Интернет-сервисы для гражданских активистов в примерах и картинках

Татьяна Каргина

Татьяна Каргина

# Интернет-сервисы для гражданских активистов в примерах и картинках

Москва, 2011

Каргина Т. Интернет-сервисы для гражданских активистов в примерах и картинках. – М., 2011.

В книге «Интернет-сервисы для гражданских активистов в примерах и картинках» рассматриваются различные интернет-инструменты (сервисы веб 2.0) и то, как они могут стать ценными помощниками НКО и гражданских активистов для более эффективного и захватывающего выполнения самых разных задач – планирования и проектирования, коммуникации, пиара и продвижения, управления проектами и коллективного сотрудничества и, наконец, для фандрайзинга.

В основу книги легли примеры успешного использования существующих сервисов в практике различных НКО и гражданских активистов. В каждом модуле, посвященном тому или иному сервису, дается краткая информация о том, чем полезен инструмент, а также описываются первые шаги по работе с ним. Авторы планируют продолжать взаимодействие и обучение читателей через блог проекта.

Автор рассматривает интернет-сервисы не только как полезные и удобные инструменты, но и как часть новой социальной и экономической реальности, нового подхода к сотрудничеству и оказанию влияния на принятие решений и приглашает читателей открыть для себя новые великолепные возможности, которые может дать использование сервисов веб 2.0 для реализации текущих и старта новых проектов и инициатив.

Дизайн обложки, макет и оформление: А. Ушнурцев Допечатная подготовка и печать: PrintAllOGGI

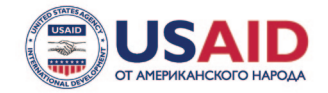

Издание выпущено в рамках программы «Укрепление общественной поддержки НКО», реализуемой Агентством социальной информации при поддержке Агентства США по международному развитию.

Тираж: 500 экз.

© АСИ, 2011

## Содержание

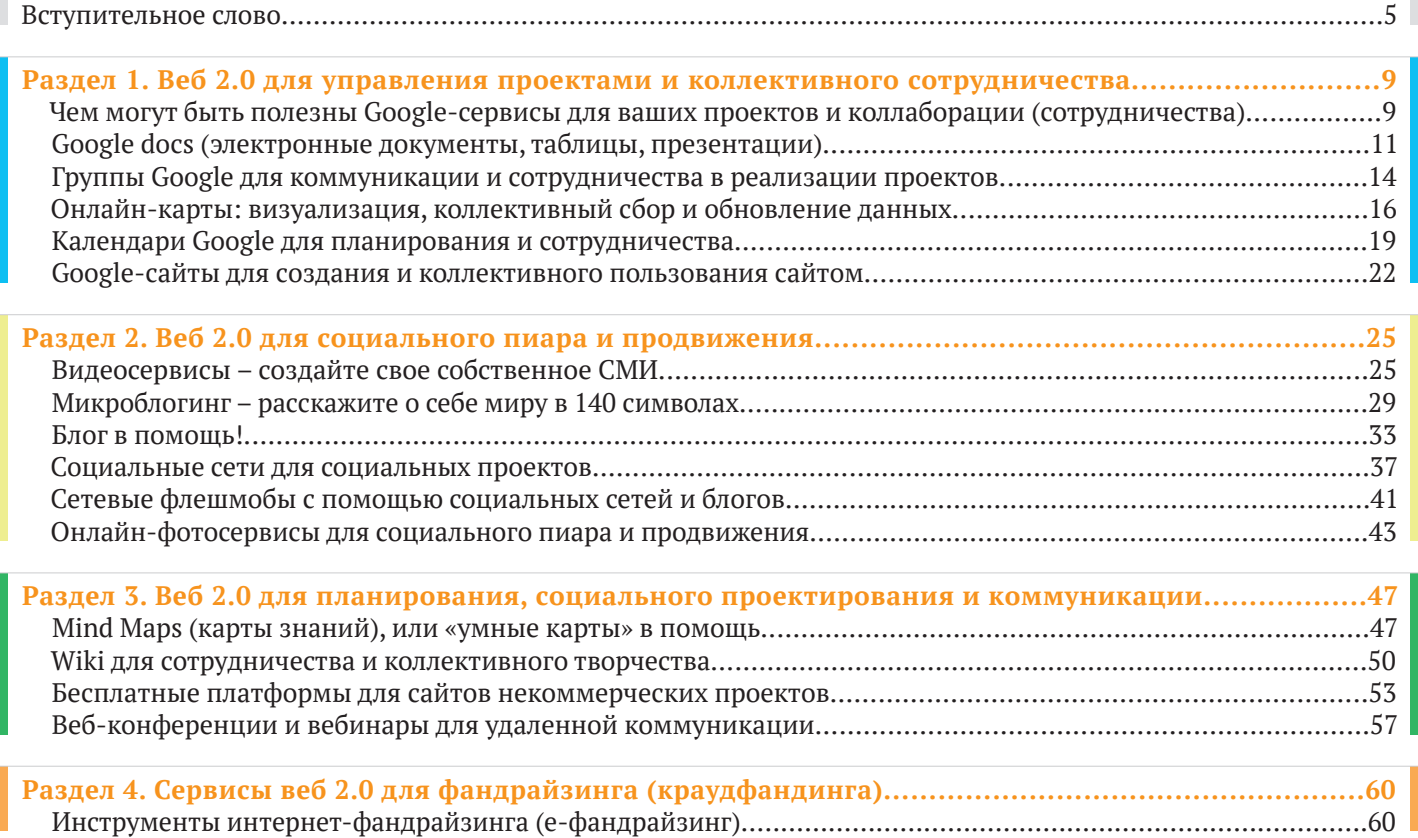

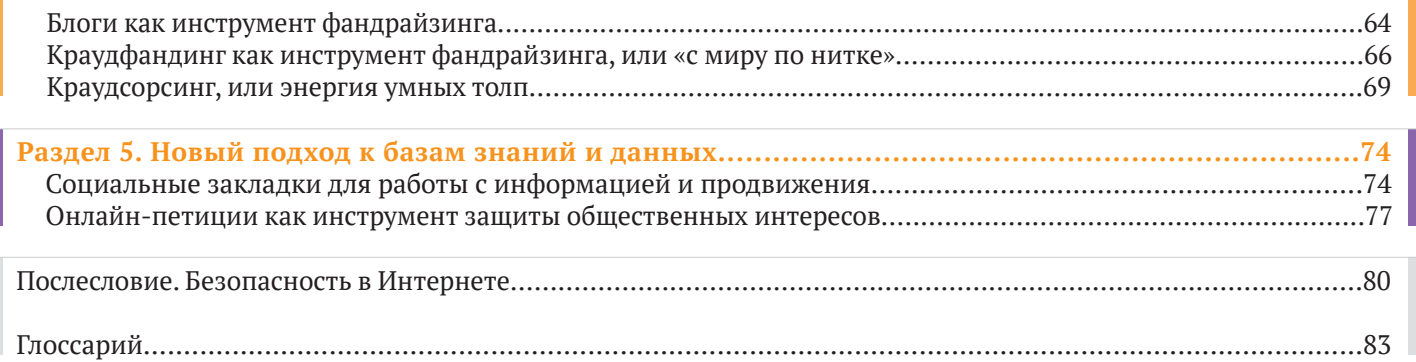

## Вступительное слово

Почему мы написали эту книгу? Более того, почему мы надеемся, что после ее изучения вы начнете пользоваться если не всеми, то многими из тех инструментов, про которые мы рассказываем на ее страницах? Есть много причин. Расскажу об основных – как человек, которому уже сложно представить собственные гражданские проекты без инструментов веб 2.0, хотя бы потому, что часть из них в буквальном смысле основана на этих инструментах. Нередко, сидя за одним ноутбуком с коллегами по третьему сектору, я обучала их тем или иным инструментам, которые тотчас облегчали и делали более эффективной нашу совместную работу над социальными проектами. И мы будем рады, если благодаря этой книге нам удастся «зажечь» вас желанием использовать эти инструменты, более тесно познакомиться с ними и сделать их своими каждодневными «друзьями». Стоит оговориться, что это книга об азах, основах использования тех или иных сервисов и, конечно, далеко не обо всех, сейчас существует гораздо больше сервисов и возможностей, они постоянно развиваются. Однако, освоив азы, вы сможете продолжить обучение, а мы готовы в этом помогать (об этом немного позже). Нам было особенно приятно писать эту книгу для вас. Зная, что вы – люди, которым есть что сказать, что вы – энтузиасты и лидеры, которые не жалуются, а ищут

– и находят! – идеи и способы, как изменить ситуацию и вдохновить людей присоединиться к этой работе. Интернет может дать вам инструменты, которые сделают какие-то процессы более легкими и эффективными, поможет расширить ваши сообщества и использовать энергию умной толпы. Вся книга состоит из кейсов – российских и зарубежных примеров того, как НКО, гражданские активисты или обычные люди, которых лично коснулась та или иная проблема, используют интернет-инструменты в своих текущих проектах и для старта новых проектов.

Итак, вот несколько причин, почему стоит уделить изучению интернет-инструментов время и внимание и… прочесть нашу книгу.

#### **Это удобно. Очень удобно**

Интернет-сервисы, о которых пойдет речь в книге, еще называют социальными сервисами, потому что они в большинстве своем бесплатны для пользователей, а еще потому, что они призваны облегчить многие процессы – планирование, проектирование, реализацию проектов и процессов. Они часто интуитивно понятны и не требуют от пользователей специальной подготовки или особых знаний, чтобы начать ими пользоваться, поэтому очень легко становятся нашими помощниками.

#### **Это бесплатный и одновременно бесценный пиар-ресурс**

Мы не понаслышке знаем, что у НКО и тем более у начинающих гражданских проектов нет средств на рекламу на Первом канале или билбордах. Но сегодня у них есть Интернет, новые социальные медиа, которые начинают составлять серьезную конкуренцию традиционным средствам массовой информации. И это ваш бесплатный рупор! Нужно только научиться им пользоваться и постоянно поддерживать «в форме» знания и навыки.

#### **Там наша аудитория**

Современных детей часто называют «аборигенами цифрового мира», противопоставляя их более старшему поколению как «иммигрантам» этого самого мира. «Аборигены» – это поколение родившихся в 1990-х годах и позже, которые воспринимают Интернет и мобильные телефоны как должное. Большинство взрослых научились пользоваться мобильными телефонами и Интернетом – это «иммигранты цифрового мира». Остальных – тех, у кого нет мобильных телефонов и доступа в Интернет, называют не очень приятным словом «изгнанники». Максим Букин в своей статье об «аборигенах цифрового мира» отмечает, что «иммигранты» составляют важную часть общества, так как с приобретением опыта они предъявляют все больше требований к используемым услугам, гораздо серьезнее

относятся к вопросам надежности, безопасности и конфиденциальности, чем «аборигены цифрового мира». К слову, «изгнанники цифрового мира», которые предпочитают аналоговые технологии и держатся в стороне от цифрового сообщества, в большинстве своем станут его частью, как только приобретут необходимые средства. И немного цифр: 96% молодых людей, рожденных в 1970–1990 годах (так называемое поколение Y), состоят в социальных сетях. Поколение Z, рожденное в 1990–2000 годах, еще шире использует социальные сети и в основном уже не переписывается по электронной почте.

#### **Там наша аудитория, она очень широкая, и она растет**

К началу 2011 года число пользователей Интернета в мире, по данным ООН, достигло двух миллиардов, это около 30% населения Земли. По данным фонда «Общественное мнение» (ФОМ), уже к концу 2014 года количество пользователей Интернета в России может значительно увеличиться, вплоть до 80 млн человек. Это примерно 71% населения всей страны старше 18 лет. Согласно последнему исследованию ФОМ «Интернет в России», в РФ количество интернет-пользователей среди взрослого населения составляет на текущий момент 43% (50 млн человек). Из них трое из каждых 10 пользователей – представители так называемой активной аудитории, члены которой входят в Сеть хотя бы один раз в сутки.

#### Энергия умной толпы и сообщества

Для гражданских активистов особенно актуальным и интересным может быть то, что интернет-инструменты не только дают возможность для коммуникации или оптимизации рабочих процессов. Более высокий уровень - это использовать Интернет как инструмент для самоорганизации сообщества, синергии и взаимопомощи, инструмент коллаборации - сотрудничества и тесной совместной работы без географических границ для оказания влияния на принятие решений через краудсорсинговые проекты. Им посвящен отдельный модуль нашей книги

#### Легко научиться, если есть желание

Если вы освоили базовые вещи и хотите научиться более продвинутым вещам - в Интернете есть масса учебных постов, блогов, справочных сайтов, видео, форумов, советов. Вы можете убедиться в этом, сформировав поисковый запрос по той или иной теме. Творческий потенциал людей, которые готовы делиться, обучать, давать практические рекомендации из собственного опыта, реализуется благодаря Интернету. То есть вы можете учиться интернетинструментам бесплатно и не выходя из Интернета.

Однако нам очень важно сказать и об оборотных сторонах, которые следует учитывать, когда вы приходите в Интернет.

#### Придется много работать

Недостаточно просто завести профиль или представительство вашей организации в социальной сети. Очень важно там постоянно присутствовать, обновлять информацию, заботиться о том, чтобы она была интересной, учиться заниматься продвижением (и заниматься продвижением!) вашего сайта, блога, группы в социальной сети. Это особенно важно на первых стадиях - позже, когда сформируется группа сторонников, которые подхватят вашу работу, будет проще. На первых порах это требует времени, сил, регулярного внимания, возможно - привлечения сторонника или добровольца, который «живет» в этой социальной сети и готов это делать для вас. Однако когда речь идет о вашем персональном блоге, то это ваша постоянная персональная ответственность. Поэтому, ознакомившись с разными инструментами, выберите те, которые наиболее отвечают вашим задачам, интересам, аудитории и сконцентрируйтесь на том, чтобы достичь с их помощью максимума эффекта.

#### Виртуальной аудитории больше, чем реальной

Будьте готовы к тому, что если в вашу группу ВКонтакте вступили несколько тысяч человек, которые виртуальным образом поддержали вашу акцию или мероприятие, а на деле пришла от силы сотня человек, - это нормальная тенденция, с которой постоянно сталкиваются организаторы событий, особен-

но социальных, где участникам требуется приложить какие-то дополнительные усилия. Это отражает ситуацию и вне Сети (и подтверждает правило Паретто про соотношение 80 на 20), но не должно являться поводом для разочарования - Сеть дает нам рупор, благодаря которому о нашей деятельности узнают больше людей, чем ее фактически поддерживают. Пусть это пока просто like от пользователя, который, возможно, в следующий раз снова поддержит нас уже более активным образом.

#### Безопасность в Интернете

Это больной вопрос, с которым сталкиваются многие пользователи интернет-сервисов. Спам-роботы, вирусы, хакеры, мошенники, которые, кажется, постоянно хотят создать вам проблемы - повредить ваш компьютер или сайт, взломать вашу почту или аккаунт, забить спамом ваш форум, обмануть вас и т.д. И здесь тоже все как в жизни, где будущее внезапно и случиться может самое неожиданное. Как говорится

в одной пословице, волков бояться - в лес не ходить. С другой стороны, есть масса способов защитить себя в Интернете. Вопросы безопасности в Интернете - это отдельная большая тема, мы немного затронем ее в последней главе. Просто нужно ее держать в голове: как и в любой сфере, знание техники безопасности необходимо.

И последняя, приятная для нас новость, которую хочется сообщить. Интернет-технологии постоянно развиваются, в Рунете появляются примеры того, как гражданские активисты и НКО используют их в своей деятельности. Поэтому мы решили не ограничивать наш проект книгой, а продолжить наше общение, взаимное обучение и путешествие в поисках новых практических применений интернет-инструментов для развития гражданского общества в блоге проекта - http://web4ngo.livejournal.com/. Мы надеемся, что благодаря вашему участию блог станет живой летописью и книгой в Интернете. До новых встреч!

## Раздел 1. Веб 2.0 для управления проектами и коллективного сотрудничества

# Чем могут быть полезны<br>Google-сервисы

для ваших проектов и коллаборации (сотрудничества)

Сегодня среда Google предлагает большое количество инструментов, которые могут быть очень полезны для НКО в решении самых разных задач. Они бесплатны для пользователя, очень просты, удобны и функциональны, вы можете быстро освоить их и тут же начать пользоваться. Они не только облегчают индивидуальную работу активиста или сотрудника НКО - важно то, что они разработаны и для того, чтобы люди могли взаимодействовать, общаться и сотрудничать. В среде Google особое внимание уделено групповым действиям, при этом в отличие от таких сред, как Wiki, Flickr или Delicious, доступ предоставляется избранным участникам (которые также имеют Google-аккаунт), а не всему сообществу пользователей.

Все разнообразие бесплатных сервисов Google вы можете изучить на странице http://www.google.ru/intl/ru/ options/ (либо зайдя на http://www.google.ru/, вверху на панели выбрать вкладку Еще и в выпадающем меню выбрать Все продукты).

Ниже мы расскажем о возможностях и примерах использования сервисов Google для гражданских проектов.

Для того чтобы начать пользоваться Google-сервисами, нужно создать Google-аккаунт. Аккаунт Google - это адрес электронной почты и пароль. Он обеспечивает единый вход в систему Google и дает доступ к различным бесплатным службам Google, о которых мы будем рассказывать.

#### Завести Google-аккаунт очень просто:

- Зайти на http://www.google.ru/.  $\mathbf{1}$ .
- Нажать Войти в верхнем правом углу, после чего  $2.$ вы попадете на страницу, где вам будет предложено создать собственный Google-аккаунт - для этого надо заполнить простую анкету.
- В качестве имени пользователя вы можете исполь- $\mathbf{R}$ зовать адрес своей электронной почты.
- Далее, когда при входе в любой Google-сервис требуется ввести аккаунт, вы вводите данную электронную почту и пароль.

#### Другой способ:

- Вы можете зарегистрировать свой почтовый ящик  $1.$ в системе Gmail по адресу https://gmail.google.com.
- После этого вы можете использовать для доступа  $2.$ в аккаунт Google имя пользователя и пароль Gmail (например, если ваш адрес petr.ivanov@gmail.com, то для входа в аккаунт в качестве логина вы используйете petr.ivanov и пароль от вашей почты на Gmail).

Gmail - это бесплатная служба электронной почты Google. У нее множество преимуществ, и сегодня у электронной почты Gmail огромное число пользователей.

Она располагает встроенной технологией поиска Google и более чем 7 Гб для хранения данных. Здесь можно неограниченно долго хранить важные

документы. Почтовый сервис автоматически запоминает адреса людей, с которыми вы обменялись письмами, и будет предлагать их, когда вы начнете набирать текст в поле Кому. Если люди, с которыми вы переписываетесь, в данное время тоже используют Gmail, то система покажет их вам в левой части экрана. Вы можете общаться с другими пользователями, просто щелкнув вкладку с их именем. Общение с каждым пользователем в режиме Google-чата может происходить в отдельном окне. С осени 2008 года в Gmail добавились голосовые и видеочаты. Каждый пользователь может обозначить свой «статус» - это короткое сообщение. По умолчанию Gmail запоминает все переговоры, которые ведут его пользователи, и вы всегда сможете найти записанную в почте или чате информацию.

#### Проект Google для помощи НКО

Недавно Google запустил специальный сайт для помощи HKO http://www.google.com/nonprofits/. На этом сайте НКО могут подать заявку и получить доступ к эксклюзивной продукции и ресурсам в рамках программы Google по содействию НКО.

Среди сервисов - AdWords (увеличение посещаемости вашего сайта посредством интернет-рекламы и вирусного видео), Google Apps (сокращение расходов на ИТ-поддержку и интеграция различных Googleинструментов для взаимодействия и сотрудничества), специальные условия использования видеосервисов и др.

Google docs *(электронные документы, таблицы, презентации)*

#### Чем полезен инструмент

Мы уверены, что каждый из вас, работая над своими проектами с партнерами из других организаций или даже из вашей собственной, сталкивался с тем, что постоянно приходится пересылать туда и обратно большое число версий одного и того же документа – пресс-релиза, черновика программы, бюджета мероприятия, презентации и т.д. Даже если документы лежат у вас на сервере, вы не можете править их одновременно, несмотря на то, что находитесь в одном месте, не говоря уже об удаленной работе. Наверняка вы думали о том, чтобы иметь возможность одновременного редактирования документа разными людьми. Сегодня нам на помощь приходят документы Google, которые благодаря их функциям называют коллективным онлайн-офисом. Все, кто пользуются Google-документами, очень быстро привыкают к ним и хранят в таком онлайн-офисе многие рабочие документы.

НКО также часто приходится сталкиваться с необходимостью проводить анкетирование или получать обратную связь – от своей целевой группы, участников проекта или мероприятия, или же собирать заявки на

участие или получение поддержки или услуг. И здесь на помощь приходит одна из разновидностей Googleдокументов – Google-формы, которые делают этот процесс очень простым, быстрым и эффективным.

Итак, что же предлагает нам Google сегодня и как мы можем использовать это для совместной работы?

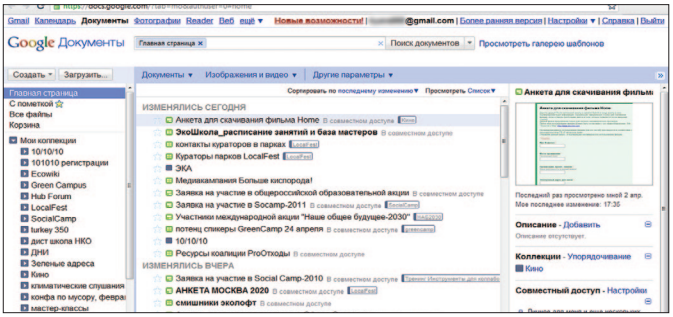

#### **Сотрудничество при использовании документов Google**

Сервис Google docs предлагает возможности для совместной работы над документами, электронными таблицами и презентациями. Находясь за своими компьютерами (в одном офисе или в разных странах), вы можете создавать и редактировать их в реальном времени вместе с теми, кого вы добавили в качестве соавторов документов. Готовые документы вы можете опубликовать в Сети и давать на них ссылку для просмотра другими пользователями.

Для того чтобы пригласить новых авторов к редактированию документа, таблицы или презентации Google, достаточно щелкнуть вкладку *Совместный доступ* и ввести Google-аккаунты людей, с которыми вы хотите сотрудничать.

Редактор документов очень простой и интуитивно понятный, он очень похож на редактор, которым вы пользуетесь при редактировании документов MS Office.

Войдя в систему документов, вы увидите список последних документов с указанием соавторов, которые работают с этими материалами. Вы можете поделиться своими документами с другими людьми, точно так же как и они могут поделиться с вами. Каждый соавтор может добавлять в документ свои комментарии. При этом комментарий выделяется цветом и к нему добавляется имя автора. При печати комментарии не включаются в документ. Группа соавторов может обсуждать текст непосредственно внутри документа, добавляя свои комментарии. Вкладка *Версии* позволяет распознать, кому из авторов какие именно правки принадлежат, поскольку за каждым из них закреплен определенный цвет.

Вы можете структурировать документы, раскладывая их в аналог папок, которые называются *Коллекциями.* Вы также можете выгружать их в обычные документы – Word, Excel, Power Point.

Отдельно стоит сказать о Google-формах, одной из разновидностей Google-документов. Для пользователя это выглядит как онлайн-анкета, ссылку на которую вы посылаете по почте или встраиваете на свой сайт, используя код анкеты. Для вас как создателя анкеты все ответы «падают» в электронную таблицу, которая доступна вам или пользователям, которым вы дали доступ. Вы можете также выгрузить данные в обычную таблицу в Excel.

## Кейсы

**Система Google-документов автора данного пособия, который пользуется этим сервисом уже много лет** 

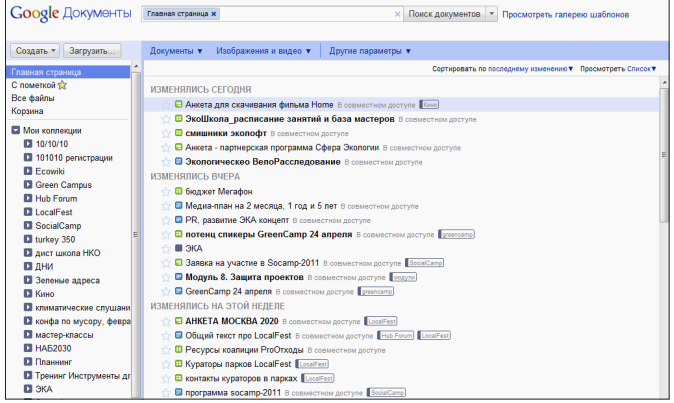

#### **Программа Socamp-2010 в Google-таблице**

В ходе подготовке к неформальной конференции Soсial Camp – 2010, посвященной использованию интернет-сервисов для гражданских инициатив (http:// socamp.ru/), программа создавалась и редактирова-

#### Вступительное слово **1.Управление проектами** 2.Пиар и продвижение

лась рядом пользователей в Google-таблице. Этот документ был опубликован и доступен для просмотра всем участникам конференции.

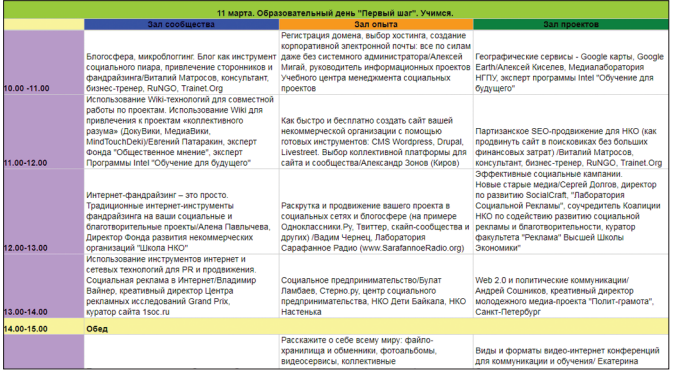

Программа конференции Socamp, опубликованная для просмотра (http://tinyurl.com/socamp2010)

#### **Регистрация участников Socamp-2010 в Google-форме**

Для сбора и последующего анализа данных о потенциальных участниках Social Camp – 2010 использовалась онлайн-анкета, созданная при помощи Googleформы. Это позволяло всем членам оргкоманды, которая готовила конференцию, осуществлять ежедневный мониторинг заявок и в оперативном режиме работать с этими данными для выстраивания логистики, составления программы конференции, в которой участники были активно задействованы в качестве спикеров, и др.

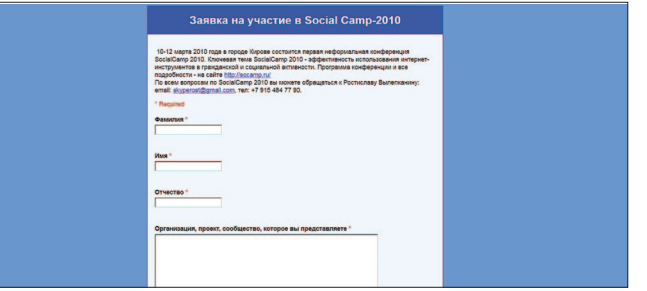

#### Так выглядела онлайн-заявка для заявителей (http://tinyurl.com/ sczayavka )

| <b>Google</b> docs       |                                     |                   | 3858KB HB yvactive a Social Camp-2010 @ Private to Kuss Palmsky + 11 more |                                                                                                    |                                                                                                    |                                                                                                    |                                                                                                    |
|--------------------------|-------------------------------------|-------------------|---------------------------------------------------------------------------|----------------------------------------------------------------------------------------------------|----------------------------------------------------------------------------------------------------|----------------------------------------------------------------------------------------------------|----------------------------------------------------------------------------------------------------|
| File Fift<br><b>Vew</b>  | Insert Format Form (198) Tools Help |                   |                                                                           |                                                                                                    |                                                                                                    |                                                                                                    |                                                                                                    |
|                          |                                     |                   | 自 κ α R + A i s s ss + iss + B = A + B + D + B + H E 2 + A T              |                                                                                                    |                                                                                                    |                                                                                                    |                                                                                                    |
| <b>Entreda</b> Massaches |                                     |                   |                                                                           |                                                                                                    |                                                                                                    |                                                                                                    | <b>Show at formulas</b>                                                                                                    |
|                          |                                     |                   |                                                                           |                                                                                                    |                                                                                                    |                                                                                                    |                                                                                                    |
| <b>Полица прид</b>       | <b>Were</b>                         | Organya           | Населенный пункт.<br>в котором вы<br>проходаете в<br><b>Ланный момент</b> | Организация, проект,<br>сообщество, которое<br>вы представляете                                                      | Сфера деятельности вашей организации<br>Resurs centr NKO "SKOLA MIRA" zanimantsus molodoznov                                                                                                    | Приведите примеры успешного использования<br>интернет-сервисов для решения задач вашей<br>организации, проекта                                                                                                 | Цель участия в                                                                                                    |
| Prepyin                  | <b>Vulcasin</b>                     | Branislay         | Belgrade, Serbia                                                          | Skola Mrs Kraculeyer<br>Kraquievar, Serbia)                                                                          | politiki, medzunarodnim sobudichesvom molodih cherz<br>Internet i lichimi rabochimi vetrechami<br>Serbia (School of piece. S 2007 g. iz-za nasey sercopy raboti s molodimi mi stali<br>portnerom Ministerstva molodozi i sporta Rifispubliki Serbij                                                    |                                                                                                    | A possibility to improve know<br>Also, my future job lies in IT<br>of connecting IT skills with s<br>from creat interest for me. |
| Tursunalism              | Airera                              | Jetigenovne       | <b>Bishlek, Kyrovzstan</b>                                                | Kyrgyzsten - Turkey<br>Manas University                                                                              | В моей презентации рассказывается с разных<br>компьютерных гаднетах. Которые создавались<br>женщинами и для женщин. Многие из них розового<br>upera. O                                                                                                    | Выступая на конференциях. Баркантах и т.д.е.<br>Средней Азии приблизила приятие женщин о<br>современных технологиях. Т.е. женщины не должны<br>скреть на месте, а открывать для себя этот<br>иновационный мир! | R rangé nnangunausa viter<br>теннологиях разработанны<br><b>WOOD DAY</b>                                                         |
| <b>Nazarry</b>           | Anton                               | <b>Midnesvich</b> | <b>Eraga</b>                                                              | hain.team                                                                                                    | societto ru. kak vam, navernos, uzhe izvestno.<br>Ключевая тема SocialCamp 2010 - эффективность<br>использования инпернет-инструментов в гражданской и<br>социальной вкливности. У месоприятия вмбишелямия<br>цель - вывести эту семую ективность в Румете на новый<br>уровень.<br>i dalee po tekstu 3 |                                                                                                    | ne mogu ne sdelat etogol                                                                                                    |
| Stefanovic               | <b>Milon</b>                        | Peter             | g Kraguevac SERBIA                                                        | Molodozniy resurs cents<br>MKO "SKO'LLA<br>MIRA", Sartia<br>proeket : serbsko-<br>russky molodozniv<br>Internet most | Resurs centr NKO "SKOLA MIRA" zanimaetsua molodoznov<br>notities mechanismining sobratiches ann motoditi cherr-<br>Internet i Eritérel raboritérel votrer hamil<br>S 2007 g. iz-za nasey sercovy raboti s molodimi mi stali<br>portnerom Ministerstva molodozi i sporta REspubliki Serbii              | mezó mendrie video konferencij                                                                                                    | nam nada poznakomitsva s<br>opitom i oiznakomit s vidom<br>konferanciji                                                          |
| <b>Gangares</b>          | Алексендо                           | Bentoppeare       | Kinny                                                                     | voditel-previns                                                                                                    | Превозая защита автомобилистра - voditel-oray tu<br>For over 10 years, the German-Russian Exchange has been<br>working to facilitate the exchange of innovative ideas and<br>simplicing habitan activists and non-redit conscitations in                                                               |                                                                                                    |                                                                                                    |

Так выглядели данные для организаторов, имевших доступ к Google-форме

#### **Как начать работать с инструментом**

**1.** Зарегистрировать Google-аккаунт (об этом мы писали во вступлении, посвященном сервисам Google), который даст вам доступ к пользованию как Googleдокументами, так и другими Google-сервисами.

- Войти в систему документов по ссылке https://docs.  $2.$ google.com под своим логином и паролем. Другой способ - зайти на http://www.google.ru/, вверху на панели выбрать вкладку Еще и в выпадающем меню выбрать Документы. Если вы пользуетесь почтой Gmail, то, находясь в почте, в самом верху выберите вкладку Документы.
- Подробную справку о том, как пользоваться раз- $\mathbf{R}$ личными Google-документами, вы можете найти в онлайн-справочнике по адресу http://docs.google. com/support/.

#### Ответы на вопросы в блоге проекта

Более подробно о создании Google-документов и использовании их для социальных проектов рассказывается в блоге проекта в посте «Google-документы для ваших проектов». В комментариях к этому посту вы можете задать вопросы, которые у вас возникнут при работе с Google-документами, или рассказать о том, как Google-документы помогают вам в совместной работе над проектами.

> руппы Google для коммуникации и сотрудничества в реализации проектов

#### Чем полезен инструмент

Как часто, начиная партнерский проект или создавая рабочую группу по какой-то проблеме или для какойто задачи, вам нужно быстро, не имея специальных

навыков, создать простой и удобный инструмент для общения всех участников - причем такой, чтобы можно было легко присоединить новых участников или они сами могли присоединиться? Мы уверены, что регулярно!

В этой задаче может быть полезен такой бесплатный сервис, как группы Google, который легко и быстро может освоить и использовать каждый. Эта служба позволяет в несколько кликов создавать списки рассылок и самостоятельно управлять ими (настраивать права доступа, правила присоединения новых участников и другие параметры). Например, могут ли отправлять сообщение в группу все пользователи, только ее участники или менеджеры и т.д.

При этом участники группы могут сами регулировать, хотят ли они получать каждое новое сообщение на свой электронный адрес, получать дайджест сообщений за день или читать архив сообщений на интернет-странице группы. Чаще всего группы используют как традиционные рассылки, при этом сообщение, адресованное всем участникам, и ответы на него отправляются на адрес группы имя группы@googlegroups.com. В то же время можно использовать и интернет-страницу группы http://groups.google.com/group/имя группы для просмотра архива всех сообщений, на ней можно создавать обсуждения, страницы, вставлять фотографии и картинки, загружать файлы суммарным объемом до 100 Mb, доступные всем участникам группы. Также можно создавать уникальный дизайн интернет-страницы

группы. Вы можете делать группы открытыми, чтобы к ним мог присоединиться каждый желающий, либо закрытыми, когда присоединение происходит по запросу. Другой полезный вариант использования – это находить Google-группы по тем темам, которыми вы занимаетесь, и присоединяться к ним, обретая новых коллег и партнеров для новых совместных проектов.

## Кейсы

#### **Google-группа «Доноры – детям!»**

В Google-группе инициативной группы «Доноры – детям»!» (http://www.donors.ru/) на момент написания книги состояло 8783 участника. Адрес Google-группы в Интернете http://groups.google.com/group/donors-for-kids  .

Это открытая группа, к которой любой желающий может присоединиться, нажав на ссылку *Присоединиться к этой группе* на интернет-странице группы. Далее вы попадете на страницу, где сами можете выбрать настройки участия – получать каждое сообщение, сводку

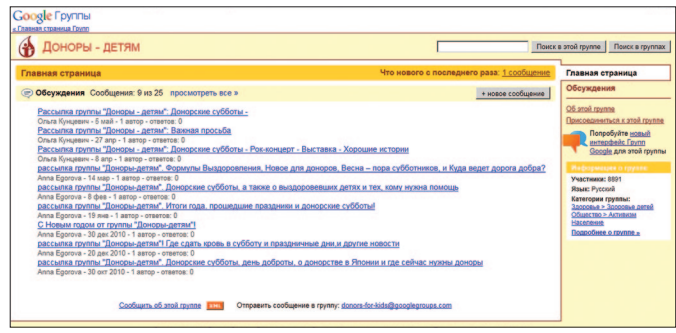

или дайджест за день или же просматривать группу в Интернете без получения сообщений.

#### **Google-группа RuNGO**

RuNGO – это коммуникационная группа для НКО, специалистов общественного сектора, которую создал и модерирует Виртуальный ресурсный центр для НКО (http://www.trainet.org/).

Подписавшись на сообщения этой группы, участники могут узнавать о различных конкурсах для НКО, в том числе грантовых, о событиях и проектах, проводимых НКО и для НКО, и о других новостях третьего сектора. Адрес Google-группы в Интернете http://groups.google. com/group/rungo.

На момент создания книги в ней состояло 1323 участника. Эта открытая для присоединения группа. Любой пользователь может просмотреть весь архив сообщений (более 3000 на момент написания книги) на интернет-странице группы.

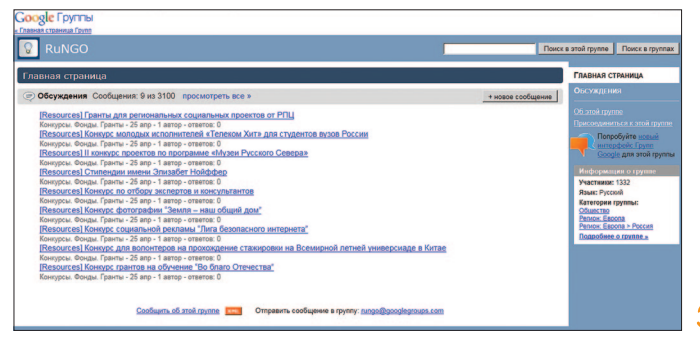

#### Как начать работать с инструментом

- Зарегистрировать Google-аккаунт (об этом мы писа- $\mathbf{1}$ . ли во вступлении, посвященном сервисам Google), который даст вам доступ как к созданию и управлению Google-группами, так и к другим Googleсервисам. Далее нужно перейти по ссылке http:// groups.google.ru и и войти под своим Googleаккаунтом. Другой способ - зайти на http://www. google.ru/, вверху на панели выбрать вкладку *Eule* и в выпадающем меню выбрать Группы.
- В верхнем правом углу выбрать Создать группу, за- $2.$ полнить простую форму и пригласить или добавить будущих участников, введя их электронные адреса. Теперь вы можете изучить различные настройки на странице группы и приступить к пользованию группой.
- Подробную справку о том, как начать пользоваться  $\mathbf{R}$ Google-группами, об их функциях и т.д., вы можете найти в онлайн-справочнике по адресу https://groups.google.com/support/.

#### Ответы на вопросы в блоге проекта

Более подробно о создании Google-групп, их функциях и использовании для социальных проектов рассказывается в блоге проекта в посте «Google-группы для коммуникации и сотрудничества». В комментариях к этому посту вы можете задать вопросы, которые у вас возникнут при работе с Google-группами, или рассказать о том, как Google-группы помогли вам в ваших проектах.

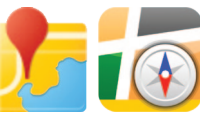

## Онлайн-карты: визуализация, коллективный сбор

и обновление данных

#### Чем полезен инструмент

Часто в наших социальных проектах мы собираем массивы различных данных, которые будут максимально удобны для восприятия, если они будут визуализированы, например, если их нанести на онлайн-карту. Или же нам нужно, чтобы разные люди из разных уголков одного города, страны или даже мира имели возможность наносить какие-то социально полезные данные на одну и ту же карту. Сегодня у нас есть такая великолепная возможность благодаря сервису онлайн-карт. Самые популярные бесплатные сервисы онлайн-карт - это Google-карты и Яндекс-карты. Пользователи часто прибегают к онлайн-картам для того, чтобы найти местоположение того или иного места, измерить расстояние или выстроить удобный пеший маршрут или маршрут с использованием того или иного вида транспорта.

В общественных проектах нам может быть очень полезна такая функция, как создание и публикация в открытом доступе собственных тематических карт. Пользователь может добавлять на созданную им карту объекты и комментарии, в том числе в форме фотографий и видео. Вы можете также пригласить

других пользователей добавлять собственное содержание к вашим картам или присылать новую информацию на электронный адрес для нанесения на карты. Карты могут быть простыми, когда пункты на карту и комментарии к ним добавляются буквально с помощью нескольких кликов. Карты могут становиться более сложными и структурированными – например, когда у вашей карты появляется меню, которое позволяет отображать только объекты той или иной категории (слои карты). Для их создания понадобится изучить дополнительные инструменты. Рекомендуем начать с создания простой карты и затем перейти к более сложным инструментам. Каждая карта получает свой уникальный интернетадрес и может быть встроена в интернет-страницу.

Также стоит сказать о факторах, которые влияют на эффективность коллективно создаваемых и наполняемых карт. Здесь важную роль играют дополнительные усилия со стороны ее инициаторов и авторов: доступные инструкции по добавлению информации на карту, пояснения важности и сути коллективного сбора информации, рекомендации для соавторов по формату нанесения информации. Также для карт важны модерация и верификация – проверка достоверности информации, корректировка или удаление устаревшей информации. Эти особенности нужно учитывать, чтобы карта стала действительно полезным и эффективным инструментом.

## Кейсы

*Вот несколько примеров использования инструмента создания онлайн-карт в общественной деятельности*

#### **Карта пунктов приема вторсырья в Москве**

Это пример самой простой карты, для создания и пополнения которой требуется буквально несколько кликов. У карты несколько соавторов, которые наносят информацию о пунктах приема вторсырья в Москве (бумага, стекло, пластик, алюминий и другие отходы). Информацию также присылают пользователи, которые находят такие пункты в своих районах. Помимо комментариев о работе пункта, они часто присылают его фотографии, которые также наносятся на карту.

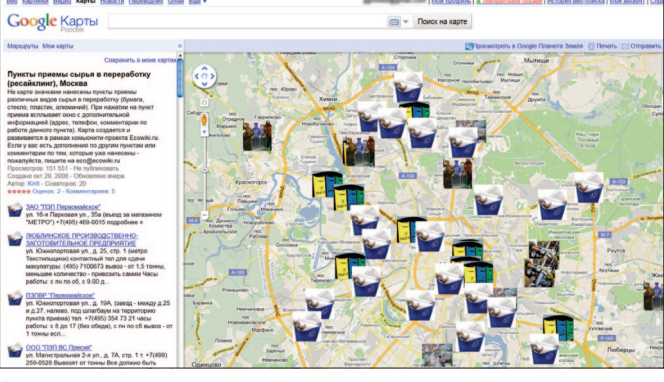

Адрес карты http://tinyurl.com/remapmsk.

#### **Карта проекта «Барьеров нет»**

На этой карте собраны и классифицированы места в Москве, куда можно попасть с инвалидной и детской коляской (различные организации, места отдыха и т.д.). Для того чтобы найти на карте доступные объекты, нужно выбрать в меню слева нужную категорию.

Все, кто хочет внести на карту новые места, могут делать это после регистрации. С помощью пользователей собраны и классифицированы более 1800 безбарьерных объектов в 80 городах.

Адрес карты http://map.barierovnet.org/ .

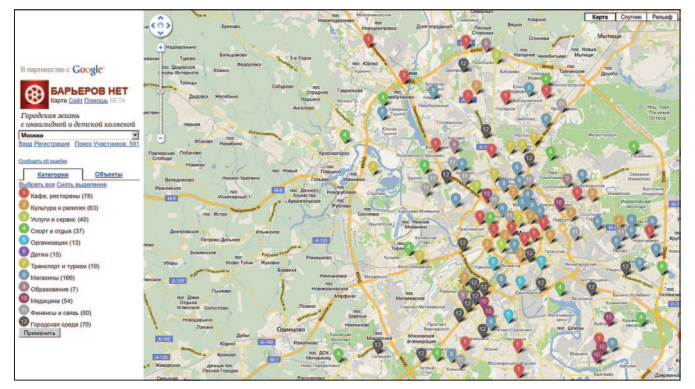

#### **Карта Благотворительного фонда «Кто, если не Я?»**

На карте собраны детские дома России, представленные в меню по федеральным округам и категориям. Пользователь может выбрать конкретный детский дом и либо самостоятельно отправить подарки детям этого детского дома, либо сделать пожертвование в Благотворительный фонд «Кто, если не Я?» для программы «Подари праздник!». Информация на карте регулярно обновляется, в том числе благодаря пользователям, которые могут отправить дополнения на электронный адрес. Адрес карты http://tinyurl.com/detdoma.

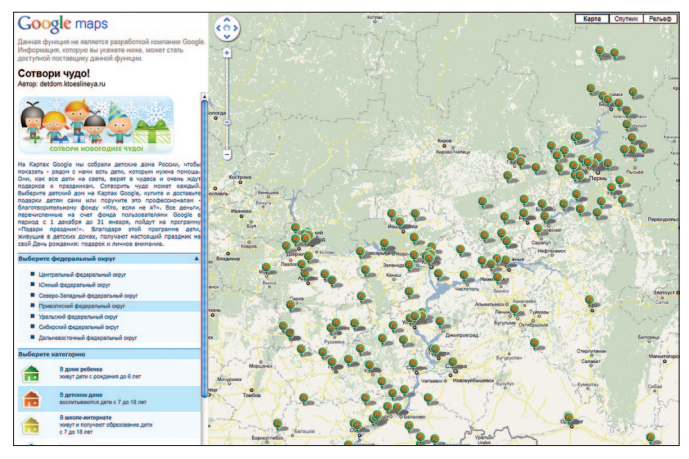

#### **Карта пожаров на Яндекс-картах**

На карте отмечены пункты приема помощи пострадавшим при пожарах. Пользователи, которые обладают информацией об открывшемся пункте или готовы оказать какую-либо помощь, могут воспользоваться формой *Отправить сообщение.* Адрес карты http://pozhar.yandex.ru/help/.

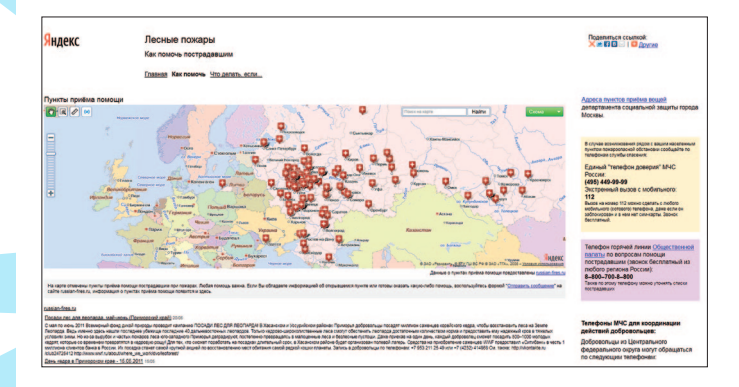

#### Как начать работать с инструментом Google-карты:

- 1. Как и при работе с другими Google-инструментами, необходимо выполнить вход в аккаунт Google (уникальный идентификатор пользователя на всех страницах и службах Google) или зарегистрировать его.
- 2. Воспользуйтесь развернутой справкой по работе с Google-картами, в которой собраны ответы на основные вопросы как по использованию Google-карт, так и по созданию собственных персонализированных карт http://maps.google.com/support.

#### Яндекс-карты:

Для создания и дальнейшего редактирования пер- $\mathbf{1}$ сональных карт необходимо авторизоваться или зарегистрировать Яндекс-аккаунт (уникальный идентификатор пользователя на всех страницах и службах Яндекса).

Воспользуйтесь развернутой справкой по рабо- $2.$ те с Яндекс-картами, в которой представлены ответы на основные вопросы как по использованию карт, так и по созданию собственных карт http://help.yandex.ru/maps/.

#### Ответы на вопросы в блоге проекта

Алгоритм создания собственной карты представлен в блоге проекта в посте «Как создать онлайн-карту для своего проекта». В комментариях к этому посту вы можете задать вопросы, которые возникли у вас при создании карты, или поделиться с другими пользователями ссылкой на созданную онлайн-карту вашего социального проекта.

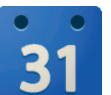

## Календари Google

для планирования и сотрудничества

#### Чем полезен инструмент

Google-календарь полезен в социальных и гражданских проектах: он помогает упорядочивать дела и отслеживать все важные мероприятия в одном месте, а также позволяет совместно планировать и создавать расписание деятельности, в котором учитываются планы других людей, групп, организаций, - то есть вы можете создавать коллективно редактируемый календарь для членов вашей группы или организации.

В Google есть возможность завести много календарей, в каждом из них вы можете планировать мероприятия, относящиеся к определенной сфере деятельности или организации.

После того как календарь создан, хозяин постепенно наполняет его планируемыми событиями и создает мероприятия, выбрав в календаре день и час их проведения. Система предложит описать событие и отнести его к одному из уже существующих календарей.

Вы можете использовать функцию отправки приглашений другим пользователям для участия в событии и затем отслеживать ответы и комментарии. Ваши коллеги и друзья получат ваше приглашение и отправят ответ, даже если они не используют Google-календарь.

Можно открыть доступ к календарю другим людям – только для просмотра календаря или предоставляя более широкие права совместного редактирования. Для этого нужно лишь добавить их в Google-аккаунт в настройках календаря. Можно создавать открытые календари, которые доступны не только для хозяина, но и для максимально широкого круга читателей.

Вы можете встроить календарь на свой сайт с помощью предоставляемого кода. Также у календарей есть функция отправки напоминаний о мероприятиях по электронной почте или в формате текстовых сообщений прямо на мобильный телефон.

## Кейсы

На сайте добровольческого движения «Даниловцы» (Патриарший центр развития детей и молодежи) календарь Google встроен на сайте движения и доступен всем пользователям сайта и членам движения (посмотреть календарь можно по ссылке http://sites.google.com/ site/danilovcy/events либо зайдя на сайт danilovcy.ru и выбрав в меню слева раздел *Календарь событий*).

Календарь движения очень насыщен событиями, при нажатии на заголовок события появляется комментарий, который позволяет узнать его организационные детали.

В верхней левой части календаря можно выбрать режим просмотра – события на текущий месяц, события на текущую неделю или повестку текущего дня.

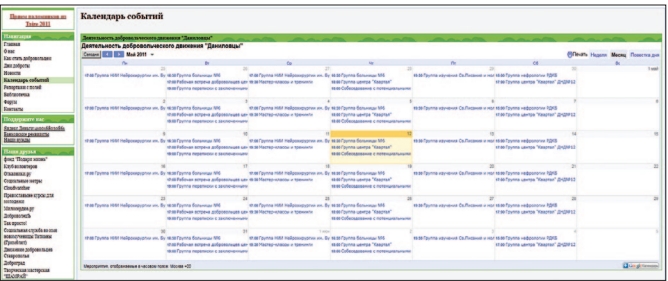

Календарь выполняет несколько функций: позволяет внешнему пользователю ознакомиться с деятельностью движения, а членам организации – легко ориентироваться в большом количестве событий, которые она инициирует.

Вступительное слово **1.Управление проектами** 2.Пиар и продвижение

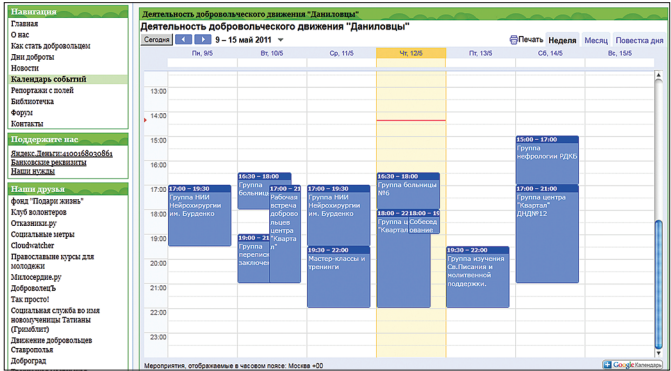

Внутренний календарь «Эколофта на Пятницкой» ( http://eco-loft.ru/) совмещает функции коммуны, где проживают пять человек, с публичным пространством, где проводятся публичные события, инициаторами которых являются члены коммуны, а также партнерские мероприятия.

Google-календарь, к редактированию которого есть доступ у всех членов коммуны, позволяет эффективно планировать публичные события и пользование публичным пространством. В «Эколофте» часто останавливаются иностранные граждане, активисты, волонтеры, их пребывание также «заносится» в календарь. Обитатели «Эколофта» говорят, что им трудно было бы представить эффективное управление публичным пространством и совместное планирование без такого инструмента, как Google-календарь.

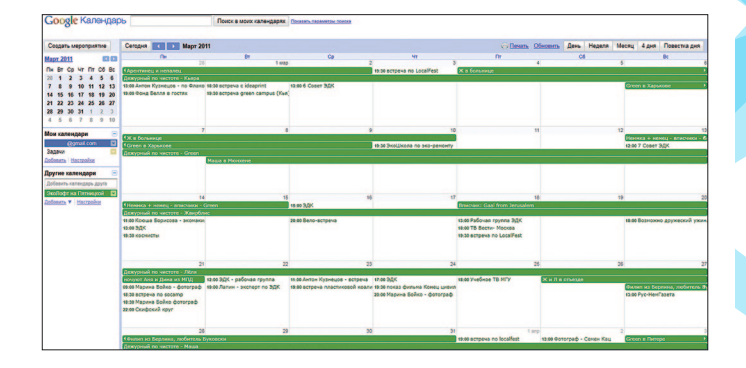

#### **Как начать работать с инструментом**

Зарегистрировать Google-аккаунт (об этом мы писали во вступлении, посвященном сервисам Google), который даст вам доступ как к созданию и управлению Googleкалендарем, так и к другим Google-сервисам. Затем нужно перейти по ссылке https://www.google.com/calendar/ и войти под своим Google-аккаунтом. Другой способ – зайти на http://www.google.ru/, вверху на панели выбрать вкладку *Еще* и в выпадающем меню выбрать *Календарь*.

Далее система предложит *Начните пользоваться службой Google-календарь.* Вы следуете инструкциям и начинаете осваивать интуитивно понятную систему пользования календарем.

Подробную справку, как начать пользоваться Googleкалендарем, о его функциях и т.д., вы можете найти в онлайн-справочнике по адресу http://www.google.com/ support/calendar/*.*

#### **Ответы на вопросы в блоге проекта**

Более подробно об использовании Google-календаря для социальных проектов рассказывается в блоге проекта в посте «Google-календарь для сотрудничества». В комментариях к этому посту вы можете задать вопросы, которые у вас возникнут при работе с Google-календарем, или рассказать о том, как различные функции Google-календаря помогли вам в ваших проектах.

> Google-сайты *для cоздания и коллективного пользования сайтом*

#### Чем полезен инструмент

В силу ограниченных ресурсов у НКО и инициативных групп далеко не всегда бывает возможность оплачивать работу программиста для создания и поддержки сайта. Google приходит на помощь и предоставляет возможность создать бесплатный сайт, буквально в несколько нажатий клавиш, с сервисом Googleсайты. Для этого не требуется никаких навыков программирования и знания HTML. Googleсайты – это сервис по созданию веб-сайта для коллективного пользования, где группа людей может создавать и редактировать контент. Если у вас нет своего доменного имени, то Google предложит следующий формат веб-адреса для сайта:

http://sites.google.com/site/имя\_сайта . Пользователь может создавать любое количество таких сайтов.

Инструмент предлагает множество шаблонов сайтов. Шаблон – это страницы с готовым внешним видом, структурой и содержанием, которые можно менять в зависимости от назначения сайта.

Следует отметить также полезную возможность добавлять информацию из других приложений Google, например, Google-документы, Google-календарь, YouTube, Picasa и др. Также можно прикреплять на страницах сайта документы в различных форматах. Любой пользователь сможет принять участие в наполнении сайта, так как для его создания не требуется никаких навыков в области программирования. В то же время вы можете контролировать, кто имеет доступ к редактированию данных на сайте: администраторы сайта управляют разрешениями на доступ к сайту, а авторы могут предоставлять и отзывать доступ к файлам в любое время.

Сайт также может быть использован для личных нужд, например, для организации личного блокнота либо для ведения записей по частному проекту с доступом к информации только после авторизации.

При этом надо учитывать ряд ограничений: 100 мегабайт (бесплатный аккаунт) и 10 Гб (для

пользователей Google Apps), изменять содержание (в том числе добавлять комментарии) могут только авторизованные пользователи. Также есть ограничения по настройке оформления: настраивается только цветовая гамма, а размер и стиль шрифтов недоступны.

## Кейсы

Сайт добровольческого движения «Даниловцы» использует переадресацию с короткого имени www. danilovcy.ru на стандартный веб-адрес Google-сайтов http://sites.google.com/site/danilovcy/.

На сайте достаточно развернутая навигация со страницами второго и третьего уровня.

В разделах сайта интегрированы различные Google-инструменты, которые позволяют представлять информацию в различных форматах и

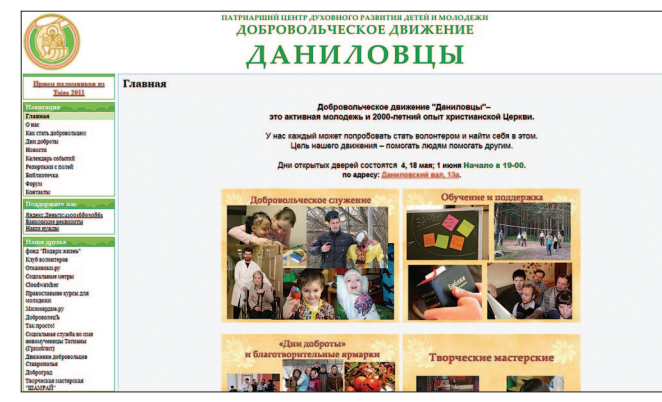

расширять функционал сайта, – Google-календарь, возможность подписаться на Google-группу проекта, слайд-шоу на Picasa, видео на YouTube. В разделе *Библиотечка* используется предоставляемая Google-сайтами возможность загружать файлы различного формата.

Google-сайт Новогоднего марафона «Доброчин» (http://sites.google.com/site/newdobro2011) – пример того, как бесплатный и доступный сервис используется для создания простого сайта отдельной акции или мероприятия.

Сайт содержит простое меню, которое отвечает потребностям как организаторов фестиваля, так и посетителей сайта и потенциальных жертвователей. На главной странице интегрированы другие Google-инструменты – слайд-шоу на Picasa, видео на YouTube. В отдельном разделе встроен

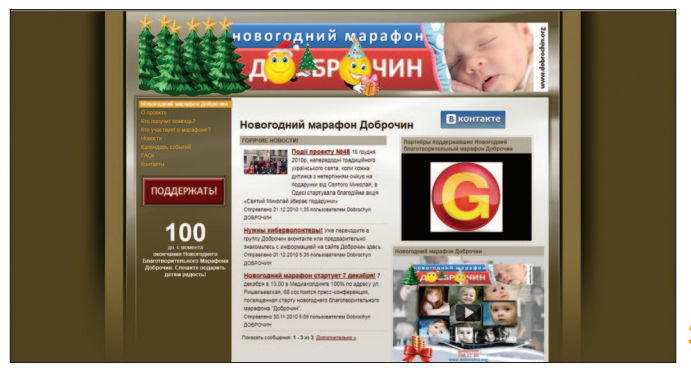

#### Google-календарь событий марафона. **Как начать работать с инструментом**

Начать создавать сайт с помощью Google-сайтов очень просто, независимо от того, будете ли вы создавать сайт самостоятельно или воспользуетесь готовым шаблоном. Для начала войдите в свой Google-аккаунт по адресу http://sites.google.com, а затем нажмите *Создать новый сайт.*

Подробные инструкции, как создать и настроить свой сайт, можно получить в справке Google, посвященной Google-сайтам, по адресу:

http://sites.google.com/support/.

#### **Ответы на вопросы в блоге проекта**

Более подробно о Google-сайтах и использовании этого инструмента для социальных проектов рассказывается в блоге проекта в посте «Googleсайты для создания и коллективного пользования сайтом». В комментариях к этому посту вы можете задать вопросы, которые возникнут при работе с Google-сайтами, или поделиться собственным примером сайта.

## Раздел 2. Веб 2.0 для социального пиара и продвижения

# **You B & B HOOA**

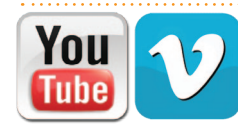

Видеосервисы – *создайте свое собственное СМИ*

#### Чем полезен инструмент

Cегодня видеосервисы входят в число наиболее популярных веб 2.0 сервисов, подтверждая справедливость пословицы «Лучше один раз увидеть, чем сто раз услышать». Так, основанный в 2005 году сервис YouTube стал не только популярнейшим видеохостингом, но и третьим сайтом в мире по количеству посетителей и второй самой большой поисковой машиной в мире. YouTube – настолько значимое явление в медиамире, что он конкурирует с традиционными медиа. У каждой второй крупнейшей компании мира имеется канал на YouTube. В России YouTube занимает 5-е место среди самых популярных сайтов Рунета.

YouTube – социальный сервис, предназначенный для хранения, просмотра и обсуждения цифровых видеозаписей. На сайте представлены как профессионально снятые фильмы и клипы, так и любительские видеозаписи, включая видеоблоги. На YouTube.com пользователи могут загружать видео в нескольких распространенных форматах. Сервис позволяет публиковать видеофайлы, делиться своими метками (тегами) видеозаписей, оставлять свои комментарии, оценивать чужие, добавлять аннотации и титры к видео, а также выставлять рейтинг просмотренным видео, если такую возможность предоставил автор. Отдельные видеозаписи могут быть

объединены в тематические «каналы» в соответствии с присвоенными метками. Авторы использовали технологию Flash Video (flv), позволяющую получить хорошее качество записи при небольшом объеме передаваемых данных. Просмотрщик видео основывается на технологии Flash, поэтому никакой зависимости от установленных на вашем компьютере кодеков нет. Благодаря простоте и удобству использования YouTube фактически породил явление видеоблогинга. Каждое видео сопровождается готовой HTML-разметкой для вставки видео на другие веб-страницы. Простая техника «скопируй-и-вставь» сделала распространение видео с YouTube чрезвычайно популярным среди блогеров и пользователей социальных сетей. Загрузивший видео может также запретить «встраивание» своего видео на другие сайты.

Скачать видео можно со специальных сайтов, преобразовывающих ссылку на страницу с видео в ссылки на файлы, это также позволяют делать ряд сторонних приложений.

Американский журнал Time назвал онлайновый видеосервис YouTube «изобретением 2006 года».

Более подробно о сервисе YouTube можно прочитать в «Википедии»: http://ru.wikipedia.org/wiki/YouTube

С появлением понятий «видеошаринг» (от share – «делиться»), «видеоблогинг» возникло довольно много проектов – как позже, так и раньше, чем YouTube.

В России это сервис RuTube. Другой популярный сервис – http://vimeo.com/ – бесплатный видеохостинг

на английском языке, который открылся в ноябре 2004 года. На сайте можно выкладывать видео, общий размер которых не должен превышать 5 Гб в неделю при наличии бесплатного аккаунта.

Зачем НКО видеоканал на YouTube или другом видеохостинге? Это один из мощных способов рассказать о проектах и акциях, передать нужные послания через видеообращения и ролики социальной рекламы, завязать отношения с дружественными группами через подписки на каналы друг друга и добавление в *Избранное*. Это возможность бесплатного продвижения на ресурсе, который сегодня составляет мощную конкуренцию традиционным медиа, например, телевидению и телевизионной рекламе. Если вы найдете удачную форму передачи своего послания, пользователи сами будут распространять ваше видео, хотя это не отменяет вашу работу по продвижению. Вы можете встроить канал на свой сайт и осуществлять видеотрансляцию своей работы.

## Кейсы

Канал международного молодежного климатического движения 350.org (которое имеет представительство в России) насчитывает на данный момент более 2,5 тыс. подписчиков и свыше 500 друзей, более 1 млн просмотров видео и свыше 140 тыс. просмотров канала, около 200 комментариев зрителей канала. Один из способов, который использует движение для донесения своего послания до мира, – это масштабные кам-

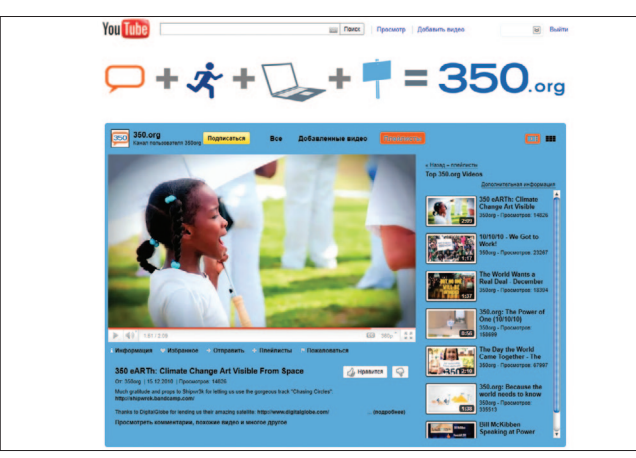

пании и Единый день действий, который проводится одновременно во многих странах. И видео – один из лучших инструментов, который позволяет распространять послание таких дней действий во всем мире. На канале можно посмотреть видео с акций и кампаний движения 350 со всего мира (в том числе из России и стран СНГ), социальные ролики движения, тематические видео.

Адрес канала в Интернете: http://www.youtube.com/user/350org

Один из примеров позитивной социальной рекламы – размещенный на YouTube ролик, созданный Агентством социальной информации в партнерстве с Лабораторией социальной рекламы по мотивам одной из

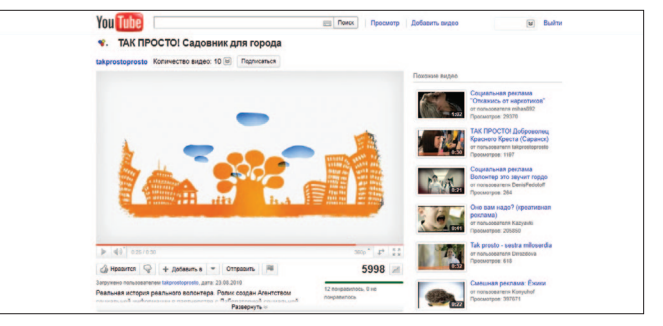

историй интернет-конкурса о тех, кто помогает другим, «Так просто быть...» ( http://tak-prosto.org/contest ). Посмотреть ролик можно по адресу http://tinyurl.com/ takprostovideo

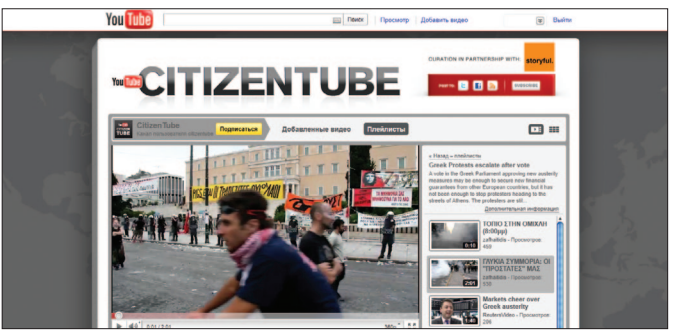

Запущенный самим YouTube видеоблог общественной журналистики CitizenTube – это новостной портал, работающий на материале гражданской журналистики. Благодаря постоянной обновляемости и большому

количеству приходящих видеоматериалов у канала более 120 тыс. подписчиков и 20 млн просмотров. http://www.youtube.com/user/citizentube

Другая инициатива самого YouTube – канал для гражданских журналистов Reporters Center. В нем размещаются обучающие ролики для гражданских журналистов, в которых различные эксперты рассказывают о гражданской журналистике и делятся опытом. У канала более 20 тыс. подписчиков – http://www.youtube. com/user/reporterscenter*.*

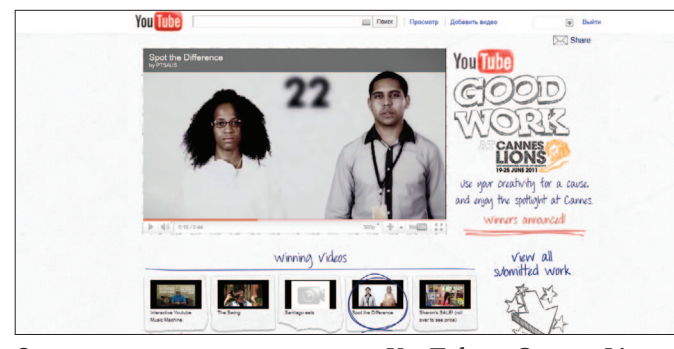

Одна из последних инициатив YouTube и Cannes Lions – конкурс Good Work, цель которого – создание некоммерческой рекламы и налаживание контакта между креативом и социальными проектами. На YouTube размещаются брифы некоммерческих организаций со всего мира. Прием работ закончен недавно, работы доступны на канале http://www.youtube.com/goodwork*.*

#### **Как начать работать с инструментом Для начала работы с YouTube:**

- **1.** Зайдите на сайт http://www.youtube.com/ , выберите *Войти* в правом верхнем углу.
- **2.** Зайдите в свой аккаунт Google с помощью адреса электронной почты и пароля. Либо выберите опцию *Зарегистрируйтесь в YouTube!* под регистрационной формой.
- **3.** Заполните регистрационную форму.
- **4.** Подробную справку о том, как начать пользоваться YouTube, его функциях и т.д., вы можете найти в онлайн-справочнике по адресу: http://www.google.com/support/youtube/*.*

У других видеосервисов аналогичная система: вы регистрируетесь, заводите свой аккаунт. Обычно их интерфейс интуитивно понятен для пользователей, либо вы можете воспользоваться разделами *Справка* или *Помощь*, в которых даны ответы на наиболее часто встречающиеся вопросы по пользованию сервисом.

#### **Ответы на вопросы в блоге проекта**

Вы можете поделиться собственным опытом использования различных видеосервисов в социальных и гражданских проектах в блоге проекта в посте «Видеосервисы для социального пиара и продвижения». В комментариях к этому посту вы можете задать вопросы, которые у вас возникнут в ходе использования видеосервисов.

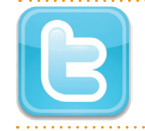

## Микроблогинг – *расскажите о себе миру в 140 символах*

#### Чем полезен инструмент

Давайте поговорим о том, зачем нам может быть полезен Твиттер – самый популярный на сегодня сервис для микроблогинга, открывший свои страницы в июле 2006 года, а с апреля 2011-го доступный и на русском языке. Сеть Твиттер растет в геометрической прогрессии по всему миру, в том числе и в русскоговорящей среде.

Твиттер – это бесплатный интернет-сервис, где каждый может создать микроблог в течение нескольких минут. Твиттер отвечает на вопрос: «Что ты сейчас делаешь?» или «Чем ты сейчас занимаешься?». Основная особенность Твиттера – сообщения должны содержать не более 140 символов. В ходе добавления записи Твиттер показывает количество оставшихся символов, и это приучает авторов писать лаконично и по делу.

Эта лаконичность делает Твиттер чрезвычайно популярным в сегодняшней перенасыщенной информационной среде. Вы можете подписаться на конкретного человека, группу или организацию и быть в курсе самых последних новостей, которые они сообщают через Твиттер.

В Твиттере можно постоянно обмениваться с коллегами и друзьями короткими сообщениями.

Эти сообщения отображаются на странице пользователя и сразу же доставляются другим пользователям, которые подписаны на их получение. Ваши коллеги и сторонники смогут очень быстро узнавать об актуальных новостях и важных событиях из жизни вашей инициативной группы или организации.

Другая важная особенность – ваша страничка в Твиттере представляет ценность для поисковиков Яндекса и Google.

Вы можете написать на своем сайте или в блоге развернутую статью, разместить фото, видео и после этого поместить в Твиттере название материала, то есть вы можете анонсировать в Твиттере интересные материалы своего сайта или блога.

Твиттер бесценен для отображения событий в реальном времени – случаев, когда фотографии и мини-репортажи с места событий в микроблогах появлялись задолго до публикации в СМИ, не перечесть. В этом смысле «твиттовещание» посредством мобильного устройства – самое эффективное использование сервиса, безупречно гармонирующее с его идеей мгновенных сообщений. Российские аналоги сервиса Твиттер: миниБлог ( http://mblogi.ru ) и бложка ( http://blojka.ru ). В начале 2008 года появился новый сервис, который можно рассматривать и как блог, и как сборщик потоков из самых разных источников. Это FriendFeed – http://friendfeed.com.

Сервис открывает возможность подписаться и наблюдать сетевую деятельность нескольких коллег, причем не в рамках какого-то одного сервиса, а сразу на множестве сервисов. После регистрации пользователь указывает в своем перечне сайты, с которых необходимо собирать информацию. Это такие ресурсы, как Живой Журнал и другие блоги, фотогалереи Flickr и Picasa, видеозаписи YouTube, ленты закладок Delicious и Google Reader и т.д.

Дополнительную пользу вам может принести использование хэштегов (от англ. hashtag) – это теги, или слова-метки, по которым в Интернете осуществляется поиск по темам и интересам. Разница в том, что в Твиттере хэштеги помечаются специальным значком # в начале слова. По этим значкам и словам поисковая машина Твиттера находит сообщения и группирует их в отдельную ленту. Нажав на хэштег мышкой (он одновременно является ссылкой), вы попадаете на отдельную страницу, куда выводятся сообщения всех пользователей Твиттера, использовавших этот хэштег. Таким образом, употребление хэштегов – это возможность заявить о своей заинтересованности в какой-то теме и найти друзей по интересам.

Если говорить о хэштегах с гражданской точки зрения, следует вспомнить, что они стали популярны во время пожара в Сан-Диего, когда Нейт

Риттер использовал хэштег #sandiegofire, чтобы вести хронику своих сообщений на эту тему. С тех пор хэштеги используют с целью отслеживать определенные события в режиме реального времени на постоянной основе.

Во время теракта в Домодедове в январе 2011 года люди пытались помочь друг другу через Твиттер. Если человек собирался поехать на машине в сторону Домодедова, он писал твитт с тегами #domodedowo #freetaxi, где указывал свой телефон и время поездки.

Во время пожаров летом 2010 года Твиттер использовался для добровольческой координации. Все сообщения, которые шли с тегом #pozar\_ru или #russian\_fires, сразу попадали на сайт «Карта помощи» http://russian-fires.ru/ , а оттуда на карту Яндекса «Как помочь» http://pozhar.yandex.ru/help/ . Это давало возможность тем, кто ехал добровольцем, вез гуманитарную помощь или помогал тушить пожар, моментально сообщить самую последнюю информацию.

## Кейсы

Одна из наиболее популярных твиттер-лент общественных организаций – Гринпис Россия, на нее подписаны более 4 тыс. читателей (фолловеров). Адрес в Интернете – http://twitter.com/#!/gp\_russia/. На сайте организации или в ее блоге в Живом Журнале размещается развернутая статья с фото и ви-

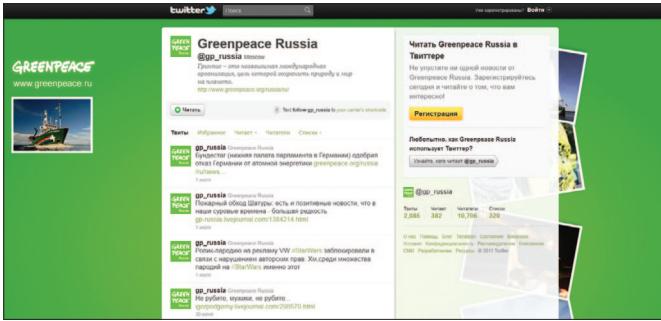

део, после этого в Твиттере помещается название статьи. Таким образом, в Твиттере анонсируются новые материалы.

Хотелось бы рассказать о нескольких примерах творческого подхода зарубежных коллег к использованию возможностей Твиттера в некоммерческой деятельности.

Британец Грей Коллинз в октябре 2010 года организовал в Твиттере благотворительный марафон в поддержку больных аутизмом. Марафон, который сам Коллинз называет твиттерофоном, длился около 60 часов. На протяжении этого времени благотворитель сидел за компьютером и общался со своими читателями – он обязался отправлять в Твиттер по меньшей мере одно сообщение каждые 10 минут и постоянно находиться в поле зрения веб-камеры. Целью твиттерофона было собрать £2000 для отделения Национального общества аутистов на острове

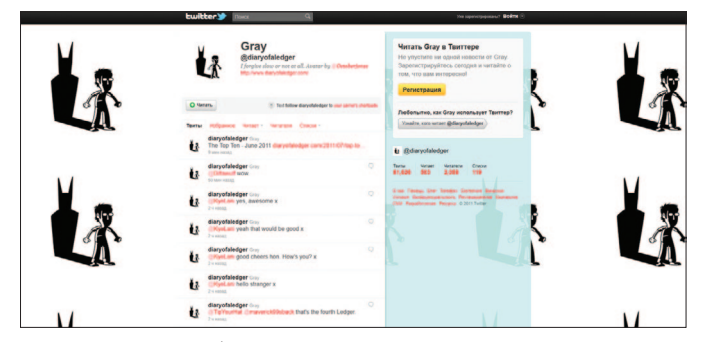

Уайт – от этой болезни страдают двое племянников Коллинза. С помощью твиттерофона удалось собрать около £6000 через сайт для сбора пожертвований https://www.justgiving.com (страница твиттерофона – https://www.justgiving.com/tweetathon2/ ). Еще одной целью Коллинза было рассказать сообществу о тех проблемах, с которыми сталкиваются люди, страдающие аутизмом, и те, кто им помогает. На данный момент у Коллинза около 2 тыс. фолловеров, его Твиттер – http://twitter.com/#!/diaryofaledger.

Энтузиасты из движения Underheard in New York, которые помогают бездомным людям, дали четырем бездомным ньюйоркцам по мобильному телефону с Твиттером. Цель проекта – привлечь внимание общества к проблемам бездомных людей через персональный подход. У Деррика, одного из бездомных, более 5,5 тыс. фолловеров, его Твиттер – http://twitter.com/#!/awitness2011.

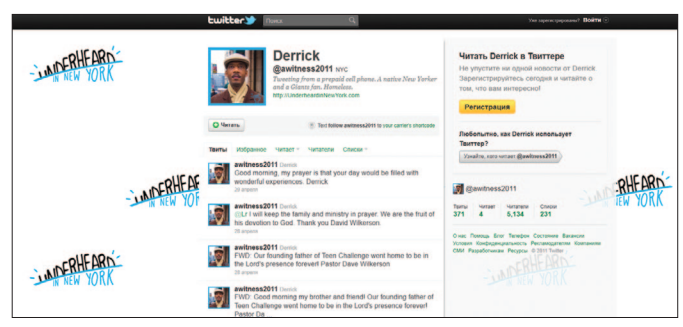

Например, один из его последних постов звучит так: «Доброе утро, я молюсь за то, чтобы ваш день был наполнен чудесными переживаниями. Деррик».

Яркий и успешный пример использования Твиттера в благотворительной работе – это твестиваль, или благотворительный твиттер-фестиваль. Твестиваль – это благотворительный фестиваль,

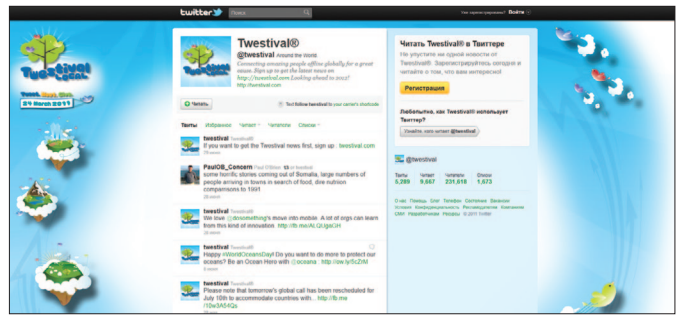

организуемый волонтерами в разных странах мира, связь между ними осуществляется через Твиттер. Его идейным руководителем является Аманда Роуз. На каждом фестивале собираются пожертвования для какого-либо благотворительного фонда. Англоязычный Твиттер проекта насчитывает более 234 тыс. фолловеров, его адрес – http://twitter.com/#!/ Twestival*/*.

В России твестиваль проводится пока только в Москве. У московского твестиваля сейчас чуть более 500 фолловеров, однако проект только начался, и мы уверены, что он будет наращивать число своих последователей (http://twitter.com/#!/MoscowTwestival/).

Ваша организация может организовать твестиваль в своем городе. Для этого надо завести твиттер-аккаунт, выбрать, куда направить деньги (волонтеры сами принимают решение об этом). В разных городах фестиваль проходит по-разному: от чаепития, концерта до массового шествия.

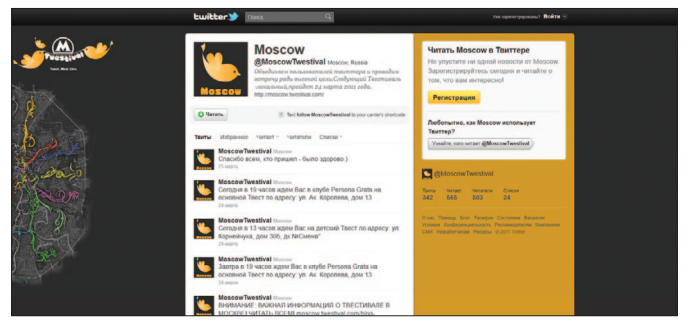

#### **Как начать работать с инструментом**

- **1.** Зарегистрируйте свой аккаунт в Твиттере: зайдите на http://twitter.com/, заполните поля регистрации, нажмите *Регистрация*.
- **2.** После этого нужно перейти в свой электронный ящик и пойти по ссылке активации, которая содержится в письме от службы Твиттера, и вы окажетесь на своей твиттер-странице.
- **3.** Для эффективной работы в Твиттере рекомендуем изучить гид для начинающих по работе с Твиттером, который составили коллеги из проекта «Сарафанное радио». Его адрес: http:// www.sarafannoeradio.org. Прежде всего рекомендуем изучить следующие статьи: «Для чего нужен Твиттер? Твиттер для начинающих»; «О чем писать в Твиттере: 20 советов»; «Словарь терминов Твиттера»; «Зачем нужны списки в Твиттере»; «Как и зачем заполнять Bio в Твиттере»; «Как работать в Твиттере через телефон» и др.
- **4.** Сегодня, так как Твиттер является одним из самых популярных сервисов, вы можете задать любой интересующий вас вопрос по поводу работы с Твиттером в поисковике Google или Яндекс и получить экспертные комментарии.

#### **Ответы на вопросы в блоге проекта**

Мы будем признательны, если вы поделитесь опытом пользования Твиттером или другими микроблогами для реализации социальных и гражданских проектов в блоге проекта в посте «Микроблогинг для социального пиара и продвижения». В комментариях к этому посту вы также можете задавать вопросы.

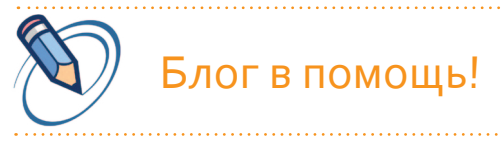

#### Чем полезен инструмент

Выражения «блог», «блогинг», «блогер», «блогосфера» уже прочно вошли в нашу жизнь. Давайте немного поговорим об этих терминах и явлениях и о том, чем они могут быть полезны для наших гражданских и социальных инициатив. «Блог» можно определить как публичный дневник с комментариями. Блог (англ. blog, от web log – интернет-журнал событий, интернет-дневник) – это вебсайт, основное содержимое которого – это регулярно добавляемые записи. Как правило, это недлинные личные записи, напоминающие дневник, который часто содержит ссылки на другие ресурсы. Однако блог отличается от традиционного дневника своей публичностью и предполагает сторонних читателей, которые могут вступить в публичную полемику с автором, так как блоги дают возможность публикации отзывов (комментариев, «комментов») посетителями. Для поддержания инте-

реса аудитории к блогу автору необходимо регулярно пополнять его новыми записями. Людей, ведущих блог, называют блогерами, а совокупность всех блогов сети, сообщество авторов дневников и их постоянных читателей – блогосферой. Для нас важно то, что блог, в отличие от веб-сайтов, предусматривает возможность легкого обновления контента. Чтобы это делать, не нужно обладать познаниями в веб-разработке. В настоящее время блоги все чаще используются в деятельности различных организаций – как бизнес-компаний, так и некоммерческих организаций. Если в 2002 году в мире существовало около полумиллиона блогов, то в 2008 году – уже 184 млн. По составу авторов блоги могут быть личными, групповыми (корпоративными) или общественными (открытыми). По содержанию они могут быть узкотематическими или общими. Рост популярности блогосферы связан с простотой публикации, с тем, что люди с большим интересом читают новости и заметки, подготовленные не в целях рекламы и продвижения собственного имени.

Зачем заводить и развивать блог некоммерческой организации или проекту? Даже если у вас есть сайт, блог – это еще одна возможность донести свою миссию до людей, рассказать о вашей деятельности, найти новую аудиторию.

Сам блог – это в определенном смысле сообщество (как правило, часть читателей знают автора лично), это более неформальное, нежели через официальный сайт, общение с возможностью получения коллективной обратной связи.

Посредством блога можно поговорить со своими потенциальными сторонниками о том, что представляет для них интерес и к чему у них есть личное отношение. В этом отличие блога от новостей. Блог – это хорошая среда для рождения новых идей с потенциалом их распространения и роста.

## Кейсы

Блог-сообщество POZAR\_RU ( http://pozar-ru.livejournal. com/ ) на данный момент насчитывает более тысячи участников и читателей. Первоначально сообщество было создано для помощи пострадавшим от пожаров летом 2010 года и тем, кто боролся с пожарами (огнеборцам). Постепенно оно переросло в сообщество добровольцев быстрого реагирования в чрезвычайных ситуациях. Через сообщество идет оперативный обмен информацией, осуществляется общественный

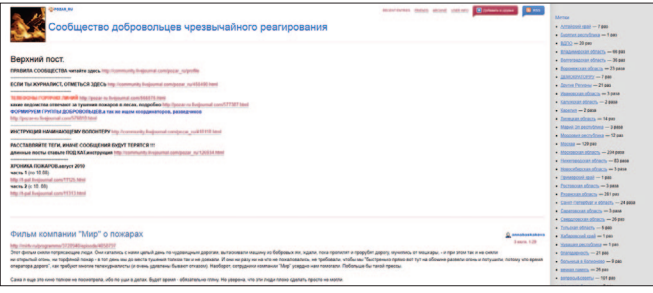
мониторинг ситуации с пожарами, формируются группы добровольцев под разные задачи. Здесь же можно найти людей с разными профессиональными навыками, например, программистов. Блог играет и роль медиа, и координирующую роль для конкретных действий. В верхнем посте приводятся телефоны горячих линий и полезные инструкции.

Это личный блог Дмитрия Маркова – фотографа, журналиста и одного из добровольных помощников Псковской региональной общественной благотворительной организации «Росток». Адрес блога http://dcim.livejournal.com/, блог в друзьях у более чем 2500 читателей. Дмитрий свыше пяти лет работал волонтером в детских домах и интернатах, последние годы делает фотографии трудных подростков и детей с особенностями развития. Вот что сам Дмитрий пишет об одном из своих последних фотопроектов «100 дней вместо детства»: «Это история о четверых

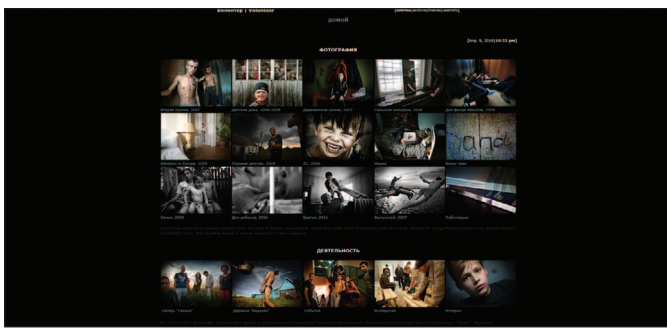

ребятах из интерната для детей-инвалидов, которые пытаются научиться жить самостоятельно. В рамках последнего проекта фонда «Росток» (Псковская область) – детской деревни для детей-инвалидов – была создана программа по реабилитации и социальной адаптации для старших ребят. Я часто снимаю для некоммерческих организаций и фондов, которые работают в социальной сфере. Но эта съемка, наверно, самая важная и сложная для меня. Я работал с этими ребятами раньше и знаю каждого из них уже несколько лет. Сложно вложить эти опыт и понимание в несколько картинок. Очевидно, что эта история могла бы быть о раннем взрослении, но чем больше я ее наблюдаю, я вижу, что она о позднем детстве. Я снимал ее чуть больше трех месяцев. Или что-то около ста дней».

Блог-сообщество Save Animals http://save-animals. livejournal.com/ насчитывает около 1000 участников. Через него происходит координация тех, кто хочет помогать животным. Через сообщество ищут помощь для животных, попавших в сложные ситуации, – ищут для них хозяев или медицинскую помощь, здесь обсуждаются более общие проблемы – законопроекты, нарушение прав животных, анонсируются общественные акции.

Блог Благотворительного фонда «Настенька» насчитывает более тысячи подписчиков, его адрес http://nastenka-fund.livejournal.com/. У Фонда есть сайт

**36**

полиции, защиты прав, рассказывает о новых проектах Transparency International. Адрес блога http://users. livejournal.com/\_falkon\_/*.* **Как начать работать с инструментом** Процедура, необходимая для старта собственного блога, аналогична для большинства блоговых платформ. Необходимо зарегистрироваться на ресурсе

(http://www.nastenka.ru/), однако блог – это еще одна возможность рассказать о своей работе, привлечь новых сторонников и вести с ними разговор.

Иван Ниненко, известный правозащитник, заместитель директора Центра антикоррупционных исследований Transparency International, в своем личном блоге ( \_falkon\_), у которого более тысячи подписчиков, часто поднимает проблемы коррупции, реформы

и дальше следовать алгоритму, который предлагает система и который обычно интуитивно понятен. Основное – это выбрать площадку для ведения блога, так как в сети существует множество площадок, на которых можно завести свой блог. Выбор обычно определяется функциональными возможностями, количеством знакомых блогеров, которые уже есть на этой площадке, и отсутствием рекламы. Приведем наиболее распространенные площадки:

**•** LiveJournal – Живой Журнал – наибольшее количество российских блогеров, есть механизмы для поддержания сообществ.

- **•** Blogger позволяет завести блог любому пользователю почтовой системы Google.
- **•** WordPress (ВордПресс) платформа, которая позволяет установить систему на своей машине.
- **•** Твиттер или FriendFeed микроблогинг, о котором рассказывается в отдельном модуле.

Несколько простых советов для тех, кто планирует начать вести свой блог. Важно определить цель и тематику блога. Желательно выбрать конкретную и узкую тематику для блога, которая интересна автору, в которой он разбирается и в которой имеет определенную степень профессионализма и компетентности. Еще несколько моментов, на которые нужно обратить внимание при создании блога: регулярное наполнение уникальным и полезным материалом (контентом); дизайн и техническое сопровождение; продвижение.

#### **Ответы на вопросы в блоге проекта**

Пожалуйста, делитесь опытом ведения и продвижения блогов, ссылками на блоги ваших собственных социальных или гражданских проектов, а также на ваши личные блоги, через которые вы обсуждаете со своими читателями социально значимые гражданские темы. Также в блоге мы готовы обсуждать с вами вопросы продвижения и раскрутки блогов и в целом гражданской блогосферы.

## Социальные сети *для социальных проектов*

## Чем полезен инструмент

Сегодня социальные сети – один из наиболее популярных и динамично развивающихся сервисов веб 2.0. Для нас ценным является то, что социальные сети – это оптимальное решение для некоммерческого сектора, как правило, не имеющего рекламного бюджета, все более эффективное средство для продвижения организаций, транслирования своей миссии и привлечения сторонников к проектам. Мы дадим небольшую вводную информацию об особенностях и возможностях самых популярных в России социальных сетей. Вам же важно определить те площадки, на которых максимально присутствует ваша целевая аудитория и которые будут наиболее эффективно способствовать продвижению организации. Это связано с тем, что социальных сетей с каждым годом становится все больше и больше, а развитию ваших представительств в социальной сети следует регулярно уделять внимание и время, поэтому важно выбрать несколько сетей, но поддерживать их развитие качественно.

Итак, социальная сеть – это интерактивный многопользовательский сайт, контент (содержание) которого наполняется его посетителями. Это социальная

структура, состоящая из отдельных людей, организаций, групп, связанных межу собой общими интересами и виртуальными взаимоотношениями. Приведем несколько фактов, которые показывают рост влияния социальных сетей в мире. Для достижения аудитории в 50 млн человек радио понадобилось 38 лет, телевидению – 13 лет, Интернету – 4 года, социальная сеть Facebook получила 100-миллионного пользователя меньше чем за 9 месяцев. 96% молодых людей, рожденных в 1970–1990 годах (так называемое поколение Y) состоят в социальных сетях. Поколение Z, рожденное в 1990–2000 годах, еще более широко использует социальные сети и в основном уже не переписывается по e-mail. Социальные сети обрели популярность во многом благодаря возможностям, которые они дают пользователям. Все сайты, разработанные для создания на их основе социальных сетей, поддерживают ряд общих возможностей. Среди них: возможность указать информацию о себе; присутствие на сайте (возможность увидеть, кто в настоящее время находится на сайте, и вступить в диалог); возможность описать отношения между двумя пользователями (друзья, члены семьи, друзья друзей и т. п.), возможность общаться с другими участниками сети – отправлять им личные сообщения, комментировать материалы; возможность сформировать группы и сообщества по интересам; возможность узнать статус другого участника, проследить его поведение внутри социальной сети. И, наконец, возможность

поделиться с другими участниками значимыми для них материалами, например, фотографиями, документами, ссылками, презентациями и т.д. Сети можно условно разделить на общедоступные, для которых не важны профессиональные, возрастные и гендерные особенности участников, и специальные, которые создаются для участников, объединенных по определенному признаку.

Наиболее популярные в России социальные сети, которые в 2010 году покрыли 80% аудитории русскоязычных пользователей Интернета, это сети ВКонтакте (vkontakte.ru), Одноклассники (odnoklassniki.ru), Мой мир (mail.ru), Facebook (facebook.com), Твиттер (twitter. com), Habrahabr (habrahabr.ru).

ВКонтакте – это самая популярная социальная сеть в России и СНГ в 2010 году. Пользовательская аудитория в основном состоит из очень молодых людей – школьников и студентов, что во многом определяет направленность ее содержания. Зарегистрированный пользователь ВКонтакте может размещать и редактировать информацию о себе; находить и выбирать друзей, в том числе по интересам (дружба должна быть подтверждена обеими сторонами), публиковать заметки и определять возможность чтения и комментирования этих заметок для других участников, публиковать фотографии и видеозаписи, видеть друзей, присутствующих на сайте; создавать встречи и приглашать других участников принять в них участие; вступать в группы и создавать новые группы.

Одноклассники – самая узнаваемая социальная сеть с точки зрения брендинга, ее аудитория – люди более старшего возраста, нежели аудитория ВКонтакте.

Facebook – первая из всех социальных сетей в мире, основанная Марком Цукербергом в 2004 году для студентов Гарварда и получившая мировую популярность. По последним данным, к Facebook присоединилось более 300 млн участников. Facebook имеет русскоязычную версию. В ней присутствуют звезды и знаменитости мирового уровня, представители коммерческих компаний.

Зарегистрированный пользователь Facebook может размещать и редактировать информацию о себе; вести свой микроблог, в котором публикуется ответ на вопрос «О чем Вы думаете?»; находить и выбирать друзей, в том числе благодаря поиску по интересам, книгам, фильмам, играм и т.п. Дружба должна быть подтверждена обеими сторонами. Он может публиковать фотографии и видеозаписи, включать в страницы Facebook материалы, которые участник разместил на удаленных сайтах. Пользователь Facebook может настроить свою страницу таким образом, чтобы на ней автоматически публиковались записи, которые он сделал в других социальных сетях. Можно вступать в группы и создавать новые группы, регулируя их доступность.

## Кейсы

В группе Фонда «Город без наркотиков» ВКонтакте ( http://vkontakte.ru/club506639 ) более 40 тыс. участников. Группа живет активной жизнью и активно модерируется – в ней нет спама или рекламы. Более 7 тыс. записей на стене, более 150 веток обсуждения, около 40 фотоальбомов, другой контент тоже активно пополняется. В группе запрещены мат, оскорбление участников группы, спам. Один из разделов группы – «Как закрыть страницу наркоторговца», в котором обсуждается, как можно с помощью администрации социальной сети закрыть страницу наркоторговца ВКонтакте. Фонд занимается агитацией населения, направленной на здоровый образ жизни, совместной деятельностью с правоохранительными органами, оказанием им помощи в раскрытии

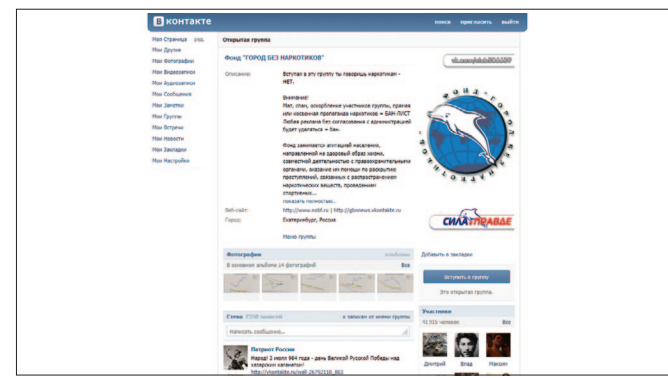

преступлений, связанных с распространением наркотических веществ, проведением спортивных соревнований, поддержкой детских спортивных клубов, проведением лекций и пропагандистской работой через средства массовой информации. Основной лозунг Фонда – «Победим наркоманию всем миром», активная работа в различных соцсетях и с разными интернет-сервисами помогает фонду привлекать к своей работе широкую аудиторию.

Страница Душевного Bazar'а (новогодней благотворительной ярмарки, которая с успехом прошла в 2010 году и готовится в 2011 году) в Facebook – http:// tinyurl.com/dushbazar/.

Хотя у события есть официальный сайт (http://www.dbazar.ru/), страница в социальной сети играет дополнительную полезную роль – позволяет рассказать о событии большему количеству людей. На стене группы пользователи обмениваются полезными ссылками, впечатлениями, видео с событий.

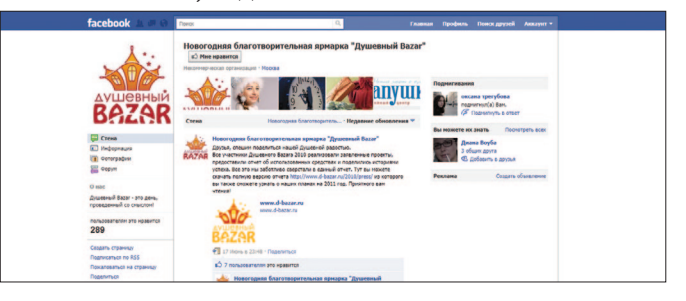

Одна из известных и успешно развивающихся американских тематических сетей для волонтеров – http:// www.volunteermatch.org/ . Эта сеть связывает волонтеров и НКО, которым необходимо волонтерское участие. Ее география распространяется сегодня только на Америку. Более 80 тыс. некоммерческих организаций пользуются сервисами этой онлайн-сети, чтобы найти волонтеров и сторонников, сеть насчитывает миллионы пользователей в год.

Подобная социальная сеть, имеющая русскоязычное представительство, – TakingITGlobal (TIG), http:// www.tigweb.org/. TakingITGlobal.org – это крупнейшее интернет-сообщество молодых людей, заинтересованных в объединении культур и изменении мира к лучшему, посещаемое сотнями тысяч людей каждый месяц. На данный момент на TakingITGlobal.org зарегистрированы более 80 тыс. пользователей со всего мира.

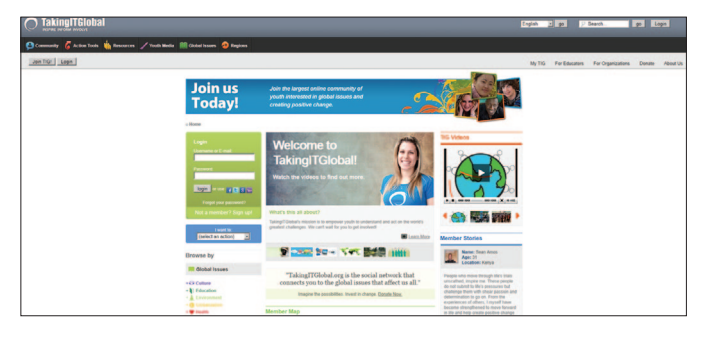

### **Как начать работать с инструментом**

Работа в большинстве социальных сетей начинается с регистрации, в ходе которой вы указываете свое имя или логин, электронный адрес, на который вам приходит подтверждение регистрации, пароль. После подтверждения регистрации вы попадаете на свою домашнюю страницу и заполняете свой профиль, предоставляя информацию, которую вы хотели бы сделать доступной для других пользователей сети. Обычно процесс работы с социальной сетью – поиск людей по интересам, создание групп и встреч, другие возможности – интуитивно понятен и прозрачен даже для тех, кто совсем не имеет опыта работы в социальных сетях. Важно выбрать те социальные сети для создания представительств ваших организаций и проектов, в которых максимально присутствует целевая аудитория и которые будут наиболее эффективно способствовать продвижению организации. И еще один важный аспект: поддержанию, наполнению, продвижению которых вы готовы уделять достаточно времени и самое главное – делать это на регулярной, ежедневной основе. Другой вариант – группы в социальных сетях могут вести, поддерживать и развивать ваши волонтеры или сторонники, которые активно пользуются данной социальной сетью, постоянно присутствуют в ней.

#### **Ответы на вопросы в блоге проекта**

Пожалуйста, поделитесь своими примерами и опытом ведения и продвижения ваших представительств в социальных сетях, ссылками на них, трудностями и успехами в их поддержании и продвижении. Также в блоге мы готовы обсуждать вопросы и методы продвижения некоммерческих и социальных проектов в социальных сетях.

# Сетевые флешмобы

*с помощью социальных сетей и блогов* 

## Кейсы

Социальные сети дают нам сегодня беспрецедентную возможность распространять наше послание, ценности, призыв к действию на потенциально неограниченное количество людей, преодолевать географические и языковые барьеры и объединять огромное количество людей, разделяющих наши идеи и готовых действовать.

Мы приведем несколько примеров акций и кампаний, некоторые из них также можно назвать сетевыми флешмобами.

Один из ярких международных примеров, в который внесло свой вклад и российское сообщество, – это Международный день климатических действий 10/10/10, инициированный международным климатическим

движением 350.org. «За работу!» – девиз акции, цель которой – привлечь внимание общественности и политических лидеров к катастрофическому состоянию атмосферы, приводящему к мировому изменению климата. 350 в названии движения обозначает, что для восстановления экологического баланса следует уменьшить концентрацию парниковых газов в атмосфере до безопасного уровня 350 ppm (частиц на миллион) СО<sub>2</sub> эквивалента. В рамках акции в один день -10 октября 2010 года – было осуществлено 7347 практических экологических акций более чем в 188 странах мира. Простые люди в своих сообществах сажали деревья, собирали и сдавали в переработку отходы, устанавливали солнечные батареи и ветряки и делали многое другое, чтобы внести свой вклад в снижение парниковых газов и создание более экологичного и устойчивого

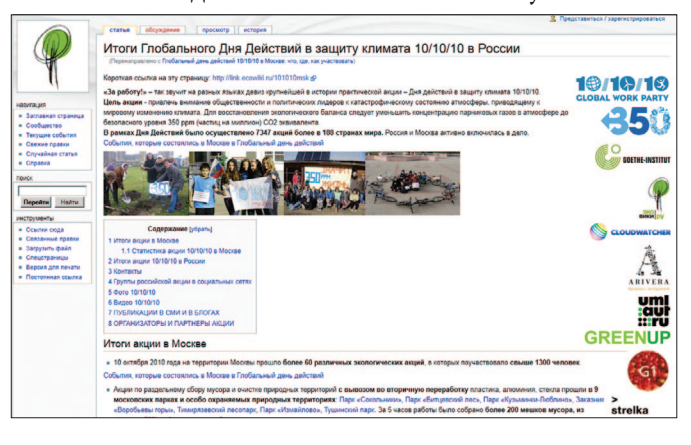

будущего. Чтобы активизировать такое количество людей и стран и вовлечь их в подготовку к акции, организаторы (изначально семь студентов из США, а затем и возросшее число их сторонников) максимально использовали силу социальных сетей. Одним из условий было выкладывание фотографий с акций с изображением 350 и 10/10/10 в международном альбоме Flickr, что позволяло получить мгновенную картинку общепланетарного флешмоба. В России состоялось около 130 акций. Для продвижения идей 350 также активно использует видеоканал на YouTube и другие сервисы. Подробнее узнать о российских итогах 10/10/10 можно на странице http:// link.ecowiki.ru/101010msk .

Еще один яркий пример – всеэстонская кампания «Сделаем!» (англ. Let's do it!), глобальная акция по очистке Эстонии от мусора в 2008 году, породившая мировое движение под общей целью. Официаль-

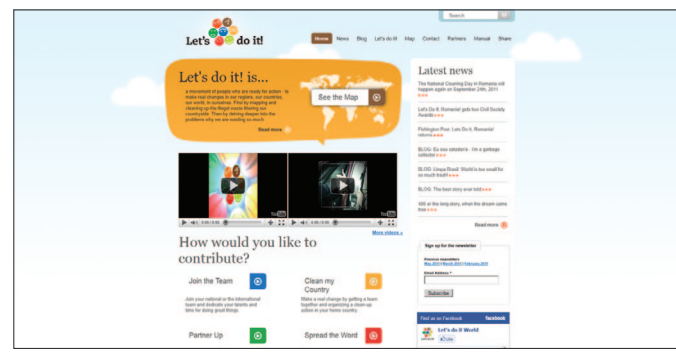

ный сайт кампании – http://www.letsdoitworld.org/ . 3 мая 2008 года 50 тыс. добровольцев собрали 10 тыс. т мусора и доставили его на легальные свалки. При подготовке акции ее добровольные координаторы очень активно использовали сервисы веб 2.0. Была создана Google-карта, на которую с помощью специально созданной программы все желающие могли наносить сделанные с мобильных телефонов фотографии несанкционированных свалок, что позволило картировать места для уборок. С помощью интернет-технологий инициаторы акции в Эстонии занимаются ее продвижением в других странах и подготовкой общепланетарного субботника. Так, после успеха проекта «Сделаем!» множество людей во всем мире вдохновились идеей и решили провести подобные масштабные акции по уборке мусора в своих странах. Уборки прошли в Латвии (более 60 тыс. человек), в Литве (более 110 тыс. человек), в Португалии, Словении и других странах. В России подобную идею развивает движение «Мусора.Больше.Нет», которое провело осенью 2010 года акцию «100 уборок в один день», а в мае 2011 года – «500 уборок в один день» и готовится к масштабной акции по уборке всей России в один день.

Блогер Максим Абрахимов использовал социальные сети для сетевого флешмоба против курения. В группе «Я не курю и вам не советую» http://vkontakte. ru/club1185039/ около 8 тыс. участников, в посте в

блоге http://abra-akbar.livejournal.com/1646790.html около 3 тыс. комментариев. Пользователям активно рекомендуется делать перепосты и размещать баннеры акции в своих блогах.

Онлайн-ф *для социального пиара и продвижения*

## Чем полезен инструмент

Часто хорошие, яркие фотографии, «картинка» события, акции или проекта говорят больше, чем словесные описания, или являются очень хорошим дополнением к ним и могут стать средством коммуникации и продвижения для гражданских активистов. Сегодня онлайн-фотосервисы позволяют создавать и хранить в одном месте фотоисторию организации и коллективно пополнять ее всем, у кого есть доступ к данному фотоальбому. Организации могут встраивать ссылки на веб-альбомы на свои сайты в виде иконки того или иного сервиса. Различные социальные фотосервисы схожи по своим функциям и возможностям. Поэтому мы расскажем о двух популярных сервисах и в блоге нашего проекта приведем примеры других сервисов для хранения и управления цифровыми фотографиями.

> Flickr ( http://flickr.com) – это социальный сервис, предназначенный для хранения и личного либо совместного использования цифровых фотографий. Flickr является одним из первых веб 2.0 сервисов и одним из самых популярных фотосервисов среди блогеров, который дает возможность загрузки 300 Мб фотографий ежемесячно. К каждой фотографии можно

В подписной кампании 2007 года в защиту бельков очень активную роль сыграли многочисленные группы в социальных сетях, через которые распространялась информация. Также проходило множество офлайн-акций, например, неделя общероссийского протеста против уничтожения бельков. По итогам масштабной общественной кампании с 18 марта 2009 года в России официально запрещена добыча детенышей гренландского тюленя возрастом до одного года. Одна из активных групп ВКонтакте, которая насчитывает около 6 тыс. пользователей, – http://vkontakte.ru/ club7870403.

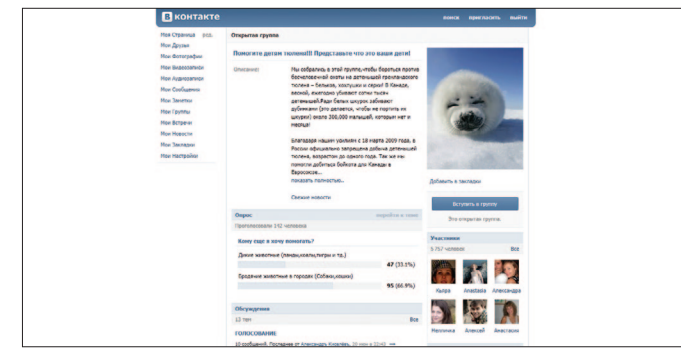

добавить название, краткое описание и ключевые слова (теги) для дальнейшего поиска, можно делать заметки на самих фотографиях. Зарегистрироваться и пользоваться услугами Flickr можно бесплатно, однако бесплатная версия сервиса обладает некоторыми ограничениями, которые снимаются при переходе на платную версию. Из дополнительных возможностей можно отметить такие: пользователи могут переписываться между собой и образовывать группы по интересам, через которые вести тематические обсуждения, приглашать в группу других пользователей и их фотографии.

Программа Picasa – это бесплатное приложение Google, она позволяет организовывать, изменять и загружать фотографии с помощью простых и быстрых действий, автоматически находит все фотографии на вашем компьютере и сортирует их по папкам. К каждой папке вы можете добавить место съемки и описание. С помощью программы вы можете быстро менять свойства множества фотографий, легко публиковать фотографии в своем блоге и делать из них слайд-шоу. Выбрав папку, вы можете одним щелчком загружать свои фотографии в веб-альбомы. Веб-альбомы Picasa позволяют делиться своими фотографиями через онлайн-фотоальбомы, предоставляя пользователям 1 Гб бесплатного пространства. Вы можете добавить описание к фотографии, указать место, где она сделана, пометить ее ключевыми словами,

или тегами, которые позволяют искать фотографии по теме, сделанные по всему миру. Альбомы Picasa могут быть личными и открытыми для всех желающих. В открытых альбомах зрители могут оставлять комментарии.

Другие популярные фотосервисы – Яндекс. Фотки (бесплатный фотохостинг от компании Яндекс), Panoramio (веб-сайт для размещения фотографий, позволяющий сохранять их географические координаты, так как сайт интегрирован с Картами Google), Photobucket (сервис, предназначенный для хранения мультимедийных файлов с возможностью конвертации в любой формат).

## Кейсы

Перейти в Picasa-альбом экологического движения «Мусора.Больше.Нет» пользователи могут с официального сайта организации – иконка фотоальбома расположена среди иконок других социальных сервисов: http://musora.bolshe.net/.

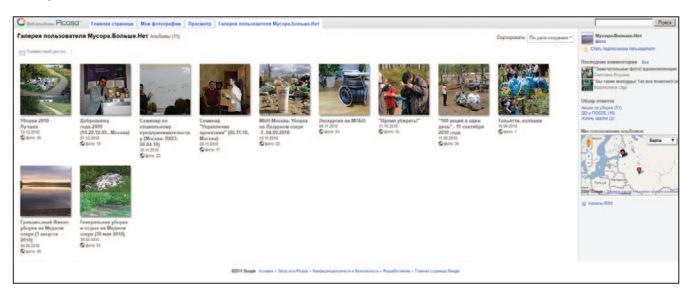

Это открытый, общедоступный альбом, где пользователи могут оставлять комментарии (последние комментарии отображаются справа) и стать подписчиком альбома (и таким образом получать сообщения об обновлениях). В альбоме используются теги, которыми помечаются фотографии. Теги выводятся справа, при нажатии на тег появляются все фотографии, помеченные данным тегом. В ряде альбомов отмечено географическое положение мест фотосъемки, которые выводятся на Google-карте справа. Нажав на опцию *Совместный доступ*, вы можете по электронной почте пригласить других пользователей к просмотру фотоальбома.

Одним из примеров использования возможностей Flickr является онлайн-альбом Гринпис Россия, доступный по адресу http://www.flickr.com/ photos/greenpeace\_russia\_images. Он использует

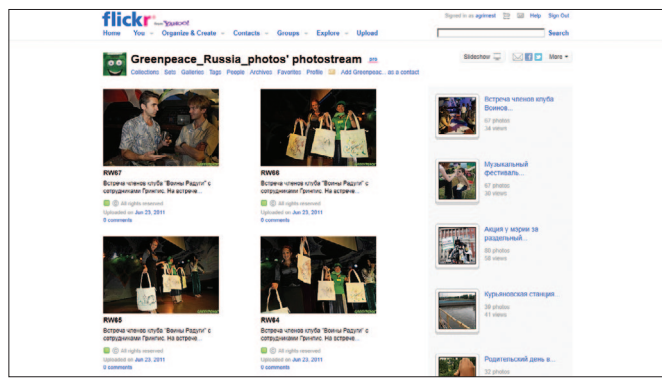

возможности платного аккаунта, на что указывает значок Pro. В альбоме более 100 сетов фотографий, каждый сет посвящен отдельной акции, событию или теме. Сеты организованы в коллекции (раздел *Collections*), которые объединены общей темой, например, противопожарная деятельность, работа со сторонниками, акции и т.д. Фотографии помечены тегами, и если перейти в раздел *Tags*, при клике на тот или иной тег выводятся все фотографии, помеченные данным тегом. Пользователи могут отправить сообщения владельцам альбома, нажав на иконку в виде почтового конверта и войдя в собственный аккаунт на Flickr. Сервис отображает количество просмотров сета или отдельной фотографии.

### **Как начать работать с инструментом** *Picasa*

- **1.** Загрузить и установить программу Picasa по адресу http://picasa.google.com/*.*
- **2.** Для создания и управления собственным вебальбомом Picasa необходимо выполнить вход в аккаунт Google или зарегистрировать его (мы писали об этом в модулях, посвященных различным Google-сервисам).
- **3.** Далее нужно перейти по ссылке http://picasa. google.com/ и войти под своим Googleаккаунтом. Другой способ – зайти на http:// www.google.ru/, вверху на панели выбрать

вкладку Еще и в выпадающем меню выбрать Все продукты, затем на странице сервисов выбрать Picasa.

4. Для дальнейшего освоения сервиса воспользуйтесь развернутой справкой по работе с программой и с веб-альбомами Picasa, в которой собраны ответы на основные вопросы по их функциям и использованию http://picasa. google.com/support/.

### Flickr

- Чтобы начать пользоваться Flickr, необходимо  $1.$ зарегистрироваться, то есть зайти на http://flickr. com и нажать Sign in.
- 2. Вы можете войти, использовав ваш аккаунт на Facebook, Google или Yahoo. Если у вас нет аккаунта ни на одном из данных сервисов, вам нужно его зарегистрировать.
- 3. По умолчанию пользователь получает базовый тип аккаунта. Это позволяет пользоваться Flickr со следующими ограничениями:

ежемесячная загрузка до 300 Мб фотографий и создание только трех альбомов (сетов), а также отображение только 200 последних фотографий.

4. Данные ограничения снимаются после внесения ежегодной платы за пользование платным аккаунтом стоимостью \$25 в год.

#### Ответы на вопросы в блоге проекта

Более подробно о пользовании перечисленными онлайн-фотосервисами для социальных проектов рассказывается в блоге проекта в посте «Онлайнфотосервисы для социального пиара и продвижения». В посте мы также приводим примеры других сервисов для хранения и управления цифровыми фотографиями. В комментариях к этому посту вы можете задать вопросы, которые у вас возникнут при работе с фотосервисами, или рассказать о том, как вы применили их в своей работе, какие фотосервисы вам показались наиболее удобными для ваших целей.

## Раздел 3. Веб 2.0 для планирования, социального проектирования и коммуникации

## Mind Maps (карты знаний),

или «умные карты» в помощь

## Чем полезен инструмент

Работая над социальными и гражданскими проектами, нам приходится постоянно решать такие задачи, как планирование, анализ, подготовка и проведение презентаций, принятие решений, составление списков дел, структурирование больших объемов информации, проведение мозговых штурмов и др. Для решения таких задач есть красивый и удобный инструмент - «интеллектуальная карта», или карта знаний. Вы часто пользуетесь этим инструментом, используя лист бумаги и маркер, но сегодня с помощью интернет-технологий мы можем делать это более эффективно и совместно с другими людьми. Термин «интеллектуальная карта», или карта знаний (Mind Map) был предложен Тони Бьюзеном, он же разработал законы майндмэппинга, систематизировав использование образов, цвета и ассоциаций. Иногда термин переводится как карты ума, карты разума, интеллект-карты, карты памяти или ментальные карты. Карта знаний - это диаграммы и схемы, в наглядном виде представляющие различные задачи, тезисы, связанные друг с другом и объединенные общей идеей. Карта позволяет охватить всю ситуацию в целом, а также удерживать в сознании одновременно большое количество инфор-

мации, находить связи между отдельными элементами. Для чего еще можно использовать майндмэппинг? Для визуализации при создании новых идей, в том числе множества альтернативных вариантов, анализа и упорядочивания информации, для презентаций они дают возможность четко, доступно и за меньшее время представить слушателям больше информации.

Сегодня существуют программы и интернет-сайты, позволяющие создавать ментальные карты.

Большинство таких сервисов обладают сходными функциями: они позволяют создавать новые карты и импортировать карты, созданные в других редакторах. Карты состоят из узлов и соединяющих их связей. Другие их функции - перемещение узла; изменение цвета узла; создание дочернего узла; связывание узлов; создание нового независимого узла; удаление узла. Доступ на совместное редактирование карты может быть открыт группе пользователей. Карта может быть опубликована и встроена во внешние страницы - на сайты и блоги.

Одним из примеров программы для создания таких карт на локальном компьютере и дальнейшего их размещения в Интернете является бесплатная среда FreeMind, которая позволяет создать карту-схему с разветвленной структурой и ссылками на внешние источники.

Другой пример бесплатной программы - XMind (http://www.xmind.net/), с версиями для разных платформ: Windows, Mac OS X и др.

Существует также ряд веб-сервисов, на которых можно создавать и хранить ментальные карты совместно с другими пользователями. Как правило, у них есть бесплатные возможности и более широкие возможности у платной версии. Примеры таких сервисов - Mindomo, Bubbl.us, MindMeister (их общее ограничение - создание до трех карт в бесплатном режиме). Из простых и бесплатных сервисов можно порекомендовать Mind42, интернет-сервис совместного создания диаграмм связей. Другой бесплатный сервис (не является русскоязычным) - VivaMind.

## Кейсы

Это одна из рабочих ментальных карт проекта «Обобщенный образ выпускника российской школы» компании WikiVote! при участии и поддержке Фонда «Общественное мнение» и Администрации Президента РФ. Проект реализуется методом сете-

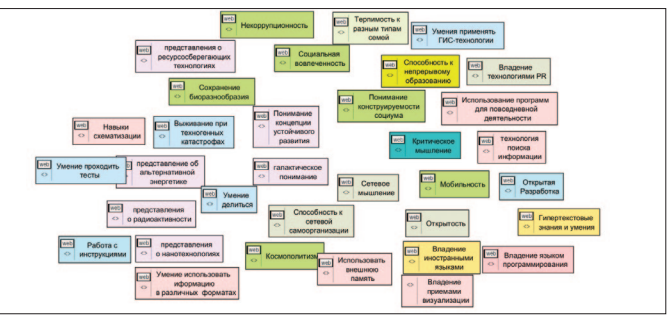

вого «общественного конструирования» - построения образа современного выпускника школы, каким его видят представители различных слоев общества. На специальной сетевой площадке http:// construct.crowdexpert.ru/ участники проекта собирают составляющие обобщенного образа выпускника.

Автор данной ментальной карты демонстрирует, как простым и показательным образом учитывать и структурировать свои благотворительные пожертвования, сделанные в течение года. В западных странах благотворительные пожертвования уменьшают сумму налога, поэтому гражданам необходимо учитывать благотворительные пожертвования при составлении своей налоговой декларации. Составление такое карты позволяет облегчить этот процесс. Карта сделана на веб-сервисе http:// www.novamind.com/ (бесплатное пользование в течение 30 дней).

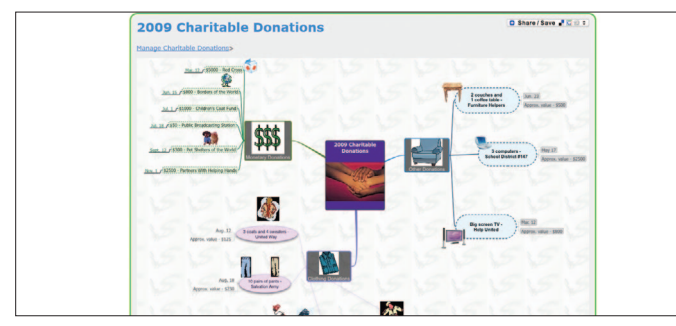

#### Как начать работать с инструментом

Приведем пример двух программ, работать с другими программами вы сможете по аналогии, так как их функции и внешний вид во многом схожи.

Лля того чтобы пользоваться пограммой FreeMind, ее необходимо скачать с официального сайта http:// freemind.sourceforge.net. Чтобы скачать новейшую версию, необходимо на странице Downloads выбрать раздел Latest beta version. Если у вас на компьютере не установлена виртуальная Java-машина (Java Runtime Environment), то выбирайте файл с Java-установщиком. Запустив FreeMind, вы обнаружите пустую ассоциативную карту с одним корневым узлом. Как только вы начнете набирать текст, он станет заголовком корневого узла. Нажмите *Enter*, чтобы завершить редактирование заголовка. Чтобы добавить новый подчиненный узел к текущему, нажмите Insert. Клавиша Enter добавит новый смежный узел к текущему; новый узел будет расположен под текущим. Программа легкая и интуитивно понятная, и вы ее быстро освоите.

Чтобы начать работать с интернет-сервисами, вам нужно зарегистрироваться и завести аккаунт. На сайте http://www.mind42.com/ нужно нажать Sign in в верхнем левом углу. После активации аккаунта (посредством перехода по ссылке, пришедшей на ваш электронный адрес), появится окно создания новой карты. В этом поле в центре появится корневой узел, к которому вы можете присоединять новые узлы, добавлять ссылки, примечания. Вы можете добавлять

новых пользователей, публиковать карту в открытом доступе, выгружать ее на локальный компьютер. Все это делается с помощью иконок меню, функции которых отображаются при наведении мышкой.

Немного практики, и вы легко освоите данные программы, даже если пользуетесь ими впервые, и оцените их удобство!

#### **Ответы на вопросы в блоге проекта**

В посте нашего блога, посвященного ментальным картам и майндмэппингу, вы можете поделиться примерами использования различных сервисов для создания ментальных карт, рассказать, для решения каких задач в некоммерческих проектах эти сервисы принесли пользу. Мы будем писать о новых сервисах, которые позволяют работать с ментальными картами.

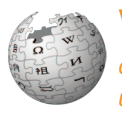

Wiki *для сотрудничества и коллективного творчества*

## Чем полезен инструмент

Многие из читателей наверняка пользовались «Википедией», кто-то, возможно, создавал в ней свои или редактировал и дополнял существующие страницы. Но далеко не все знают, что можно создать свой wikiсайт. «Википедия» – самый известный проект, созданный на wiki-движке MediaWiki. Сегодня существуют десятки разных wiki-движков. В чем же особенность

и уникальность wiki? Wikiwiki (читается как «викивики») на гавайском языке означает «быстро-быстро». На wiki-сайте каждый пользователь может создавать и редактировать любую запись и любую страницу. Wiki не является тщательно изготовленным сайтом, напротив, он задумывался так, чтобы привлечь посетителей к непрерывному процессу создания и сотрудничества, которые постоянно меняют вид сайта. Сущность wiki можно передать с помощью метафоры: это как маленькие кирпичики или муравейник – для общего результата важен вклад каждого пользователя. Преимущество wiki для гражданских активистов состоит в том, что для создания и редактирования страниц не требуется навыков программирования и знания HTML-разметки. Для редактирования страниц используется wiki-разметка или wiki-синтаксис – это особая система разметки, которая позволяет легко и быстро размечать в тексте различные элементы и гиперссылки и придавать тексту определенный вид. На первый взгляд, wiki-разметка может показаться сложной, однако после непродолжительной практики пользователи легко осваивают основы wikiсинтаксиса.

Сегодня wiki все чаще рассматривается как современный сайт, на основе которого могут взаимодействовать группы соавторов. Важными особенностями wiki-приложений и ресурсов, которые создаются на их основе, являются открытость и свобода. Сама среда wiki и программы, поддерживающие wiki-страницы, – свободные и открытые программы. Тексты внутри большинства wiki публикуются на условии copyleft (в противоположность copyright), то есть данный материал можно копировать, публиковать и видоизменять по своему усмотрению при выполнении некоторых условий лицензии.

Одним из наиболее популярных wiki-движков является MediaWiki. Он используется в проекте «Википедия», и на этой платформе развернуто множество российских wiki-сайтов. Другая признанная wikiплатформа с открытым исходным кодом – MindTouch Deki Wiki, она входит в число самых используемых платформ для корпоративных решений. Технология wiki изначально создавалась как открытое программное обеспечение, и в настоящий момент в Cети существует множество доступных клонов и площадок, на базе которых желающие могут построить свое сообщество.

### *Есть несколько способов разместить в Cети собственные wiki-проекты:*

- **1.** Воспользоваться площадкой для wiki-хостинга. В настоящее время множество сайтов предлагают пользователю возможность разместить и поддерживать свой собственный wiki-проект. Наиболее популярной площадкой является Wikia.
- **2.** Воспользоваться существующими wiki-сайтами, например, создать страницы или дополнить существующие в «Википедии» или на тематических сайтах.

**3.** Создать собственный wiki-сайт, установив один из wiki-движков (MediaWiki, ДокуВики, MindTouch, TwikiWiki и др.).

Хочется отметить, что wiki – это больше, чем программное обеспечение. С социальной точки зрения wiki – это философия сотрудничества, горизонтальных связей, связности, поэтому сегодня часто говорят о wiki-мышлении, викиномике (wikinomics) как новой экономике, рабочем месте в стиле wiki и т.д.

## Кейсы

Один из тематических проектов для третьего сектора на wiki-движке MediaWiki – проект «Иниципедия», или «Живая энциклопедия гражданских инициатив». Его адрес http://svoboda-iniciativ.ru/. Сайт развивается в философии wiki, то есть пополняется самими участниками общественных движений и организаций. Для быстрого поиска нужной информации в «Иниципе-

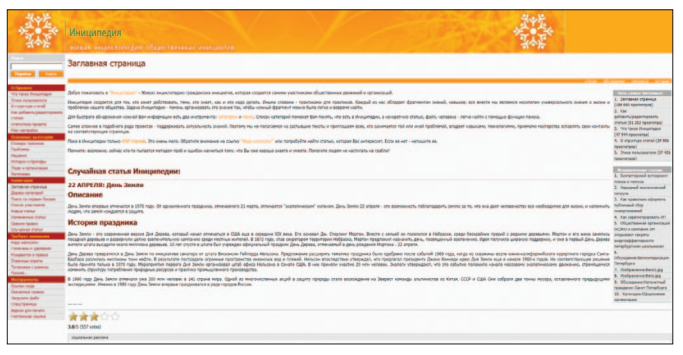

**51**

дии» используются опции Категории и Поиск. Создание сайта инициировано Центром развития некоммерческих инициатив и рядом других организаций. Среди основных категорий ресурса, которые отражают его содержательную структуру, - Словарь терминов, Проблемы, Решения, Истории и примеры, Люди и организации, Календарь. Вы можете создать и пополнять страницу своей организации, инициативной группы, сообщества в категории Организации, рассказать о лидерах ваших групп в разделе Люди, а о своих историях успеха и кейсах из своей работы - в категории Истории и примеры. Раздел «Как добавить/редактировать статью», написанный в доступной структурированной форме, поможет быстро начать работать с «Иниципедией», создавать собственные страницы и добавлять собственный контент.

Проект Ecowiki (http://ecowiki.ru/) начинался как экологическая энциклопедия на wiki-движке, в которой собиралась и пополнялась актуальная информация по

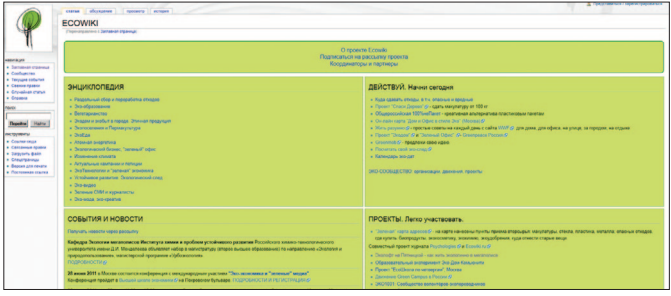

различным аспектам экологичной жизни - куда сдавать раздельно собранные отходы, где приобрести экопродукцию и т.д. В данный момент помимо функции сбора и структрирования информации по разным темам активисты различных движений и групп используют Ecowiki как платформу для сотрудничества при создании страниц акций, проектов, инициатив. Сайт удобен для гражданских активистов тем, что для создания и редактирования страниц не требуется навыков программирования и знание HTML-разметки.

Движок MindTouch был использован в практике народного законотворчества для реализации проекта «Общественная экспертиза закона об образовании» (проект Фонда «Общественное мнение» и REAL IT при поддержке Министерства образования и науки РФ). Основной целью проекта была подготовка силами заинтересованного сообщества народной редак-

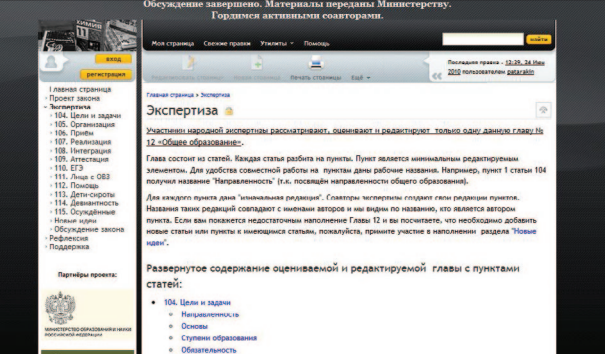

ции одной из глав «Закона об образовании». Обсуждение на данный момент завершено, а его материалы были переданы в министерство. Сайт проекта: http:// edu.crowdexpert.ru/.

#### Как начать работать с инструментом

Для работы с большинством wiki-сайтов необходимо сначала зарегистрироваться в системе (хотя это требуется не во всех wiki). Функция регистрации обычно расположена в верхнем левом углу сайта. После заполнения стандартной регистрационной формы и регистрации вы можете зайти под своим логином и паролем и начать создавать и редактировать страницы.

Для начала работы в wiki рекомендуем ознакомиться с разделом Справка или аналогичным разделом, который вы обнаружите в меню большинства сайтов. Если раздела Справка на wiki-ресурсе нет и если это движок MediaWiki, то вы можете воспользоваться разделом Справка на главной странице «Википедии» - правила работы с wiki-движком аналогичны для всех сайтов на этом движке.

#### Ответы на вопросы в блоге проекта

Задаем вопросы по работе с wiki-сайтом (как по работе с разными движками, так и по развертыванию собственного сайта), обсуждаем различные wikiплатформы, делимся опытом использования wiki для гражданских инициатив в посте блога «Wiki для сотрудничества и коллективного творчества».

Бесплатные платформы

для сайтов некоммерческих проектов

## Чем полезен инструмент

Далеко не всегда у некоммерческих проектов, особенно проектов начинающих, есть средства для того, чтобы нанять и поддерживать работу программиста, который бы создал и поддерживал работу сайта организации или проекта. На помощь приходят бесплатные платформы, или бесплатные CMS (Content management system - система управления содержимым или контекстом). Мы приведем несколько примеров популярных движков, которые очень активно используются многими организациями и пользователями. И перечислим несколько менее известных движков.

WordPress - один из наиболее востребованных на сегодня движков для поддержки сайтов-блогов. Вам не нужно особо разбираться в веб-технологиях, чтобы освоить его, на установку уйдут считанные минуты. Для WordPress существует множество тем (готовых дизайнов) и плагинов, большинство из которых бесплатны.

Joomla - заслужившая широкое признание система управления содержимым сайта (CMS), свободно распространяемый программный продукт. Управлять сайтом на Joomla легко без специальных

знаний программирования и HTML-верстки. Название Ioomla! фонетически идентично слову Jumla, которое в переводе с языка суахили означает «все вместе» или «единое целое». CMS Joomla включает в себя различные инструменты для разработки веб-сайта, функциональность можно увеличивать с помощью дополнительных расширений.

Drupal - пакет бесплатного ПО, позволяющего индивидуальному или коллективному пользователю размещать данные на веб-сайте, редактировать их, управлять ими. Десятки тысяч людей и организаций основывают работу множества различных сайтов - от персональных блогов до масштабных ресурсов сообществ - на платформе Drupal. Недостатком является то, что пользоваться ею рекомендуется только программистам со стажем. Если вы никогда не занимались созданием сайта, то мы советуем начинать не с Joomla или Drupal, а с более простых для освоения движков - например, с WordPress.

Хочется отдельно сказать об Ushahidi (читается как «ушахиди», переводится как «свидетельство» с суахили). Это система, которая позволяет собирать сообщения из разных источников, включая блоги, социальные сети, традиционные СМИ, наносить их на карту и категоризировать. Она помогает обрабатывать данные и принимать решения в условиях переизбытка информации, например, в условиях чрезвычайных ситуаций. Как на Гаити, так и в Чили

центры мониторинга на базе Ushahidi были организованы студентами-добровольцами (из Колумбийского университета и Тафтс в Бостоне). Скачать английскую версию Ushahidi можно бесплатно на ushahidi.com: http://download.ushahidi.com/.

Известный пример использования платформы Ushahidi в России - это «Карта помощи пострадавшим от пожаров», о которой мы расскажем ниже.

Вообще, бесплатных CMS существует много, они полезны для разных функций, поэтому вам важно понять, какие задачи вы хотите решить с помощью сайта. Приведем еще несколько примеров платформ.

Проста в управлении система Open Saled. Работать с данной системой могут новички и при этом создавать сайты разной сложности. YouTube, MySpace, Odeo, Flickr, Match и Facebook собраны для вас воедино в Dolphin Smart Community Builder (Программа формирования сообщества Dolphin) универсальное, бесплатное, свободно распространяемое приложение, с помощью которого можно создать любое онлайн-сообщество.

е2 («е-два») - программное обеспечение для создания блога, разработанное Ильей Бирманом. Функциональность e2 схожа с WordPress. Среди ограничений можно привести то, что согласно лицензии на видном месте сайта должен находиться логотип е2, ведущий на сайт автора.

## Кейсы

Интернет-проект «Карта помощи» ( http://russianfires.ru ) был создан во время лесных пожаров лета и осени 2010 года, чтобы навести мосты между пострадавшими от пожаров и добровольцами, которые ехали в горевшие области тушить, кормить, одевать и т.д. Сайт создан на платформе Ushahidi. Каждый пользователь сайта может отправить сообщение, оставить ссылку на текст, видео или фотографии. Отправителем может быть как человек, просто прочитавший о случившемся, так и тот, кто является свидетелем событий или нуждается в помощи. В пиковый период количество посетителей сайта превышало 17 тыс. в день, всего за первую неделю существования проекта его посетило 60 тыс. пользователей.

Очень важную роль для эффективной работы сайта играл координационный центр, который решал следующие задачи: модерация сообщений (проверка достоверности), мониторинг различных источников и сбор информации, координация работы сети виртуальных модераторов, координация поддержки работы сайта «Карты помощи», поддержка работы горячей линии, координация оказания помощи на основе базы данных «Карты помощи», поддержка SMS-оповещения на базе карты.

«Карта помощи» – это волонтерская гражданская инициатива нескольких человек, пример

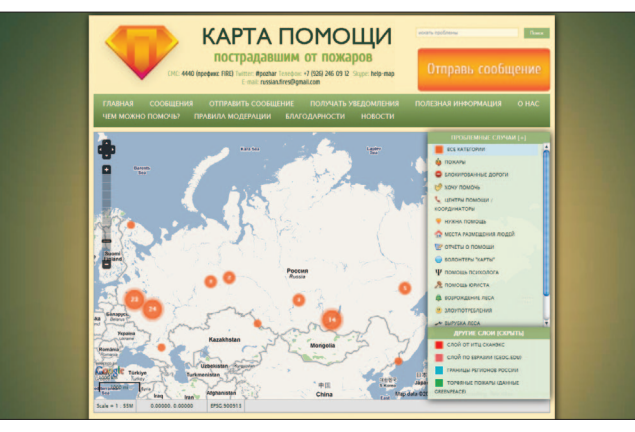

самоорганизующейся виртуальной сети, создавшей впоследствии представительство в физическом пространстве. Платформа была развернута всего за несколько часов с минимальными финансовыми затратами.

Сайт некоммерческого международного фестиваля экологического кино «Экочашка» сделан на WordPress. Фестиваль проводится второй год, он нашел свою аудиторию и завоевал популярность: другие города и страны СНГ выражают желание провести (и проводят!) у себя фестиваль «Экочашка». Сам фестиваль создан, развивается и поддерживается двумя гражданскими активистками и журналистками – Натальей Парамоновой и Анастасией Лаукканен. Так как это некоммерческий

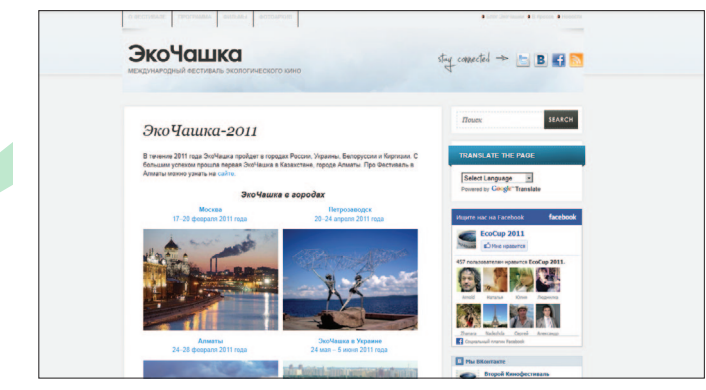

проект и у него нет отдельного бюджета, то использовать WordPress было удачным решением – движок позволяет реализовать все необходимые для фестивального сайта функции.

#### **Как начать работать с инструментом**

Начать работать с WordPress вам помогут различные вспомогательные ресурсы. Приведем два из них. На сайте http://ru.wordpress.org вы можете скачать свежие версии русского WordPress, получить помощь на форуме поддержки, быть в курсе новостей о WordPress. Проект http://mywordpress.ru/ служит для популяризации WordPress среди русскоязычных пользователей, на сайте вы можете скачать свежую версию WordPress на русском языке, попробовать работать с WordPress, получить консультации в форуме и т.д.

Начать пользоваться Joomla вы можете на сайте http:// joomla.ru/ – скачать Joomla, прочитать руководство для начинающих, посмотреть видеоуроки. Также вы можете использовать для изучения азов Joomla сайт http://www.joomlabegin.ru/.

Аналогичный алгоритм для работы с другими бесплатными CMS – нужно зайти на официальный сайт данного движка, где вы можете скачать сам движок и найти инструкции или видеоуроки для начинающих, или же зайти на сайт поддержки.

Для простых сайтов можно порекомендовать Googleblogger. Вы просто регистрируетесь в системе, выбираете доменное имя (оно достается вам бесплатно, как и хостинг, правда, третьего уровня – ваш-домен.blogspot. com) и сразу же после регистрации попадаете в админку, где можете выбрать дизайн вашего сайта, сделать первую запись, загрузить картинки, добавить счетчики.

#### **Ответы на вопросы в блоге проекта**

В посте нашего блога, посвященного беслатным CMS, вы можете поделиться примерами использования различных бесплатных движков для создания сайта организации или проекта, рассказать, какие плюсы и возможности или ограничения вы обнаружили при использовании тех или иных движков и для каких функций они были наиболее полезны.

Мы будем писать о других движках и о примерах их использования в некоммерческих проектах.

## Веб-конференции и вебинары

*для удаленной коммуникации*

## Чем полезен инструмент

НКО и гражданским проектам часто приходится работать в ограниченных финансовых условиях, что ограничивает и возможность для очных встреч с партнерами и коллегами из других городов. Однако сегодня благодаря интернет-технологиям – скайпу, веб-конференциям, вебинарам – мы можем бесплатно или с небольшими затратами общаться, работать друг с другом удаленно, обучать и обучаться. Это особенно удобно и эффективно, когда участники процесса находятся в разных городах или странах, но даже когда вы в одном городе, пользование интернет-технологиями может экономить ваше время.

Веб-конференции (от англ. Web conferencing) – это технологии и инструменты для онлайн-встреч и совместной работы в режиме реального времени через Интернет. Веб-конференции позволяют проводить онлайн-презентации, совместно работать с документами и приложениями, синхронно просматривать сайты, видеофайлы и изображения. При этом каждый участник находится на своем рабочем месте за компьютером. Вебинар (англ. web + seminar) – это семинар, который проводится в удаленном режиме

через Интернет с использованием соответствующих технических средств – программного обеспечения для проведения вебинаров, наушников, микрофона, веб-камеры. Обычно участнику вебинара ничего не нужно устанавливать на своем компьютере – достаточно просто щелкнуть по ссылке, предоставленной организатором вебинара, и приложение запустится в браузере.

На сегодня существует множество сервисов для организации онлайн-конференций и вебинаров, среди их типичных функций можно перечислить следующие: аудио- и видеосвязь в режиме реального времени (через наушники, веб-камеру или цифровую видеокамеру), загрузка слайдовых презентаций, запись вебинара для последующего просмотра или скачивания, whiteboard (электронная доска для комментариев), текстовый чат для сеансов вопросов и ответов в режиме реального времени, голосования и опросов (позволяют ведущему опрашивать аудиторию, предоставляя на выбор несколько вариантов ответов), screen sharing, или совместное использование экрана (когда у участников отображается то, что демонстрирует ведущий на экране своего компьютера), веб-туры (когда адреса страниц и другая информация может быть передана другим участникам).

Часть сервисов бесплатные или предоставляют бесплатно ограниченные возможности, которые расширяются при использовании платного аккаунта.

Например, абонентская плата у разных сервисов варьируется в зависимости от ряда условий, обычно пользователям предоставляется ряд тарифов с разными условиями. При выборе платформы вам следует руководствоваться рядом моментов – как часто вы планируете проводить вебинары, сколько участников планируется, какие функции вам действительно нужны и т.д.

Среди платформ можно перечислить Adobe Acrobat Connect, COMDI, 2nets.ru, Webinar.tw, OnWebinar. ru, Webinar.ru, Dimdim, Firmbook, InterCall, WebEx и десятки других.

Рекомендуем хороший гид по вебинарам, на котором представлен обзор существующих платформ http://www.all-webinars.com (нужно перейти по тегу *Площадки для вебинаров*).

## Кейсы

Коалиция «Регионы» (сайт коалиции http:// ngoregions.ru ) активно использует в своей работе технологии онлайн-конференций и вебинаров. Так, в ноябре 2010 года коалиция провела межрегиональную онлайн-конференцию «Гражданское общество и современные интернет-технологии и механизмы развития, опыт регионов», материалы которой доступны на странице конференции (см. новости на странице коалиции). В конце 2010 года Фонд «Школа НКО» провел вебинар «Реформа законодательства об НКО: итоги 2010 года», а в

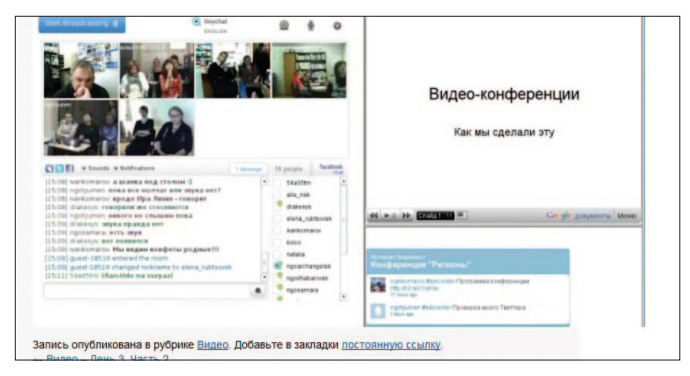

феврале 2011-го – вебинар «Прокурорские проверки в НКО: комментарии юриста». Для проведения конференций и вебинаров использовался сервис онлайн-видеоконференций PentaVideo.RU ( http:// pentavideo.ru ).

ШСП СПБ (Санкт-Петербургская Школа социального проектирования) – проект по подготовке тренеров, консультантов, преподавателей, фасилитаторов и коучей, работающих в сфере социального проектирования, – с 2010 года проводит регулярные видеоконфереции.

Видеоконференции проводились с помощью программы организации видеоконференций http:// vzochat.com/ru , вебинары по социальному проектированию – с использованием платформы WizIQ. Для тех, кто впервые работает с инструментом, Школа предоставляет пошаговое руководство,

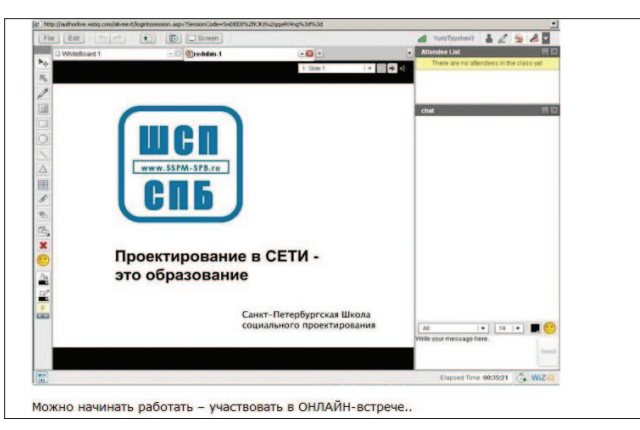

которое доступно по ссылке http://portal2.sspm-spb. ru/node/34.

Более подробно об участии в вебинарах можно узнать на сайте Школы http://www.sspm-spb.ru.

#### Как начать работать с инструментом

Для начала определите для себя, для решения каких задач вам требуется проводить видеоконференции или вебинары и, исходя из этого, - как часто вы планируете их проводить, сколько участников будет в них участвовать, какой вам нужен функционал от данной платформы.

Далее сделайте обзор существующих платформ, в этом вам поможет портал «Все вебинары» (http:// www.all-webinars.com). Решите, достаточно ли вам функций бесплатных платформ, или есть необходимые вам функции, которые предоставляются за дополнительную плату.

Обычно у того или иного сервиса есть сайт, на котором описываются как возможности сервиса, так и алгоритм, следуя которому, вы можете начать пользоваться данным сервисом. Интерфейс современных сервисов обычно таков, что даже если вы пользуетесь инструментом в первый раз, основные функции интуитивно понятны. Начав пользоваться такими сервисами, вы будете приятно удивлены, насколько они способны сэкономить ваше время, средства и повысить эффективность удаленного общения с коллегами!

#### Ответы на ваши вопросы в блоге проекта

Пожалуйста, в посте нашего блога, посвященного онлайн-конференциям и вебинарам, делитесь своими впечатлениями от пользования теми или иными сервисами - насколько они помогают вам в ваших задачах, какие вы обнаружили достоинства и недостатки, что бы вы рекомендовали коллегам. Мы, в свою очередь, будем писать о новых сервисах, которые могут быть полезны в ваших проектах.

## Раздел 4. Сервисы веб 2.0 для фандрайзинга (краудфандинга)

## Инструменты интернет-фандрайзинга *(e-фандрайзинг)*

## Чем полезен инструмент

Сегодня у благотворительных и некоммерческих проектов появляются новые возможности для привлечения средств на свои проекты благодаря инструментам для интернет-фандрайзинга, или e-фандрайзинга. Мы кратко расскажем о них.

Технически несложный способ, но затратный по времени путь для пользователя – это банковский перевод без открытия счета: у себя на интернет-ресурсе вы можете выложить образец платежного поручения, который ваши посетители должны будут скачать, распечатать, заполнить и отнести в банк для оплаты. Другой способ – это онлайн-перевод по банковским картам: владельцы карт могут сделать пожертвование, автоматически перечислив со своего счета желаемую сумму. Эта сумма будет зачислена на счет вашей организации за вычетом НДС и суммы, удерживаемой на поддержание сервиса. Чтобы использовать эту возможность, вам понадобится заключить договор с разработчиками автоматизированных систем, аккумулирующих платежи из различных способов оплаты (PaySto, Сhronopay и др). Еще один способ привлечения средств – регистрация и размещение на ресурсах организаций веб-кошельков, таких как webmoney, Яндекс.Деньги и других. Данный вид плате-

жей удобен для тех, у кого уже есть аккаунты на этих платежных системах. Человек автоматически перечисляет со своего счета сумму на ваш счет, до этого он кладет их со своей карточки в виртуальный кошелек либо через платежный терминал. После получения суммы вам надо снова превратить виртуальные деньги в настоящие (за вычетом НДС и суммы, удерживаемой на поддержание сервиса). Можно также использовать платежный сервис QIWI (КИВИ). Для этого вам необходимо заключить договор с «Объединенной системой моментальных платежей», которая предоставит технический шлюз для вашей организации, а затем оповестить своих сторонников о такой возможности.

SMS-пожертвование – это еще один инструмент, который требует договоренности с операторами мобильной связи. Этот способ доказал свою эффективность, когда благотворительная программа «Миллиард мелочью» собирала средства на помощь детям, страдающим от онкологических заболеваний. Стоит заметить, что в этом случае удалось договориться о том, чтобы полученные средства полностью пошли на благотворительные цели, без комиссии оператору.

Есть другие замечательные интернет-инструменты – это благотворительные интернет-аукционы и лотереи, а также реализация сувенирной или благотворительной продукции в Сети. Ниже мы приведем несколько примеров использования этих инструментов. Вы можете сами определить, какие способы оплаты наиболее удобны и эффективны для ваших целей и для ваших пользователей, и предоставить им возможность использовать как один способ пожертвований – самый надежный и удобный, на ваш взгляд, так и ряд разных инструментов, тем самым расширив число возможных жертвователей.

В сфере интернет-благотворительности есть множество тонкостей. С одной стороны, она позволяет использовать такие механизмы перечисления денег, которые обеспечивают минимально короткие сроки между возникшим желанием помочь и возможностью это сделать. С другой стороны, несовершенство законодательства, недоверие общества и не слишком распространенная в нашей стране привычка осуществлять платежи в Интернете мешают активному использованию в благотворительности интернет-технологий. Однако с развитием интернет-технологий будет развиваться и интернет-благотворительность, поэтому важно быть вооруженным этими инструментами уже сегодня.

Кейсы

#### **Благо.ру**

Проект Благо.ру стартовал в рамках совместной программы Яндекс и CAF Россия. Он содержит два основных раздела: «Я хочу помочь» и «Я ищу помощь», в каждом из которых представлена информация об организациях, тщательно проверенная экспертным советом. Благо.ру размещает информацию о благотворительных организациях и собирает пожертвования на их работу. На сайте размещаются новости об участниках проекта и информация о том, что удалось сделать благодаря собранным средствам. В публичном доступе находится статистика пожертвований, отчеты по расходам, документы и положения, регулирующие процесс сбора денег, и т.д. За время работы ресурса было привлечено около 10 млн рублей. Зарегистрированные НКО могут присоединиться к проекту, заполнив регистрационную форму в разделе для НКО *Присоединиться*. Если ваша НКО не может установить на сайте платежную систему, Благо.ру будет отличной помощью для вас.

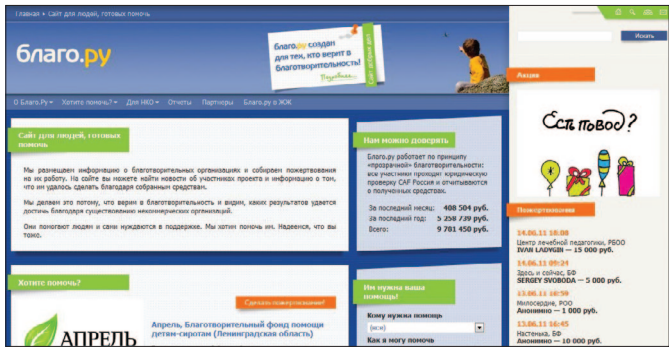

#### **Мусора.Больше.Нет**

На сайте движения «Мусора.Больше.Нет» пользователям и сторонникам предоставляется множество возможностей финансово поддержать проекты движения – с помощью электронных денег WebMoney, Яндекс.Деньги, через терминалы оплаты услуг «Элекснет» или «Новоплат» (на сайте приведены адреса терминалов). Также можно сделать перевод через квитанцию (для удобства пользователей можно загрузить квитанцию с сайта), банковским переводом или переводом с карты на карту в банкомате Сбербанка.

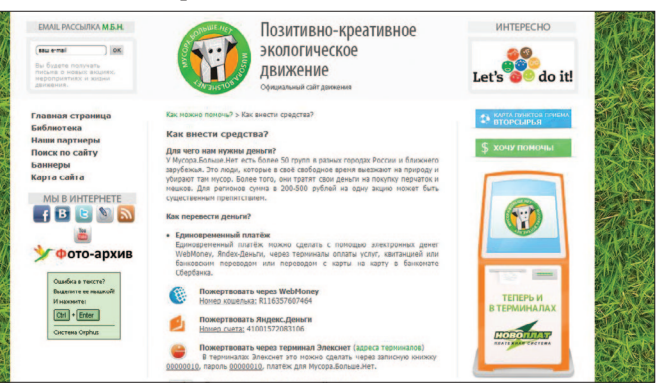

#### **Помоги.орг**

Благотворительный фонд, основанный Антоном Носиком, объединяет пользователей Интернета для максимально эффективного сбора и распределения целевых пожертвований на острые и неотложные социально-медицинские нужды (операции, дорогостоящие курсы лечения, помощь детским и лечебным учреждениям). На ресурсе ведется каталог

акций, публикуются открытые отчеты о том, как израсходованы средства, есть страницы, посвященные людям, которым фонд смог помочь поправить здоровье, а также список тех, кого спасти не удалось, несмотря на поступившую помощь. На главной странице есть ссылки для быстрого перехода к наиболее «горячим» направлениям, где нужны пожертвования. Помоги.орг принимает денежные средства различными способами через электронные платежи, а также вплоть до личной передачи денег.

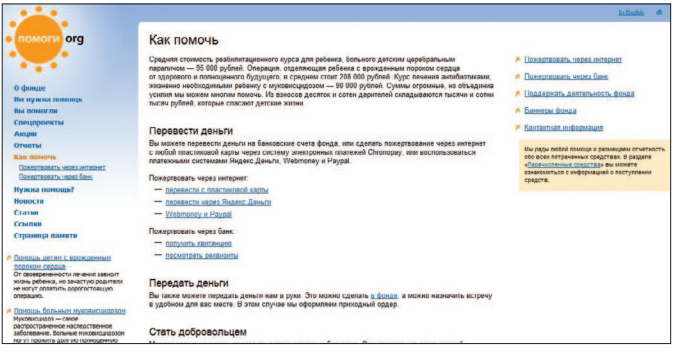

## **Бездомный магазин**

На всех товарах, которые продаются в этом онлайн-магазине ( http://homelessshop.ru/), – рисунки, нарисованные бездомными людьми во время творческих групп в социальной гостинице «Марфино». Деньги от продажи идут на нужды людей без крова: на еду, теплую одежду, лекарства, на пошлины для восстановления документов и т.д. Этот благотворительный магазин открыт сотрудниками «Каритас».

#### **Аукцион на Молоток.ру**

Молоток.ру и Гринпис России провели благотворительный аукцион в поддержку чистоты российских рек (http://tinyurl.com/molotokreki). В качестве лотов выступили вещи, которые сыграли важную роль в жизни Гринпис и сохранении российской природы. Средства, вырученные от благотворительного аукциона, были направлены на исследование проб воды, отобранных во время Волго-Балтийского тура Гринпис.

#### **Как начать работать с инструментом**

От того, какой инструмент вы выберете, зависят и шаги, которые вам нужно будет сделать, чтобы начать им пользоваться в целях сбора пожертвований. В случае с электронными кошельками (Яндекс. Деньги, WebMoney, RBKMoney и др.) вам нужно зарегистрировать кошелек на сайте данной платежной системы, разместить его на вашем сайте, заниматься обслуживанием и регулярно размещать публичные отчеты о собранных средствах и о том, как они были потрачены. На сайте Яндекс.Деньги есть рубрика «Благотворительность», где выводится список организаций и проектов, которым предлагается сделать пожертвование, – вы можете по-

дать заявку на добавление своей организации или проекта. Для получения возможности онлайн-перевода по банковским картам нужно заключить договор с разработчиками автоматизированных систем, аккумулирующих платежи из различных способов оплаты, таких как PaySto, Сhronopay и др. Подробнее об условиях можно узнать на сайтах этих компаний.

Для получения возможности делать пожертвования через платежные терминалы нужно заключить договор с «Объединенной системой моментальных платежей».

#### **Ответы на вопросы в блоге проекта**

В посте нашего блога, посвященном интернетфандрайзингу, мы предлагаем вам поделиться собственными примерами – будь то различные электронные платежные системы или творческие решения в виде интернет-аукционов или благотворительных онлайн-магазинов. Так как интернет-фандрайзинг – это относительный новый для России способ фандрайзинга, обмен любой практической информацией будет очень ценным – какой процент электронные пожертвования составляют в общей сумме собранных пожертвований? Какой из инструментов интернет-фандрайзинга наиболее действенный в вашей целевой аудитории? Мы же готовы делиться новыми кейсами и отвечать на ваши вопросы.

## Блоги

*как инструмент фандрайзинга*

## Чем полезен инструмент

Блоги могут стать не только средством социального пиара и продвижения, но и средством фандрайзинга. Блоги – это гораздо более персональное общение с вашими сторонниками – настоящими и будущими, чем официальный сайт. Через блоги вы можете рассказывать истории, быть в неформальном диалоге с вашими читателями, принимать и давать обратную связь, и это влияет на мотивацию читателей жертвовать на проект или решение проблемы. Здесь работает принцип: деньги дают люди другим людям. Также блоги по сути предоставляют возможность более оперативного и прямого сообщения о проблеме и общения с жертвователями. Конечно, в случае с блогами все строится на личном доверии блогеру, его авторитете, с другой стороны – все мы с чего-то начинали. Так, благотворительный интернет-фонд «Помоги.орг» начинался с персональной странички в ЖЖ его учредителя Антона Носика, а в 2009 году благодаря своим сторонникам фонд собрал более 32 млн рублей. Простота создания ЖЖ-сообщества и большая аудитория создают благоприятные условия для быстрого распространения информации. Например, сообщество pozar\_ru, координирующее помощь погорельцам, было создано

30 июля, как только начали гореть первые населенные пункты. Сейчас в нем более 1200 участников, очень много людей было привлечено к реальной деятельности благодаря перепостам.

Хороший обзор благотворительного ЖЖ можно прочитать в статье Любови Поповой на портале Милосердие.ру – http://tinyurl.com/blagotlj.

## Кейсы

Через распространение информации в блоге Ольги Журавской в ЖЖ (aprilwitch.livejournal.com) – ее журнал в друзьях у более 3300 человек – в Фонд «Подари жизнь» поступает часть бюджета частных пожертвований.

За два года в Живом Журнале инициативной группой «Конвертик для Бога» (g\_envelope.livejournal.com ) для детей с онкологическими заболеваниями собрано более 5 млн рублей частных пожертвований.

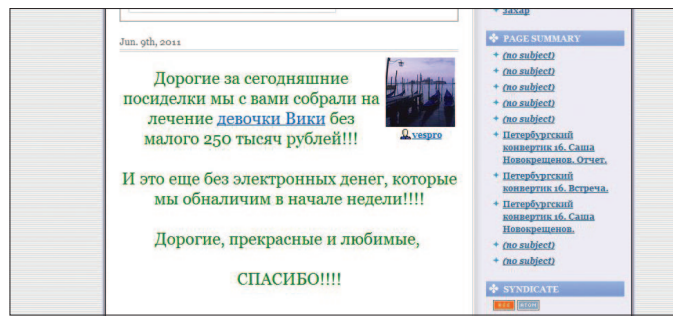

«Конвертик для Бога» – это не фонд и не организация. Добровольцы собираются примерно раз в месяц, пьют чай, общаются и собирают денежку в «конвертик для Бога». Деньги отдают детям, которых знают лично.

Журнал доктора Лизы (Елизаветы Глинки, исполнительного директора фонда «Справедливая помощь», врача паллиативной медицины, блогера http://doctorliza.livejournal.com/) в друзьях у более 10 тыс. человек. Фонд «Справедливая помощь» помогает тем, от кого отказывается официальная медицина, кому не хватает средств на лечение, кто отчаялся и потерял смысл жизни. С 2005 года доктор Лиза ведет сетевой дневник, в котором описывает свою работу с больными и бездомными. Из верхнего поста журнала вы можете перейти

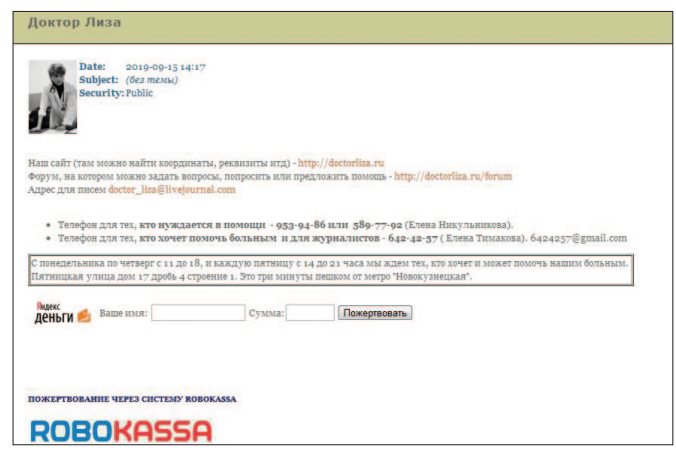

**66**

на официальный сайт фонда и узнать, как можно помочь, а также сделать пожертвование через Яндекс. Деньги или через платежную систему Robokassa.

# Краудфандинг

*как инструмент фандрайзинга, или «с миру по нитке»*

## Чем полезен инструмент

Если попытаться простыми словами объяснять, что такое краудфандинг (от англ. crowd – толпа, funding – финансирование), то лучше всего подойдет пословица «с миру по нитке», или финансирование вскладчину. Суть краудфандинга – получение небольших сумм от большого числа людей, которые могут быть связаны между собой общими интересами или социальными сетями. Предположим, у вас родилась замечательная идея социального проекта. Но на ее реализацию требуются средства, а их у вас нет. Если этот проект полезен многим людям, вы можете обратиться к ним через краудфандинг-сервисы, примеры которых мы приведем ниже, или другими способами – например, через блоги и социальные сети – и попросить их поддержать микросуммами реализацию вашей задумки. Один из первых ярких примеров – проект A Million Dollars Homepage, где автор, продававший каждый пиксель своего сайта по доллару, фактически занимался краудфандингом. Свой миллион он собрал быстро, за пару месяцев. Один из ярких российских примеров

этого года – сбор частных пожертвований на проект «Роспил», инициированный Алексеем Навальным.

Как работает краудфандинг-сервис? Автору идеи важно заразить посетителей сервиса своей идеей и собрать микровзносы с наибольшего количества людей. Наиболее щедрым автор что-то дает взамен: изготовленный образец продукта, экземпляр изданной книги или фильма, футболку или сувенир с логотипом проекта и т.д. Краудфандинг-сервисы существуют за счет того, что берут небольшой процент с собранных сумм. Краудфандинг зарекомендовал свою эффективность прежде всего в благотворительности, особенно с расцветом социальных медиа, однако он может даже стать одним из источников финансирования локального бизнеса. Такие сайты успешно действуют в западном Интернете и относительно недавно появились у нас.

Однако краудфандинг могут использовать и мошенники (кто не получал «нигерийских писем»?), что может дискредитировать его как инструмент, в то же время вопрос доверия жертвователей – более широкий вопрос, который касается не только интернет-фандрайзинга.

По поводу того, насколько краудфандинг как способ фандрайзинга может быть эффективен в России, есть разные мнения. Одни эксперты считают, что краудфандинг пока малоэффективен в силу того, что в России плохо развита культура частных пожертвований, особенно пожертвований через Интернет. Другие считают, что это начало массового движения, которое может

полноценно конкурировать с традиционными способами фандрайзинга. Насколько верны прогнозы, покажет время. Мы бы рекомендовали рассматривать краудфандинг как один из возможных (но не как единственный) источников финансирования и использовать различные способы привлечения ресурсов. Ведь это не только способ фандрайзинга – это также возможность рассказать потенциальным сторонникам о своих проектах, получить обратную связь и поддержку в будущем, попробовать новые способы коммуникации со своей аудиторией. Кроме того, это замечательная возможность поэкспериментировать с новыми способами фандрайзинга и расширить свой инструментарий. Рекомендуем замечательную статью Николая Дваса «Подайте на процветание!» про краудфандинг в «Коммерсанте» http://www.kommersant.ru/doc/908882. Автор говорит о разных сторонах явления и приводит отличные западные и российские примеры практики краудфандинга.

## Кейсы

Мы расскажем об одном из западных, наиболее известном ресурсе и ряде российских.

О других сервисах вы можете узнать из статьи Даниила Бурова «10 способов получить средства на благотворительность в Интернете» по ссылке http://tinyurl. com/daniil-burov.

Американский ресурс Kickstarter ( http://www.  $kicksarter.com/$ ) – один из самых популярных ресурсов,

который часто используют творческие люди и благотворительные организации для сбора средств на свои проекты. Тот, кто хочет получить финансирование, регистрируется на сайте и описывает свою идею. А те, кто может помочь средствами, изучают проекты, выбирают наиболее интересный для себя и вносят суммы на свое усмотрение. Чтобы вносить средства в поддержку того или иного проекта, надо зарегистрироваться на сайте. В учетной записи хранится информация о том, какие проекты поддерживает пользователь, статус его трансакций. На сайте устанавливается временной лимит, за который нужно успеть собрать средства. Если при сборе средств на Kickstarter намеченная сумма не набирается, вы ничего не получаете – действует подход «все или ничего». Есть и возможность, помогающая

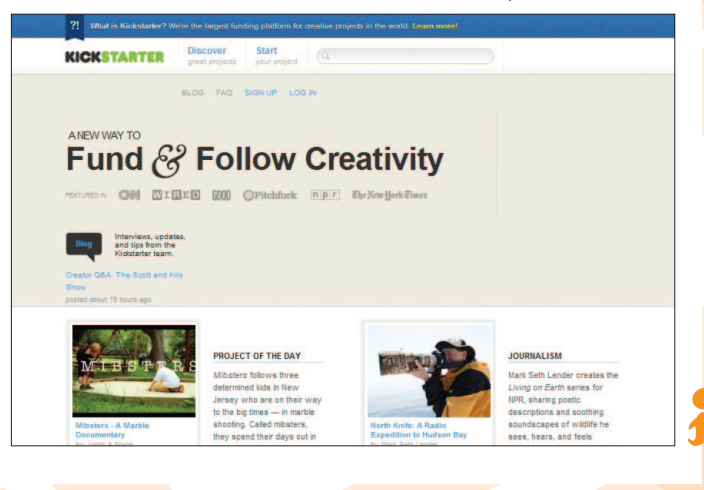

стимулировать жертвователей – их можно награждать, когда их взнос достигает определенного уровня. Ресурс позволяет создавать различные уровни для благотворителей в зависимости от количества внесенных ими средств. При достижении очередного уровня организатор сбора может выслать дарителю какой-нибудь подарок.

TIME-TO-START (www.time-to-start.ru ) – российская интернет-платформа для народного финансирования идей и креативных проектов. Принципы ее работы очень похожи на Kickstarter. Платформа пока не очень популярная, возможно, благодаря нашей книге на ней появится больше проектов и жертвователей. Вот что пишут сами авторы ресурса: «У вас есть интересная идея? Вы горите желанием воплотить свои творческие планы? Вы уверены, что именно ваш замысел может перевернуть вселенную? Но, как это часто бывает, у вас не хватает на это средств? Вы пришли по адресу!» Зарегистрированные пользователи презентуют идеи, потенциальные инвесторы, также после регистрации на сайте, просматривают проекты и предлагают суммы на свое усмотрение в помощь хозяевам идей. На сайте также действует принцип «все или ничего» – то есть средства перечисляются, если проект набирает указанные деньги. При успешном наборе нужного количества денег и запуске проекта TIME-TO-START

получает 5% от набранной суммы в качестве комиссии за услуги. Спонсорам также предлагается вознаграждение, которое раздает сам владелец в зависимости от сути проекта, по условиям работы TIME-TO-START вознаграждения являются обязательным условием получения инвестиций.

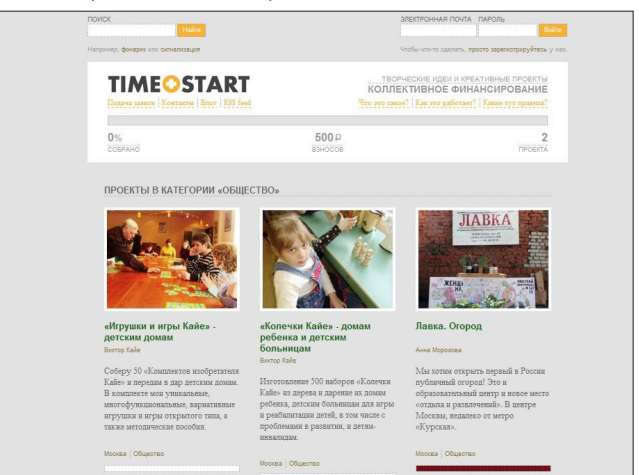

Другой российский проект, схема работы которого практически аналогична вышеописанным, – это проект «С миру по нитке» http://s-miru-po-nitke.ru/. Его создатели описывают суть ресурса в четырех простых шагах – рассказывай о своих проектах, получай деньги и воплощай, помогай другим проектам, находи интересных творческих людей.

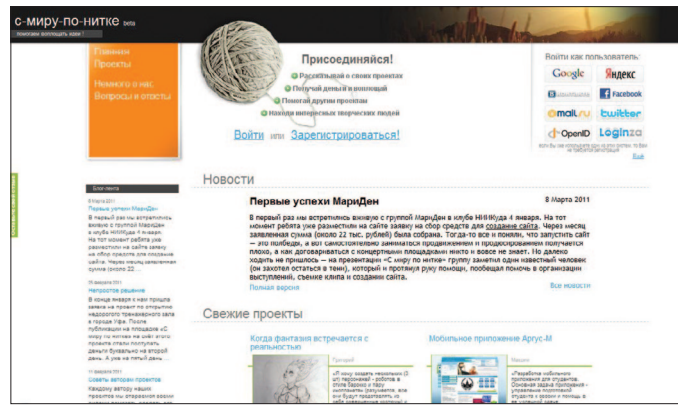

Другие популярные западные ресурсы: http://www.kiva. org/: http://www.33needs.com/.

#### Как начать работать с инструментом

Как правило, начало работы на сервисах краудфандинга одинаковое. Вам нужно зарегистрироваться, что не отнимет много времени и не вызовет затруднений, особенно если вы уже являетесь пользователем социальных сетей. При стандартной регистрации от пользователя требуются ник, адрес электронной почты и пароль. В созданной учетной записи человек имеет возможность описывать и показывать свои проекты или же разыскивать проекты для инвестирования.

После регистрации рекомендуем познакомиться с правилами работы данного ресурса, которые обычно представлены по ссылке с главной страницы. Там

также описана процедура, которая используется на данном сайте для передачи и получения средств. Обычно эта процедура снабжена пошаговой инструкцией, которая поможет вам, даже если вы не искушены в электронных платежах. Например, на сайте TIME-TO-START от пользователя требуется и учетная запись, и наличие электронного кошелька в системе «Единый кошелек».

#### Ответы на вопросы в блоге проекта

Мы будем благодарны, если вы будете делиться своим опытом краудфандинга и использования сервисов для краудфандинга для привлечения средств на свои благотворительные и гражданские проекты в блоге проекта в посте «Краудфандинг как инструмент фандрайзинга». В комментариях к этому посту вы также можете задавать вопросы, а мы будем делиться новыми примерами и ссылками на другие системы для краудфандинга.

# Краудсорсинг,

или энергия умных толп

## Чем полезен инструмент

Термин «краудсорсинг» (англ. crowdsourcing, crowd толпа и sourcing - использование ресурсов) впервые был введен писателем Джеффом Хауи и редактором журнала Wired Марком Робинсоном. Термин очень быстро стал общеупотребительным во всем мире. Сегодня краудсорсинг становится одной из новых социальных и экономических реалий, которая меняет мир. Эту инновационную экономическую модель, построенную на глобальном сотрудничестве людей по всему земному шару, называют «викиномика». Сегодня «коллективный разум» пользователей Интернета, энергия масс могут многое. А процесс привлечения пользователей к подобным проектам носит название «краудсорсинг». Цитируя Илью Балахнина: «Вокруг нашей планеты появилась думающая оболочка, клетками которой стали люди. Они уже создают совместные проекты, используя возможности Всемирной паутины. Такая модель коллаборации получила название «краудсорсинг», или «викиномика».

Явление краудсорсинга не новое для гражданских проектов, где часто все построено на добровольной самоорганизации групп активных людей, на синергии их усилий, на взаимопомощи. Краудсорсинг – достаточно распространенное явление. Интернет-инструменты, создание специальных сайтов и платформ для краудсорсинга значительно усилили этот потенциал самоорганизации людей, который дает проектам широкий рупор, снимает географические ограничения, позволяет вовлечь гораздо больше не только гражданских активистов, но и простых людей, предоставляя им возможность самим определять, какой вклад они готовы внести.

Пожалуй, самый известный пример, который прекрасно демонстрирует краудсорсинг в действии, – это

«Википедия», которая создана обычными пользователями, не связанными с создателями проекта и не получающими за свою работу никакого вознаграждения. Другие проекты на wiki-движке работают по такому же принципу. Кстати, определение краудсорсинга, которое дает «Википедия», – это «передача определенных производственных функций неопределенному кругу лиц на основании публичной оферты, не подразумевающей заключение трудового договора». В модуле о бесплатных сайт-платформах мы рассказывали о платформе Ushahidi и российском проекте «Карта пожаров» на этой платформе – это очень яркий пример краудсорсингового проекта.

Другой международный пример – крупная сеть CouchSurfing. Члены сети бесплатно предоставляют друг другу помощь и ночлег во время поездок и организуют совместные путешествия. Миссия каучсёрфинга – активизировать межкультурный обмен и общение людей в дружеской неформальной обстановке, дать им возможность взглянуть на многие международные проблемы с разных сторон, научиться толерантности.

Если вы хотите запустить свой краудсорсинговый проект, прежде всего, важна идея, концепция, принцип, который позволит вам привлечь к обсуждению и решению конкретной социальной проблемы людей, заинтересованных в том, чтобы внести свой вклад. Вы же с помощью вашего проекта сможете дать им эту возможность, инструмент, платформу.
Далее встает вопрос о технических инструментах, платформах – они могут быть самыми разнообразными, о многих из них – бесплатных сайтплатформах, Google-сервисах, социальных сетях – мы рассказывали в предыдущих модулях.

Хочется отметить, что за последнее время число краудсорсинговых проектов возросло. Иногда они создаются студентами или людьми, которые не занимаются профессионально интернет-проектами. Однако значимые для многих людей идеи или проблемы и доступные интернет-инструменты делают такие проекты востребованными сообществом.

Больше становится локальных проектов, которые создаются жителями и для жителей определенного города или местности и координируют сообщество, работающее над решением местной проблемы.

Примеры краудсорсинговых проектов вы можете найти на сайте Алены Поповой http://gov2project.ru/ в разделе *Проекты.* Ниже мы приведем лишь несколько примеров и будем рады, если вы поделитесь известными вам или собственными примерами в блоге проекта.

## Кейсы

Проект ИМХОнн – http://imhonn.ru/. Сайт создан, по словам создателей, для тех людей, кому небезразлична судьба Нижнего Новгорода и кто хочет изменить ситуацию в городе в лучшую сторону. Зарегистрированные пользователи пишут о том, что

их волнует в городе. Наиболее актуальные жалобы руководители проекта планируют отправлять в городскую администрацию и другие официальные инстанции (от имени редакции портала со ссылками коллективных жалоб пользователей сайта). В ближайших планах – аудио-подкасты и блицинтервью с известным нижегородским юристом, который будет отвечать на вопросы пользователей и пытаться находить пути решения конфликтных ситуаций.

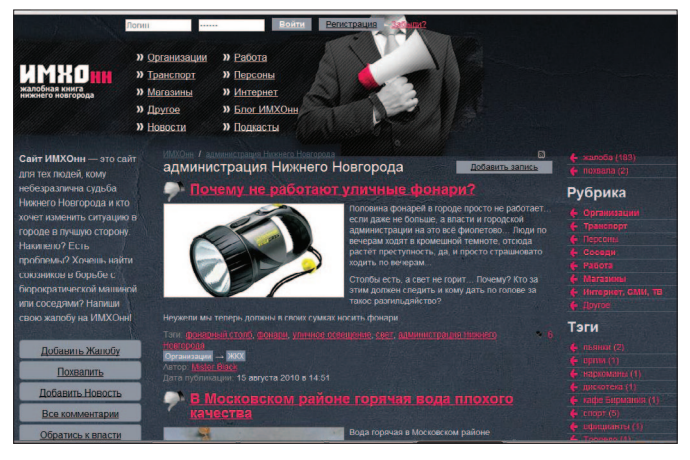

Совместный проект Агентства социальной информации, Центра развития некоммерческих организаций и фонда «Созидание» «Так просто!» (http://tak-prosto.org/) создан для объединения усилий и опыта НКО, для того, чтобы рассказать людям, как просто и интересно можно участвовать в добрых делах по всей России. Проект рассказывает и показывает, чем занимаются некоммерческие организации, кому, как и зачем они помогают, а также о том, что помогать другому – по силам каждому. Благодаря порталу НКО могут включить свою организацию в базу данных НКО, которым нужны добровольцы, материальная и другая помощь, воспользоваться базой данных для поиска организаций своего профиля, приобрести новые деловые контакты в разных регионах, обмениваться опытом, планировать совместные действия, рассказать о своих инициативах в блоге «Так просто!». Проект занял первое место в номинации «Социальный проект в Интернете» на IX Московском фестивале социальной рекламы.

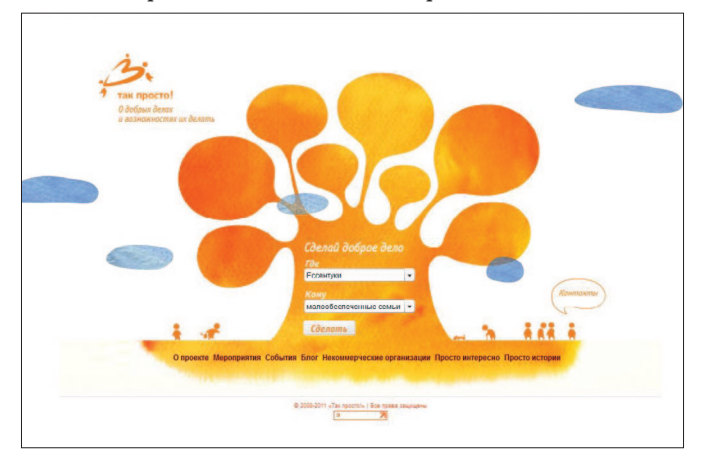

Проект «Заливает СПб» (http://zalivaet.spb.ru/) создан студентом Федором Горожанко, дом которого пострадал от протечек, после чего он открыл сайт, где все пострадавшие от протечек в Петербурге «могут делиться своим опытом борьбы со стихией и жилищно-коммунальными службами». «Заливает СПб» – это многопользовательский блог, где каждый зарегистрировавшийся пользователь может оставлять свои записи, добавлять в них видео- и фотоматериалы, комментировать и оценивать записи других пользователей.

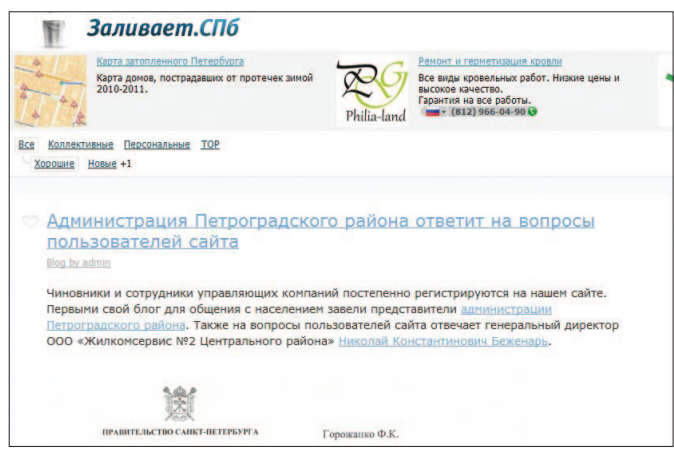

Интернет-площадка «Моя территория» (http://www. streetjournal.org) – это инструмент взаимодействия жителей городов с представителями органов власти, организациями и службами, ответственными за обеспечение порядка в городе, районе. Сервис «Моя территория» позволяет любому жителю сообщать о таких проблемах, отслеживать их состояние и оценивать работу соответствующих служб. Для органов власти различных уровней (муниципальных, районных, региональных), организаций и служб система работает как дополнительный канал получения информации напрямую от жителей, без посредников и бюрократических бумажных процедур. На середину июня на портале опубликовано 4445 проблем, решены и закрыты – 936.

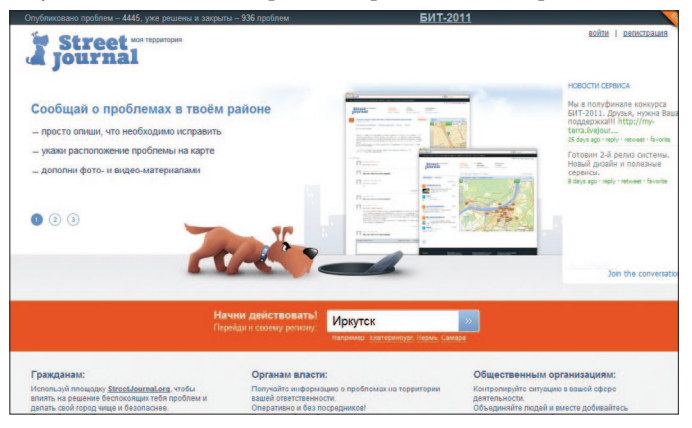

#### **Ответы на вопросы в блоге проекта**

В посте нашего блога, посвященном краудсорсингу, вы можете поделиться примерами краудсорсинговых гражданских проектов или обсудить с коллегами и экспертами идеи ваших собственных проектов.

# Раздел 5. Новый подход к базам знаний и данных

# Социальные закладки для работы с информацией и продвижения

## Чем полезен инструмент

Сервисы социальных (общественных) закладок предназначены, прежде всего, для хранения закладок на понравившиеся вам интернет-страницы. По сравнению с закладками в любом другом браузере закладки, созданные на таких сервисах, будут доступны вам с любого компьютера, лишь бы на нем был доступ в Интернет. Для этого нужно просто зарегистрироваться на любом из сервисов социальных закладок, который вы решили использовать. Также

ваши закладки будут доступны и другим пользователям сервиса закладок, вы сможете осуществлять поиск по чужим закладкам, используя категории или теги, делиться закладками с друзьями. Пользователю предлагается присвоить один или несколько тегов к каждой закладке, которые будут описывать ее содержание. Если закладка, которую вы собираетесь добавить, уже находится в чьей-то коллекции, вам сразу будет предложено принять популярные теги. Теги могут быть отображены в виде списка или облака. Социальные закладки позволяют организовывать контент, с которым вы сталкиваетесь каждый день, для будущего использования.

Вы можете использовать социальные закладки для продвижения своего социального проекта, привлечения дополнительных посетителей и ускорения индексации вашего сайта или ресурса поисковиками. Для этого можно как добавлять закладки на ваши страницы вручную, так и пользоваться сервисами автоматического постинга в соцсетях. В настоящее время существует достаточно обширный выбор социальных сервисов, которые предлагают пользователям хранить свои закладки. Рассмотрим наиболее популярные из них – Delicious (delicious. com) и БобрДобр ( http://www.bobrdobr.ru/).

Delicious – самый большой в мире сайт социальных закладок – стал первым сервисом, который предоставил возможности хранения социальных закладок. Delicious предложил такую модель хранения закладок, когда пользователи с помощью свободно назначаемых тегов сами определяли, к каким категориям относятся их закладки. Любой пользователь может находить на сервисе Delicious ссылки на интересующие его темы, используя для поиска ключевые слова. Пользователи сервиса достаточно быстро начинают взаимодействовать друг с другом. Всякий раз, когда пользователь размещает ссылку в своей коллекции, сервис сообщает ему о том, что такую же ссылку добавили и другие участники. Постепенно мы находим людей, чьи интересы совпадают с нашими.

Социальный сервис БобрДобр (http://www.bobrdobr. ru/) – это российский популярный аналог сервиса Delicious, он также позволяет хранить коллекцию

закладок-ссылок на веб-страницы. Любой пользователь может найти на сервисе ссылки на интересующие его темы, используя для поиска ключевые слова. Так появился термин «забобрить» – добавить в список социальную закладку. Хранение закладок на BobrDobr.ru дает возможность удобного доступа к ним с любого компьютера из любой точки мира как самому пользователю, так и (по его желанию) другим людям. БобрДобр позволяет участникам создавать группы по интересам и приглашать к участию в группах других участников.

Другие сервисы социальных закладок – Сто закладок ( http://www.100zakladok.ru/), Мое место ( http:// moemesto.ru/), Memori ( http://memori.ru/), Rembme ( http://rembme.ru/) и др.

Кейсы

Ниже приводятся некоторые результаты поиска по тегам «благотворительность», «гражданское общество», «экология».

На сервисе БобДобр по тегу «благотворительность» обнаружено около 2500 закладок, по тегу «экология» – более 5400 закладок, по тегу «гражданское общество» – 120 закладок.

На Delicious – более 90 тыс. закладок по тегу сharity и около 200 закладок по тегу «благотворительность», более 10 тыс. по тегу «civil society» и 284 по тегу «гражданское общество, около 95 тыс. закладок по тегу «ecology» и около 1200 по тегу «экология».

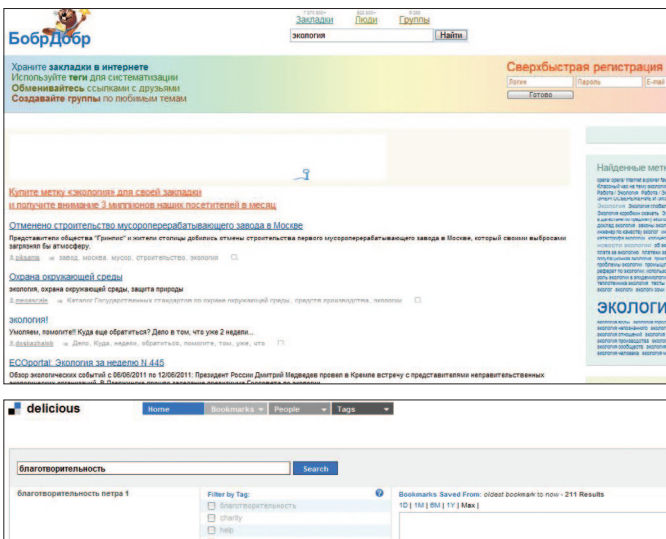

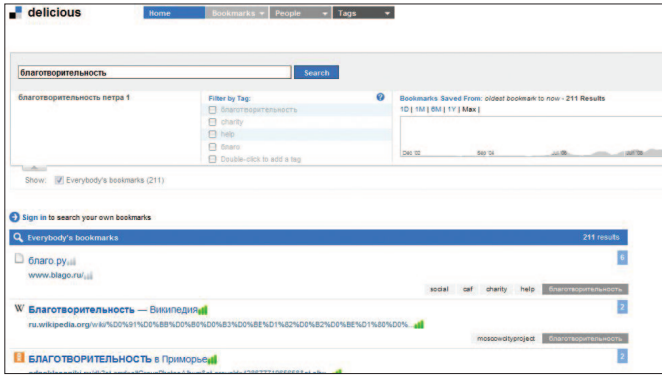

#### **Как начать работать с инструментом**

Чтобы начать пользоваться БобрДобр, нужно сначала зарегистрироваться на сайте http://bobrdobr.ru/. После заполнения простой регистрационной анкеты вы

сможете работать в своем кабинете, пользоваться своими закладками и сохранять новые закладки под своим именем. Затем вы можете импортировать уже имеющуюся коллекцию закладок из браузеров, которыми вы пользуетесь, и установить кнопки БобрДобр в панели инструментов браузера. Все эти шаги доступно описаны для начинающих пользователей в разделе *Помощь* (http://bobrdobr.ru/help). Аналогичные действия вам необходимо проделать и для того, чтобы начать пользоваться другими сервисами социальных закладок.

При создании закладок на страницы своего сайта учитывайте, что ключевые слова, по которым вы планируете продвигать данную статью, должны присутствовать и в заголовке создаваемой закладки, и в ее описании (можно несколько раз), а так же в метках (тегах) к закладке. Добавьте к создаваемой вами закладке несколько меток, тем самым вероятность ее нахождения заинтересованными посетителями сервисов социальных закладок повысится.

В случае же, если сайт у вас новый, а постинг в соцзакладки делать нужно, то тут вам может помочь способ автоматического постинга во множество сервисов социальных закладок одновременно.

Сайтов и программ, которые предоставляют услуги автоматического постинга в сервисы социальных закладок, наверное, в общей сложности, столько же, сколько и самих сервисов социальных закладок. Например, сервис http://www.postquickly.com/, http://www. bposter.net/, http://gposter.ru/ и др.

#### Ответы на вопросы в блоге проекта

В посте нашего блога, посвященном социальным закладкам, вы можете поделиться, какими сервисами социальных закладок вы пользуетесь и в решении каких задач эти сервисы помогают вам.

Мы будем писать о других сервисах социальных закладок, помимо упомянутых в данной статье, и как можно использовать их для продвижения вашего социального проекта.

# Онлайн-петиции

как инструмент защиты общественных интересов

### Чем полезен инструмент

Сегодня в мире существует много интернет-порталов, которые разработаны специально для того, чтобы пользователи могли с их помощью совместно подготовить обращения и петиции, организовать электронный сбор подписей с последующей их доставкой адресату. Такие сайты пользуются большой популярностью. Например, англоязычная социальная сеть о благотворительности и защите окружающей среды http://www.care2.com/ (более 16 млн пользователей) предоставляет сервис создания петиций и организации подписных кампаний через сайт, который доступен по адресу http:// www.thepetitionsite.com/. Сегодня такие интернетсайты и сервисы стали создаваться и развиваться

в русскоязычном Интернете. Их функционал варьируется - от простой возможности создать или подписать петицию до более широких возможностей - коллективная подготовка и размещение обращения с последующей его доставкой в электронном виде адресату; оказание помощи в оформлении публичных обращений граждан, размещение ответов. Отдельные ресурсы рассматриваются не только как сайт для подписных кампаний, но и как будущая платформа для реализации действий в защиту общественных интересов, обмена опытом, взаимной поддержки и обучения. Мы бы хотели привести несколько примеров подобных русскоязычных ресурсов.

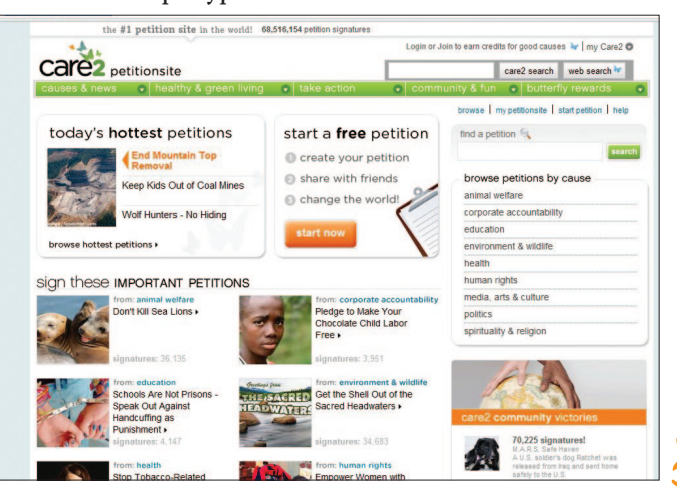

# Кейсы

Сайт http://www.civilpetitions.org/ – это русскоязычный интернет-ресурс программы «Петиции в действии», которая инициирована Международным молодежным правозащитным движением совместно с Международным молодежным ресурсным центром «Права человека и гражданские действия». Сайт создан для помощи правозащитникам и гражданским активистам в проведении эффективных общественных кампаний в сети Интернет. Создатели программы рассматривают петицию не как отдельный процесс по сбору подписей, а как элемент комплекса действий в защиту общественных интересов – гражданской кампании.

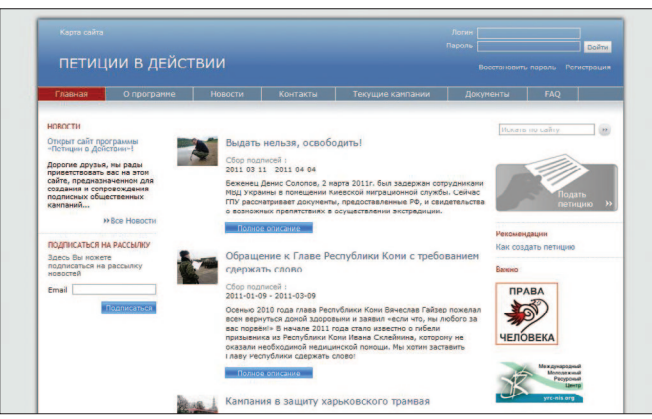

На момент написания книги сайт запущен в пилотном режиме, в будущем планируется более широкий функционал проекта, в частности, индивидуальная работа консультантов с каждой инициативной группой для проработки всех этапов общественной кампании, а не только организации сбора подписей, поддержка кампаний разного уровня (от локальных до международных) и др.

Интернет-проект Демократор.ру (www.democrator. ru/) создан для публичного обсуждения проблем, формирования и отправки в организации (органы государственной власти и местного самоуправления, коммерческие структуры и др.) открытых публичных коллективных обращений граждан и публичной оценки гражданами полученных от организаций ответов. Демократор предоставляет

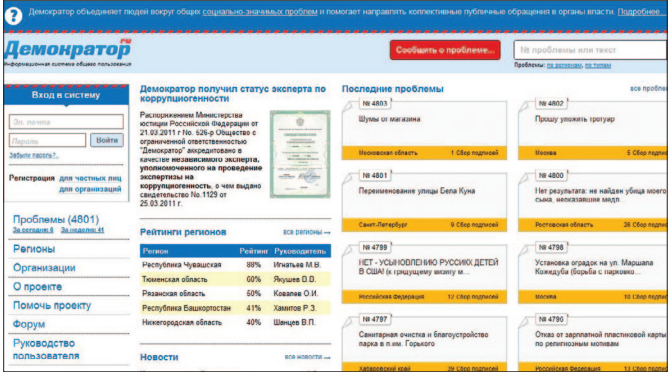

пользователям портала возможность коллективно готовить, обсуждать, поддерживать и публично размещать обращения с последующей их доставкой в электронном виде адресату; помощь в оформлении публичных обращений граждан в организации; возможность публичного размещения ответов организаций на обращения; возможность накопления и формирования в наглядном виде статистических и аналитических данных по работе организаций с обращениями. На данный момент на портале обсуждается более 4800 проблем.

Еще один тематический портал – http://www. onlinepetition.ru/. На сайте дана простая форма создания собственной петиции. Также есть раздел со

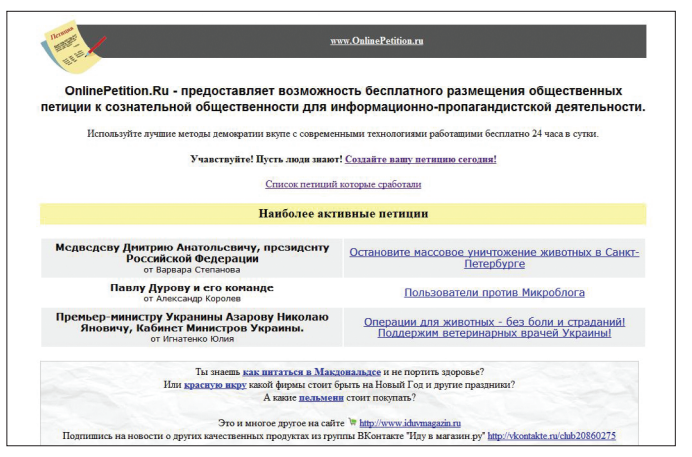

списком петиций, которые привели к изменениям или способствовали решению проблемы. У сайта простой интерфейс, который по сути дает две основные возможности – создать петицию и оставить подпись и комментарий под ней.

#### **Как начать работать с инструментом**

Обычно для пользования онлайн-ресурсами и создания собственной петиции требуется регистрация. После чего мы рекомендуем познакомиться с разделом *О проекте,* или *Справка,* или *Правила*, которые предназначены для начинающих пользователей ресурса и знакомят с правилами и алгоритмом работы с инструментом. Создатели таких ресурсов обычно заинтересованы в обратной связи от пользователей сайта как активных участников, наряду с создателями заинтересованных в развитии и совершенствовании инструмента.

#### **Ответы на вопросы в блоге проекта**

Пожалуйста, делитесь в комментариях к посту об онлайн-петициях в нашем блоге ссылками на различные интернет-ресурсы, которые дают возможность организовывать электронный сбор подписей и проводить кампании в защиту общественных интересов, рассказывайте собственные истории успеха о том, как такие инструменты и порталы помогли решению конкретных проблем.

#### Послесловие. Безопасность в Интернете

В заключение мы хотели бы обратить ваше внимание на то, что с ростом числа пользователей Интернета становятся более актуальными и проблемы безопасности в Сети. Это не значит, что надо постоянно бояться и паниковать, но уделять этим вопросам внимание важно - принимать меры безопасности, читать и выполнять рекомендации. Ниже мы приведем лишь несколько наиболее распространенных советов для обеспечения вашей базовой безопасности в Сети, однако рекомендуем изучить больше материалов по этой теме (например, об этом регулярно пишут «Компьютерра» и другие специализированные издания). Многие из приведенных ниже советов могут показаться опытному пользователю очевидными истинами, однако очень часто проблемы с безопасностью связаны с нарушением этих правил.

#### Используйте антивирусы, обновляйте регулярно

Не экономьте на антивирусах: \$50-70 за годовую лицензию не сравнить с потерей важнейшей информации, которая может случиться из-за недостаточного уровня защиты вашего ПК. И не забывайте регулярно обновлять базы сигнатур: лучше всего настроить программу на автоматическое обновление. Сегодня актуальны так называемые комплексные системы защиты, включающие

в себя антивирус, файрволл, антиспам-фильтр и другие модули для полной защиты компьютера. Наиболее популярные - Kaspersky Internet Security, ESET Smart Security, Symantec Norton 360 и еще десяток других.

#### Зашита паролей

Те, кто давно работает в Интернете, имеют большое количество аккаунтов в различных сервисах и системах. Не используйте один и тот же пароль для всех своих учетных записей в Сети. Не используйте простые пароли. Пароль, содержащий ваше имя или дату рождения, будет слишком простым и легко угадываемым. Придумайте что-нибудь посложнее. Используйте цифры, специальные символы и заглавные буквы, например, o5D35Nwzp5adv.

Пароли рекомендуется хранить в различных файлах. Защитите эти файлы паролем.

Для хранения паролей также написано достаточно большое количество программ. Не забывайте делать запасные копии базы с паролями, возможно, на дискету или флеш-носитель.

#### Бэкап данных

Это должно войти в хорошую привычку - один раз в неделю и чаще копируйте свои рабочие файлы на отдельный диск или флешку.

#### **Спамерские письма**

Не реагируйте на пришедшие вам письма рекламного характера (спам), просто удалите их. Вы не должны на них отвечать – иначе вы покажете, что ваш почтовый адрес «жив» и на него можно слать много рекламы.

Следует учитывать, что ссылки в спамерских пись- гим пользова мах могут вести на потенциально опасные сайты и применяться для различных видов атак и обмана. Кроме того, по статистике автора, зачастую при помощи спама производится рассылка ссылок на вредоносные программы. Также не открывайте подозрительные вложения в письмах электронной почты, не отвечайте незнакомым людям, которые хотят положить свои деньги на ваш счет, не давайте личную информацию случайным пользователям. Не делайте этого, даже если письмо, которое вы получили, выглядит как официальный запрос, например, содержит логотип вашего банка, частичную информацию о вас и т.д.

#### **Не оставляйте свой e-mail адрес где попало**

Если где-либо при регистрации вас просят указать ваш e-mail – дважды подумайте, стоит ли это делать, если вы не уверены, что это надежный сервер. Что делать, если зарегистрироваться все же нужно? Один из вариантов – заведите себе дополнительный почтовый ящик специально для подобных регистраций. Либо используйте сервис ipmouse.com – при регистрации вы указываете почтовый адрес (имя пользователя $@$  ipmouse.com), регистрируетесь, затем идете на сайт ipmouse.com, вводите свой логин и видите там письмо, которое было отправлено вам при регистрации. Также убедитесь, что на всех форумах, которые вы посещаете, в настройках вашего аккаунта установлен флажок «не показывать мой e-mail» другим пользователям.

#### **Читайте, прежде чем нажимать**

Не нажимайте на незнакомых сайтах «ОК», «да», «нет» в диалоговых окнах – сначала внимательно прочитайте, что вам сообщают. Если вам предлагают установить какую-либо программу, не соглашайтесь. Если браузер сообщает вам, что содержимое страницы не безопасно, выбирайте вариант, который сохранит вашу безопасность, старайтесь не игнорировать такие предупреждения.

#### **Конфиденциальность финансовых данных**

Если вы любите делать покупки онлайн с помощью пластиковой карты, магазин должен быть полностью безопасным. Если это малоизвестный магазин, лучше всего будет проверить его перед тем, как оставлять там какую-либо финансовую информацию. Самый простой путь – написать название или URL сайта в поисковиках и посмотреть, что пишут другие люди про этот магазин. Второй путь – установить Netcraft Toolbar. Это небольшое бесплатное дополнение к вашему браузеру покажет потенциально опас-

ный сайт. Не отправляйте конфиденциальную личную или финансовую информацию, если только она не зашифрована. При передаче конфиденциальной информации ищите символ замка в правом нижнем углу веб-страницы. Этот символ указывает на то, что сайт работает в защищенном режиме. Обычные письма по электронной почте не шифруются.

#### Веб-серфинг

Не посещайте любые веб-сайты, которые появляются в выдаче поисковых систем по вашим запросам. Порносайты, «варезные» сайты, блоги, рассказывающие о том, как стать миллионером за несколько дней, - это только несколько мест, где хакеры всегда готовы украсть вашу информацию или отправить вам вирус. Будучи хорошо осведомленными об этих проблемах, производители ведущих веб-браузеров добавили в настройках своих продуктов соответствующие опции с фильтрами антифишинга. Убедитесь, что они включены в вашем браузере, посетив раздел настроек.

#### Общение

Существуют сотни чат-клиентов, что позволяет вам общаться с друзьями, членами семьи, но также и с людьми, которых вы не знаете. Всегда помните: вы не знаете, кто на самом деле с вами общается. Даже если пользователь покажет вам свои фотографии или вы увидите его через веб-камеру, вы

не знаете, каковы намерения незнакомца, который по-дружески общается с вами в Сети.

Необходимость соблюдать правила безопасности в Интернете сравнима с необходимостью соблюдать технику безопасности в самых разных сферах жизни - сегодня Интернета в нашей жизни становится все больше и больше, значит, и уделять внимания безопасности в Сети нам стоит больше В этом нет ничего сложного - как и в любых других сферах, нам помогут осознанность и внимательность.

Мы очень хотим, чтобы наша книга стала практическим руководством для вас, чтобы вы открыли для себя множество инструментов-помощников, которые помогут вам в ваших важных и полезных проектах, помогут найти новых сторонников и расширить ваше сообщество, помогут попробовать новые способы фандрайзинга и сделают ваш проект в целом богаче и успешнее. И, наконец, станут основой новых прекрасных историй, которыми, мы надеемся, вы поделитесь с нами на страницах блога, так же как и своими успехами в использовании интернетсервисов в гражданских проектах.

Мы ждем новых встреч с вами - онлайн, на страницах нашего блога - и офлайн!

# Глоссарий

В Глоссарии приведены основные термины, которые мы используем в данной книге или которые связаны с темой веб 2.0. Мы очень рекомендуем отличный словарь терминов веб 2.0, он так и называется - «Первый словарь веб 2.0 терминологии. Словарь социальных сетей», который составили наши коллеги из Лаборатории социального маркетинга «Сарафанное радио». Вы найдете его по ссылке http://SarafannoeRadio.org/ в одном из разделов ресурса. Мы советуем ресурс Лаборатории и для боле углубленного изучения тем, о которых мы писали в нашей книге. Также значение многих терминов веб 2.0 вы сможете найти в «Википедии», что неудивительно, так как она сама является одним из популярнейших примеров веб 2.0 сервисов.

Аватар (аватарка), или юзерпик (от англ. user picture картинка пользователя) - изображение, используемое для персонализации пользователя сетевых сервисов. Одна из целей использования аватарки - отразить какие-либо специфические черты характера пользователя. Аватар может быть как фотографией пользователя, так и произвольной картинкой.

Авторизация - идентификация пользователя, при которой сайт может узнать зарегистрированного пользователя, проверка на подлинность сочетания имени и пароля, введенных пользователем в форму, предоставление права доступа и проверка полномочий пользователя на выполнение каких-либо действий на сайте.

Аккаунт (от англ. account - учетная запись, страница) - регистрационная запись, содержащая сведения, которые пользователь сообщает о себе в социальной сети. Аккаунт, или учетная запись, как правило, содержит сведения, необходимые для идентификации пользователя при подключении к системе. Обычно это имя пользователя и пароль, имя и фамилия пользователя.

**Блог** (англ. blog, от web  $log -$ интернет-журнал событий, интернет-дневник) - веб-сайт, основное содержимое которого - регулярно добавляемые записи, содержащие текст, изображения или мультимедиа. Для блогов характерны недлинные записи, отсортированные в обратном хронологическом порядке. Отличие блога от традиционного дневника в том, что блоги обычно публичны и предполагают сторонних читателей, которые могут вступить в публичную полемику с автором. Для поддержания интереса аудитории к блогу автору дневника необходимо регулярно пополнять его новыми записями.

**Блогер** – человек, который ведет блог. Блогеры ведут тематические, корпоративные или персональные блоги.

**Блогосфера** – совокупность всех блогов в Интернете, их авторов и читателей.

**Браузер** – (от англ. browse – листать) – программа для навигации и просмотра сайтов, позволяющая просматривать странички, помещенные в Интернете, и скачивать необходимые файлы. Популярные браузеры – Internet Explorer, Mozilla Firefox, Google Chrome, Opera.

**Веб 2.0** – термин, обозначающий второе поколение сетевых сервисов. Эти сервисы позволяют пользователям не только путешествовать по Сети, но и совместно работать и размещать в Сети текстовую и медиаинформацию. Это разновидность сайтов, на которых онлайн-контент (внутреннее наполнение сайта) создается самими пользователями и контролируется самими членами сообщества. Концепция веб 2.0 родилась на совместном мозговом штурме издательства O'Reilly Media и компании MediaLive International. Словосочетание «веб 2.0» не является научным термином. Его появление принято связывать со статьей «Tim O'Reilly – What Is Web 2.0» от 30 сентября 2005 года, впервые опубликованной на русском языке в журнале «Компьютерра».

Веб 2.0 – уже не среда, в которой мы можем найти и скачать информацию. Это, скорее, платформа, на базе которой мы можем общаться с другими людьми, используя все богатство цифрового языка с его множеством мультимедийных форматов. Один из самых известных примеров веб 2.0 – «Википедия», в которой содержимое создается самими пользователям (в отличие, например, от Британской энциклопедии). Фотосервисы типа Flickr, YouTube, социальные сети, блоги и многие другие сервисы, которые позволяют пользователям совместно создавать и контролировать содержание, также являются примерами сервисов веб 2.0.

**«Википедия»**, **Wikipedia**, wikipedia.org – свободная общедоступная многоязычная универсальная онлайнэнциклопедия, многоязычный проект со свободно распространяемым содержимым. Любой пользователь может править существующие материалы, которые написаны совместно добровольцами со всего мира. Самый крупный и наиболее популярный справочник в Интернете.

**Вирус** – вредоносная программа, написанная злоумышленниками, способная к размножению, которая распространяется с компьютера на компьютер через Сеть. Может попасть в компьютер пользователя вместе со скачиваемой информацией или электронными письмами и мгновенными сообщениями, причинить

серьезный ущерб, уничтожить или повредить храняшиеся на компьютере данные. Может выкрасть персональную информацию пользователя (в том числе пароль) и отослать ее злоумышленнику. Для защиты от вирусов существуют специальные программы - антивирусы. И вирусы, и антивирусы постоянно обновляются и совершенствуются.

Гаджет (от англ. gadget - приспособление) - специализированное устройство, выполняющее ограниченный круг задач. Отличается малыми размерами и по стандартизированному интерфейсу подключается к более сложным устройствам.

**ИМХО** (от англ. in my humble opinion – по моему скромному мнению) - в русском языке «я полагаю», «мне кажется», «по моему мнению».

Интерфейс - комплекс условий, средств и методов, обеспечивающих взаимодействие пользователя с сайтом, программой и компьютером, использование знакомых пользователю дружественных образов, интуитивно понятных и согласованных между собой для управления программным обеспечением.

Клик (заимствованное из англ. click - щелчок) - нажатие клавиши компьютерной мыши или другого указательного устройства ввода, а также переход посетителя сайта по текстовой ссылке или баннеру.

Контент (от англ. content - содержание, содержимое) - любое информационно значимое наполнение информационного ресурса (газеты, журнала, книги, сетевой страницы и т.д.), вся информация, которую читатель/слушатель/ зритель может использовать по своему усмотрению. Контент - это тексты, изображения, ссылки, аудио- и видеоролики, вопросы-ответы, новости.

UGC, user-generated content (контент, создаваемый пользователями) - термин, обозначающий контент или содержание онлайновых ресурсов, которое создается интернет-пользователями, а не редакторами. Примеры UGC блоги, видео, фото с мобильных телефонов, wiki-сервисы.

Микроблог - это форма блогинга, которая позволяет пользователям писать короткие заметки и публиковать их; каждое такое сообщение может быть просмотрено и прокомментировано в режиме чата либо кем угодно, либо ограниченной группой лиц. Наиболее популярным сервисом микроблогинга является Твиттер, который был открыт в июле 2006 года. Длина сообщения в Твиттере ограничена 140 символами.

Микроблогер - человек, который ведет микроблог.

**Онлайн** (от англ. on line - на линии) - находящийся в данный момент в состоянии подключения к Интернету, функционирующий только при подключении к Интернету.

**Пост** – отдельно взятое сообщение в форуме, в какой-то теме. Может быть удалено или исправлено администратором и модератором на свое усмотрение без предварительного предупреждения, а также это сам процесс написания сообщения.

**Рунет** – российский сегмент Интернета. Включает русскоязычные сайты, физически размещенные на сетевых ресурсах, расположенных на территории России, и зарубежные сайты, содержательно относящиеся к России. Им можно обозначить также множество сайтов, для которых русский язык является основным либо одним из основных.

**Сообщество** (**интернет-сообщество**) – группа людей со сходными интересами, которые общаются друг с другом в основном через Интернет. Интернет предоставляет широчайшие технические возможности для общения. Кроме того, в Интернете сравнительно легко найти людей со схожими интересами и взглядами на мир. Подобные интернет-сообщества постепенно начинают играть ощутимую роль в жизни всего общества. Примерами интернет-сообществ являются wiki-проекты, форумы, чаты, социальные сети, многопользовательские сетевые игры и т.п.

**Социальная сеть** – интерактивный многопользовательский веб-сайт, контент которого наполняется самими участниками сети, с возможностью указания какой-либо информации об отдельном человеке, по которой пользователя смогут найти другие участники сети. Это социальная структура, состоящая из групп узлов, которыми являются социальные группы, личности, индивидуумы.

**Социальные закладки** – это средство, с помощью которого пользователи Интернета могут делиться, создавать, искать и управлять закладками (адресами) web-ресурсов. Ресурсы социальных закладок подобны закладкам в браузере, но в отличие от них социальные закладки хранятся не на жестком диске машины клиента, а на сервере в Интернете, и пользователь может получить к своим закладкам доступ с любого компьютера, подключенного к Сети.

**Спам** (spamming) – назойливая реклама сомнительного характера в комментариях, личной почте, форуме и других сообщениях. Рассылка большому количеству пользователей с принудительной выдачей им не запрошенной ими информации.

**Статус** – состояние, в котором пользователь находится или находился и которое он описывает короткой фразой. Функция статуса есть в социальных сетях, в Google-чате и в других сервисах.

**Хэштеги** (#, hashtag, «черепаха») – слова, начинающиеся с # решетки, которые вставляются перед сообщением в Твиттере для обозначения темы записи. Когда пользователь запрашивает это слово в Твиттере, поиск выдаст ему микроблог с этим сообщением. Хэштеги созданы для того, чтобы объединять близкие по теме сообщения и их авторов, которые пишут об одних и тех же вещах. Проставляя хэштеги в сообщениях, можно привлечь тематических последователей, единомышленников и внимание к своим новостям и профилю.

Юзабилити - удобство, простота, эргономика пользования сайтом. Построение структуры сайта таким образом, чтобы пользователь имел возможность легко находить нужную информацию и перемещаться по сайту.

Follow - кнопка под аватаркой пользователя Твиттера, которую может нажать другой пользователь, чтобы последовать за первым и читать его ленту новостей.

Following - подписка на ленту новостей выбранного пользователя в Твиттере. Заниматься фолловингом становиться последователем. Это делают, прежде всего, для того, чтобы следить за новостями интересного человека, однако часто активным фолловингом занимаются для развития аккаунта.

Wiki-сервисы, или wiki (от гавайского «wikiwiki» -«быстро») - веб-сервисы, на которых документы

удобно и быстро могут совместно редактировать несколько пользователей. В wiki реализована радикальная модель коллективного гипертекста, когда возможность создания и редактирования любой записи предоставлена каждому из членов сетевого сообщества. Это отличие делает wiki наиболее перспективным средством для коллективного написания гипертекстов. Технология wiki изначально создавалась как открытое программное обеспечение, и в настоящий момент в Сети существует множество доступных клонов и площадок, на базе которых желающие могут построить свое сообщество.

## *О добрых делах и возможностях их делать*

*Основная задача «Так просто!» – донести до людей, чем занимаются некоммерческие организации, кому и зачем они помогают.* 

#### **Зачем НКО присоединяться к кампании?**

*Узнаваемость бренда.* «Так просто!» охватывает все каналы коммуникаций: наружную рекламу, аудио-, видеоролики, Интернет, мероприятия. Продукты в рамках кампании предполагают серийность и универсальность. Они распространяются на федеральных каналах и могут быть предоставлены для бесплатного распространения через региональные и местные СМИ. Более того, есть возможность создать свои продукты с помощью объединяющей рамки-конструктора, в которую НКО может вписать свой сюжет. С 2009 года во многих городах страны прошло более 100 разных мероприятий, объединенных идеей «Так просто!».

Эти акции уже становятся традиционными и узнаваемыми. На них люди вживую знакомятся с НКО, делают что-то полезное вместе и узнают, как они могут помочь в дальнейшем. *Доверие.* Кампания «Так просто!» реализуется и поддерживается рядом НКО, имеющих высокую репутацию. Сайт www.tak-prosto.org рекомендуют как источник достоверной информации о некоммерческих организациях, которым можно доверять.

*Личное знакомство с организацией.* В блоге tak-prosto.org можно находить сторонников и выстраивать с ними живой неформальный диалог. В разделе «События» – анонсировать свои акции.

*Волонтеры приходят.* Сайт www.tak-prosto.org – своего рода навигатор для тех, кто уже осознал в себе желание к активным действиям, хочет помогать, но не знает, кому и как. Воспользовавшись базой данных, люди могут выбрать подходящую организацию и дело по душе. Сейчас в базе сайта около 600 НКО и более 1500 зарегистрированных пользователей. По данным опроса, большинству организаций, воспользовавшихся инструментами сайта, удалось привлечь новых волонтеров.

#### **Как это сделать?**

Самый простой шаг – разместить информацию о «Так просто!» на своем сайте или блоге. Баннер можно скачать в разделе «О проекте».Скачать анкету в разделе «Для организаций» и прислать ее по адресу: anketa@tak-prosto.org. Анонсировать свои волонтерские события в разделе «События». Зарегистрироваться в блоге и делиться своими проблемами, мыслями и достижениями.

Предложить АСИ проведение совместной акции, отправить запрос на создание собственной продукции в рамках «Так просто!» или распространение федеральных продуктов кампании: pr@asi.org.ru, mail@tak-prosto.org или (495) 799-5563.

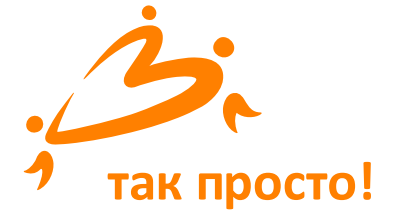

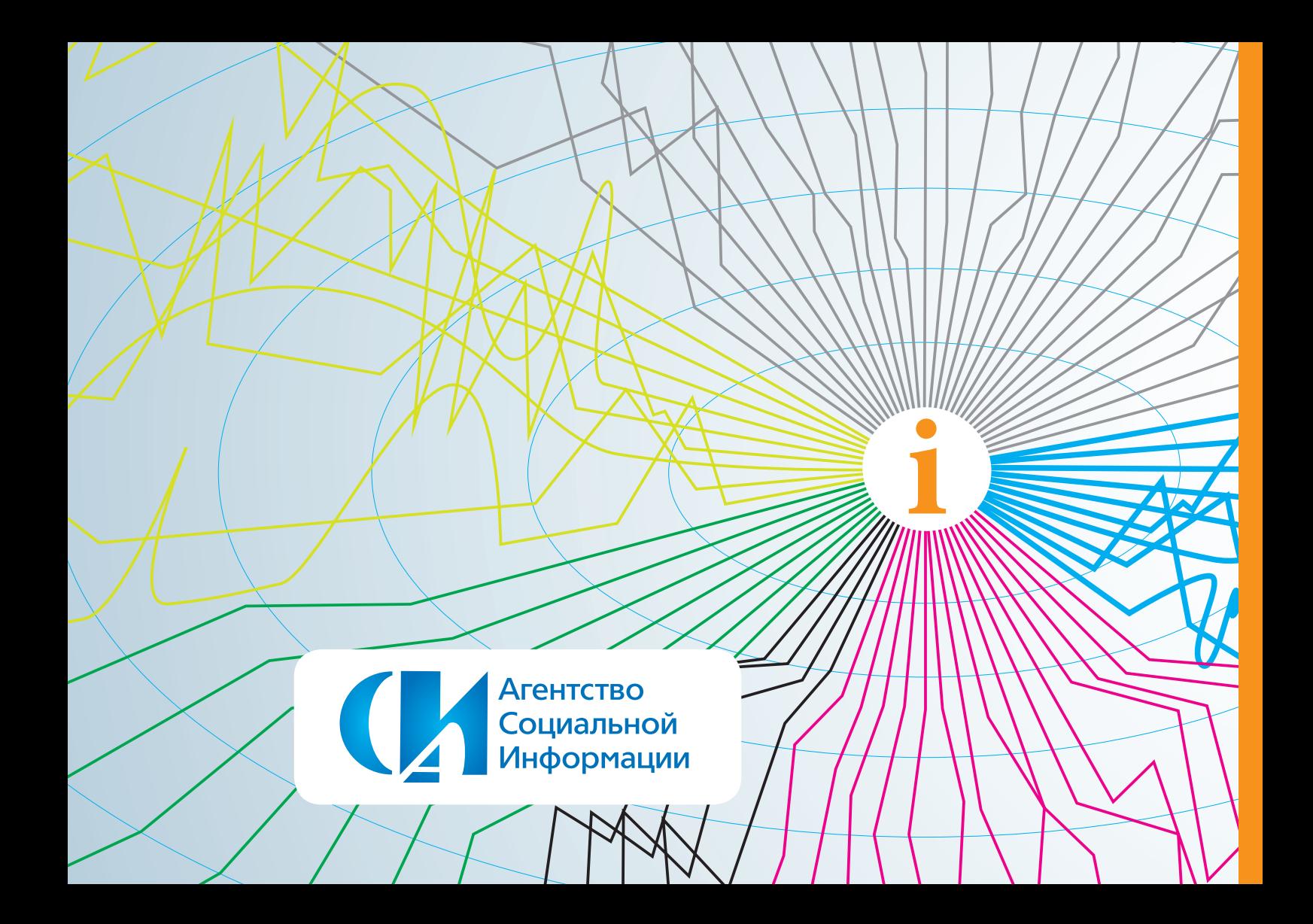